## **Kullanıcı Kılavuzu** Smart prime 7

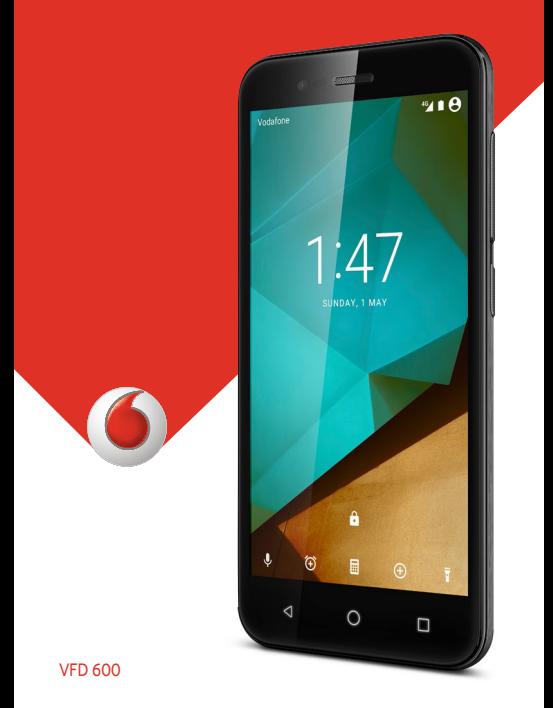

# **Vodafone Smart prime 7 Kullanıcı Kılavuzu**

### **Bu kılavuz hakkında**

Bu mobil cihazı tercih ettiğiniz için teşekkür ederiz. Cihazını en iyi durumda tutmak için lütfen bu kılavuzu ayrıntılı bir şekilde okuyun ve ileride başvurmak üzere saklayın.

### **Telif Hakkı**

### **Telif Hakkı © 2016 ZTE CORPORATION**

### **Tüm hakları saklıdır.**

Bu yayının hiçbir bölümü ZTE Corporation'ın önceden yazılı izni olmadan, fotokopi ve mikrofilm dahil elektronik veya mekanik olarak hiçbir şekilde ve hiçbir maksatla alıntılanamaz, çoğaltılamaz, çevrilemez veya kullanılamaz.

### **Bildirim**

ZTE Corporation önceden haber vermeksizin bu kılavuzdaki baskı hatalarını düzeltme veya teknik özellikleri güncelleme hakkını saklı tutar. Bu kılavuz, içeriğin doğruluğunu ve geçerliliğini sağlamak için azami özen gö sterilerek hazırlanmıştır. Ancak bu belgede bulunan tüm ifade, bilgi ve öneriler sarih ya da zımni olarak hiçbir garanti oluşturmaz. Cihazınızı düzgün ve güvenli bir şekilde kullanmak için [Güvenliğiniz İçin](#page-113-0) içeriğine bakın. Akıllı terminal cihazı kullanıcılarımız için self servis sunuyoruz.

### **Sorumluluk Reddi**

ZTE Corporation, yazılım üzerinde yapılan izinsiz değişikliklerden kaynaklanan arızaların ve zararların sorumluluğunu açık olarak reddeder.

Bu kılavuzda kullanılan resimler ve ekran görüntüleri ürünün aslından farklı olabilir. Bu kılavuzdaki içerik ürünün veya yazılımın kendisinden farklı olabilir.

### **Ticari Markalar**

ZTE ve ZTE logoları, ZTE Corporation şirketinin ticari markalarıdır.

Google ve Android; Google, Inc. şirketinin ticari markalarıdır.

Bluetooth® ticari markası ve logoları Bluetooth SIG, Inc. şirketinin mülkiyetindedir ve bu ticari markalar ZTE Corporation tarafından lisans altında kullanılmaktadır.

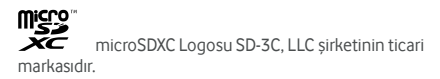

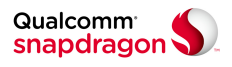

Qualcomm® Snapdragon™ işlemciler Qualcomm Technologies, Inc. şirketinin ürünleridir.

Qualcomm ve Snapdragon, Qualcomm Incorporated şirketinin ABD ve diğer ülkelerde tescilli olan ticari markalarıdır. İzin alınarak kullanılmıştır.

Diğer ticari markalar ve ticari isimler ilgili sahiplerinin malıdır.

**Sürüm No:** R1.0

**Basım Tarihi:** 1 Şubat 2016 Pazartesi

## **İçindekiler**

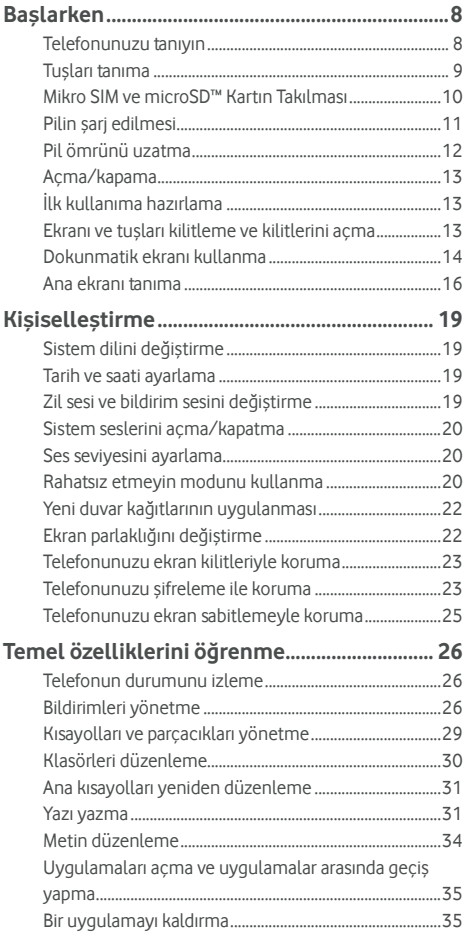

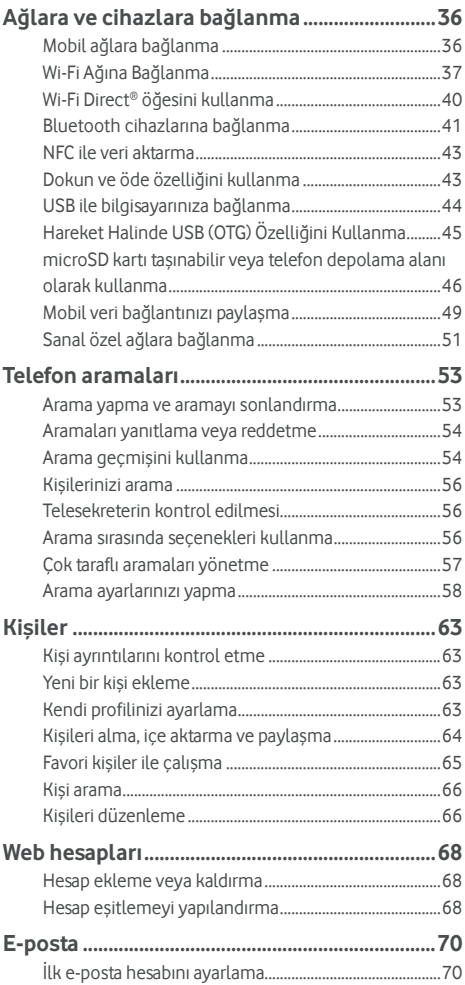

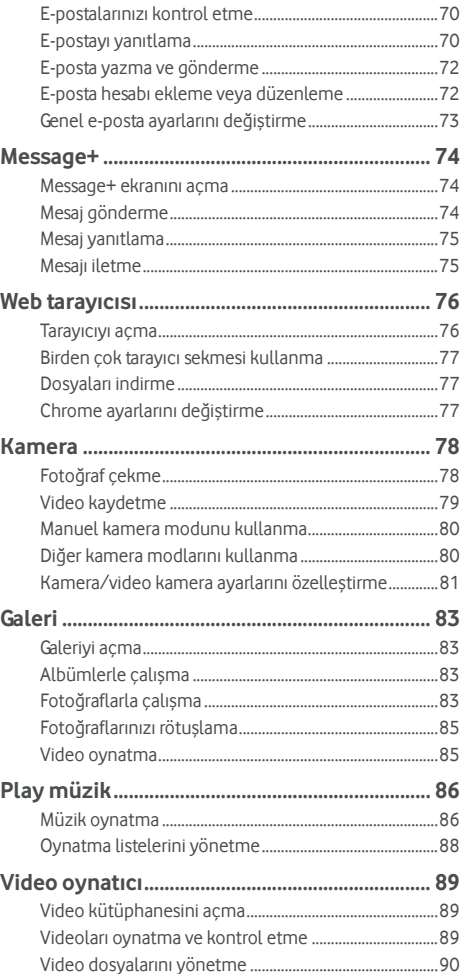

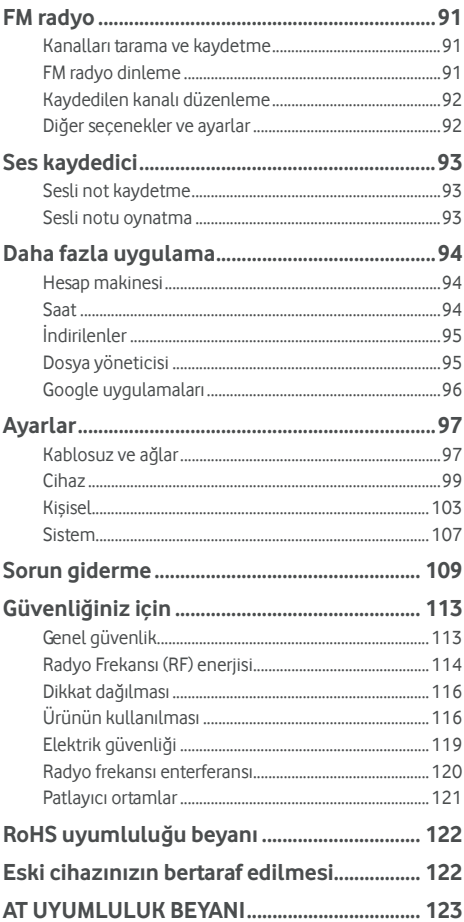

### <span id="page-8-0"></span>**Başlarken**

### <span id="page-8-1"></span>**Telefonunuzu tanıyın**

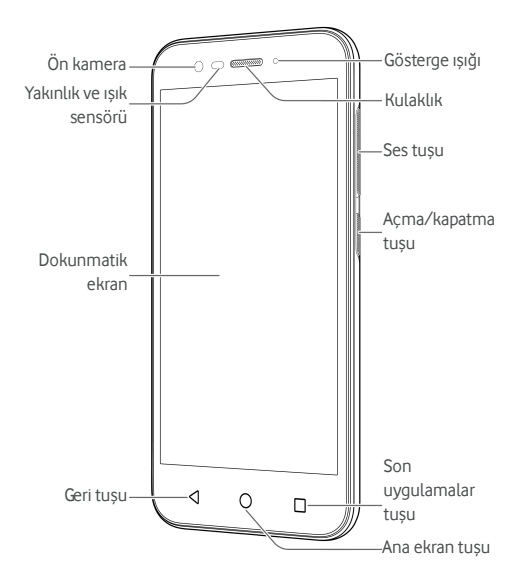

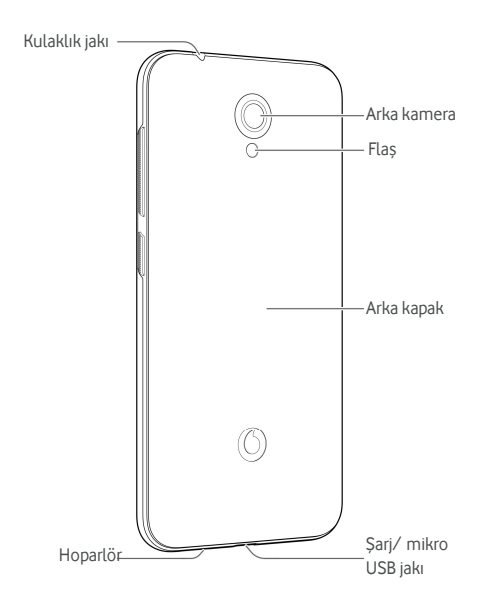

### <span id="page-9-0"></span>**Tuşları tanıma**

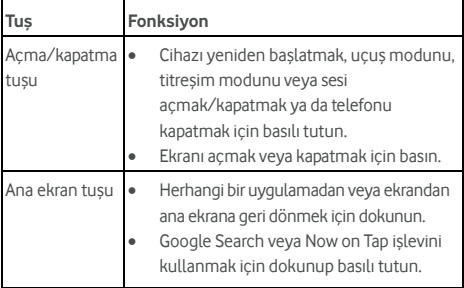

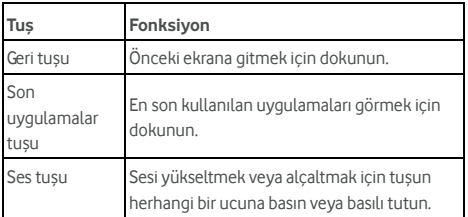

### <span id="page-10-0"></span>**Mikro SIM ve microSD™ Kartın Takılması**

Bir microSD kart (isteğe bağlıdır, birlikte verilmez) telefon açıkken takılıp çıkarılabilir. microSD kartı çıkarmadan önce kaldırmanız gerekir. Bkz. microSD kartı taş[ınabilir veya telefon](#page-46-0)  [depolama alanı olarak kullanma.](#page-46-0) 

### **D** UYARI!

Telefonunuzun zarar görmemesi için başka türde bir SIM kart ya da SIM karttan kesilerek oluşturulmuş standart olmayan bir mikro SIM kart kullanmayın. Servis sağlayıcınızdan standart bir mikro SIM kart edinebilirsiniz.

1. Arka kapağın sağ alt kısmının yakınında bulunan yuvaya tırnağınızı sokun ve kapağı yumuşak bir şekilde kaldırın.

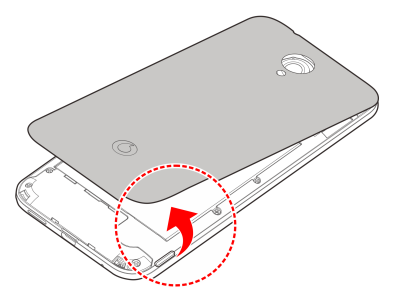

2. Kesik köşesi gösterilen yönde olacak şekilde mikro SIM kartı ve microSD kartı tutun ve kart tutucu içerisine kaydırın.

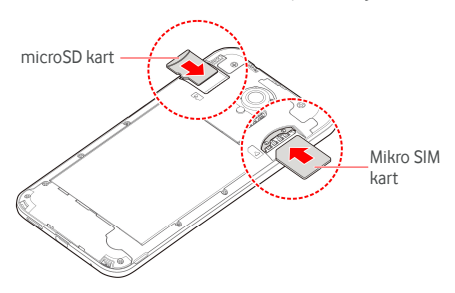

3. Arka kapağı telefonun arkasıyla hizalayın ve kapağı yerine oturtun. Tüm tırnakların yerine oturduğundan ve kapağın çevresinde boşluk olmadığından emin olun.

### <span id="page-11-0"></span>**Pilin şarj edilmesi**

Telefonunuzdaki pilin şarjı telefonu açmak, sinyal bulmak ve birkaç arama yapmak için yeterli seviyededir. Pili en kısa zamanda tamamen şarj etmelisiniz.

Pil seviyesi düşükse ekranda bir açılır mesaj görüntülenecektir. Telefon şarj edilirken pil seviyesi kilit ekranındaki durum çubuğunda görüntülenir.

### **Q** LIYARI!

Yalnızca onaylı şarj cihazlarını ve kabloları kullanın. Onaylanmamış aksesuarların kullanılması telefonunuza zarar verebilir ya da pilinizin patlamasına neden olabilir.

### **DİKKAT:**

Telefonunuzdaki dahili şarj edilebilir pili tek başınıza değiştirmeyi denemeyin. Pilinizin değiştirilmesi gerekiyorsa lütfen Vodafone müşteri destek bölümü ile irtibata geçin.

1. Adaptörü şarj jakına takın. Adaptörün doğru yönde takıldığından emin olun. Konnektörü şarj jakına takmak için zorlamayın.

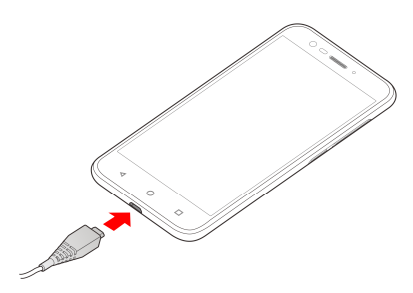

- 2. Şarj cihazını standart bir AC prizine takın. Telefon açıkken, durum cubuğunda  $\overline{G}$  veya  $\overline{G}$  qibi bir şarj simgesi görüntülenir.
- 3. Pil tamamen şarj olduğunda şarj cihazını çıkarın.

### **NOT:**

Pil seviyesi çok düşükse telefon şarj edilirken bile telefonunuzu açamayabilirsiniz. Böyle bir durumda, telefonunuzu en az 20 dakika şarj olduktan sonra tekrar açmayı deneyin. Uzun süreli şarj işleminin ardından telefonunuzu hala açamıyorsanız müşteri hizmetleriyle iletişime geçin.

### <span id="page-12-0"></span>**Pil ömrünü uzatma**

Etkin uygulamalar, ekran parlaklık seviyeleri, Bluetooth ve Wi-Fi kullanımı ve GPS işlevi pilinizi boşaltabilir. Pilinizin gücünü korumak için aşağıdaki faydalı ipuçlarını uygulayabilirsiniz:

- Ekran arka aydınlatma süresini düşürün.
- Ekran parlaklığını azaltın.
- Wi-Fi, Bluetooth ve otomatik eşitlemeyi kullanmadığınız zaman kapatın.
- Kullanmadığınız zaman GPS işlevini kapatın. Bu işlevi kullanan uygulamaların büyük bölümü mevcut konumunuzu belirlemek için GPS uydularına periyodik olarak sorgu gönderir; her bir sorgu pilinizin boşalmasına neden olur.

### <span id="page-13-0"></span>**Açma/kapama**

- Telefonunuzu açmak için **Açma/Kapatma** tuşunu basılı tutun.
- Telefonunuzu kapatmak için **Açma/Kapatma** tuşunu basılı tutarak seçenekler menüsünü açın ve **Kapat > Tamam** öğesine dokunun.

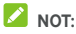

Telefon donduysa veya yanıt vermesi uzun sürüyorsa telefonu yeniden başlatmak için **Açma/Kapatma** tuşunu yaklaşık 16 saniye basılı tutabilirsiniz.

### <span id="page-13-1"></span>**İlk kullanıma hazırlama**

Telefonunuzu satın aldıktan veya fabrika ayarlarına sıfırladıktan sonra ilk defa açtığınızda (bkz[. Yedekleme ve sıfırlama\)](#page-107-1) kullanmadan önce bazı ayarlar yapmanız gerekir.

İstediğiniz dili seçmek için dil alanını kaydırın. Ardından telefonunuzun kurulumunu yapmak için ekrandaki talimatları izleyin.

### <span id="page-13-2"></span>**Ekranı ve tuşları kilitleme ve kilitlerini açma**

Telefonunuz, ekran ve tuşları kullanılmadığında hızlı bir şekilde kilitlemenize (telefon uyku moduna geçer), ihtiyaç duyduğunuzda ekranı yeniden açmanıza ve kilidini kaldırmanıza olanak sağlar.

#### **Ekran ve tuşları kilitlemek için:**

Hızlı bir şekilde ekranı kapatmak ve tuşları kilitlemek için **Açma/Kapatma** tuşuna basın.

### $\triangleright$  NOT:

Telefonunuz güç tasarrufunda bulunmak için belirli bir bekleme süresinden sonra ekranı otomatik olarak kapatır. Telefonunuzun ekranı kapalıyken de mesaj ve çağrı alabilirsiniz.

#### **Ekran ve tuşların kilidini açmak için:**

1. Ekranı açmak için **Açma/Kapatma** tuşuna basın.

veya

Ekranı açmak için çift dokunun.

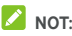

Bu özelliği etkinleştirmek için ana ekranda  $\bigoplus$  > **Ayarlar > Ekran > Uyandırmak için çift dokunma** öğesini secin.

2. Ekranda yukarı kaydırın.

veya

İlgili uygulama veya özelliği açmak için alt kısımdaki ilgili kısayoldan kaydırın.

veya

İlgili uygulamayı açmak için bildirime art arda iki kez dokunun.

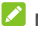

### $\lambda$  NOT:

Telefonunuz için bir kilit açma deseni, PIN kodu veya parola belirlediyseniz (bkz[. Telefonunuzu ekran kilitleriyle koruma\)](#page-23-0)  ekran kilidini açmak için deseni çizmeniz veya PIN kodunu/parolayı girmeniz gerekir.

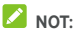

Kısayol simgelerini kilit ekranında düzenleyebilirsiniz. Ana ekranda **> Ayarlar > Ekran > Kilit ekranı kısayollarını düzenleme** öğesini seçin, değiştirmek istediğiniz bir kısayola dokunun veya bir kısayol eklemek için **Kısayol ekle** öğesine dokunun.

### <span id="page-14-0"></span>**Dokunmatik ekranı kullanma**

Telefonunuzun dokunmatik ekranı, işlevleri farklı dokunma hareketleriyle kontrol etmenizi sağlar.

Dokunma

Ekran klavyesini kullanarak yazı yazmak, uygulama ve ayar simgeleri gibi ekrandaki öğeleri seçmek veya ekran düğmelerine basmak istediğinizde parmağınızla dokunmanız yeterlidir.

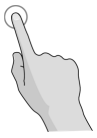

Dokunma ve Basılı Tutma

Bir öğenin geçerli seçeneklerini açmak için (örneğin bir mesaj ya da web sayfasındaki bir bağlantı) öğeye dokunun ve basılı tutun.

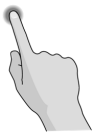

Kaydırma

Kaydırma, parmağınızı ekran boyunca yatay veya dikey olarak hızla kaydırmak anlamına gelir.

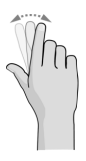

Sürükleme

Sürüklemek için parmağınızı hareket ettirmeden önce parmağınızla ekrana dokunun ve hafifçe basılı tutun. Sürükleme sırasında, hedef konuma ulaşıncaya dek parmağınızı ekrandan kaldırmayın.

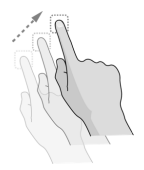

İki Parmakla Tutma

Bazı uygulamalarda (ör. Haritalar, web tarayıcısı ve Galeri) görüntüyü yakınlaştırmak ve uzaklaştırmak için ekrana iki parmağınızla aynı anda dokunup parmaklarınızı birleştirebilir (görüntü uzaklaştırılır) veya ayırabilirsiniz (görüntü yakınlaştırılır).

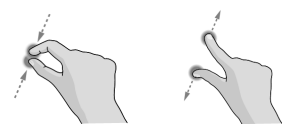

Ekranı döndürme

Ekranların büyük bölümünde telefonu yan çevirerek ekran yönünü dikey konumdan yatay konuma otomatik olarak değiştirebilirsiniz.

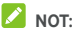

Ekran yönünün otomatik olarak değiştirilmesi için otomatik döndürme özelliğinin etkinleştirilmesi gerekir. **Ana Ekran**

tuşu **> Ayarlar > Ekran > Cihaz döndürüldüğünde** öğesine dokunun ve **Ekranın içeriğini döndür** öğesini secin.

Ayrıca durum çubuğunu iki kez aşağı kaydırıp **Otomatik döndür/Dikey** öğesine dokunarak da ekran döndürme denetimine erişebilirsiniz.

### <span id="page-16-0"></span>**Ana ekranı tanıma**

Ana ekran, telefonunuzdaki tüm uygulamalar, fonksiyonlar ve menüler için başlangıç noktasıdır. Kısayollar, klasörler, parçacıklar ve daha fazlasını ekleyerek ana ekranınızı özellestirebilirsiniz.

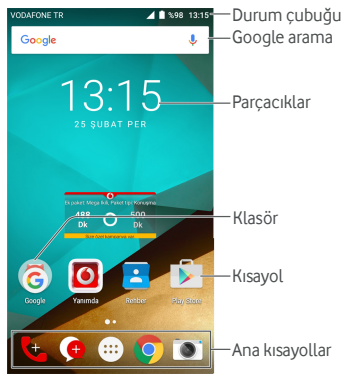

### **Genişletilmiş ana ekran panelleri**

Ana ekranınız kısayollar, parçacıklar ve daha fazlası için daha fazla alan sağlayacak şekilde genişletilebilir. Genişletilmiş panelleri görmek için parmağınızı ana ekranda sola veya sağa kaydırın. Ana ekran panelleri ekleyebilir, kaldırabilir veya mevcut panellerin sıralamasını değiştirebilirsiniz.

### **Yeni bir ana ekran paneli eklemek için:**

- 1. **Ana Ekran** tuşu **>** öğesine dokunun veya ana ekrandaki boş bir alana dokunup basılı tutun ve ardından **PARÇACIKLAR** öğesini seçin.
- 2. Yeni bir ana ekran paneli oluşturmak ve bu panele bir simge veya parçacık eklemek için bir uygulamanın simgesini veya bir parçacığı dokunup basılı tutarak ekranın sağ kenarına sürükleyin.

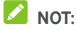

Ana ekran paneli boş olamaz. İlgili simge, parçacık veya klasör mevcut ana ekran panelindeki tek öğe ise bu öğle silindiğinde panel de silinir.

### **Bir ana ekran panelinin sıralamasını ayarlamak için:**

- 1. Ana ekrandaki boş bir alana dokunup basılı tutun ve ana ekran küçük resimlerini görüntülemek için parmağınızı sola veya sağa sürükleyin.
- 2. Bir küçük resmi dokunup basılı tutarak istediğiniz konuma doğru sola veya sağa sürükleyin.

### **Sık kullanılan ana ekran uygulamanızı açmak için:**

Sık kullandığınız uygulamayı hızlı bir şekilde açmak için ana ekranda ekranı sağa kaydırabilirsiniz.

- 1. **Ana Ekran** tuşuna dokunun ve gerektiğinde en soldaki ana ekrana erişmek için ekranı sağa kaydırın.
- 2. Sık kullandığınız uygulamayı açmak için ekranı sağa kaydırın.

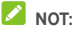

### Bu özelliği kapatmak açmak veya kapatmak için **Ana Ekran**  tuşu **> > Ayarlar > Ekran** ve **Ana Ekran** veya sık kullandığınız uygulamayı seçmek için **Sık kullanılan Ana ekran uygulaması** öğesine dokunun.

#### **Standart ana ekran ve basit ana ekran**

Standart ana ekran, standart Android arayüzüne sahiptir ancak basit ana ekran ise gelişmiş erişilebilirlik ve kullanılabilirlik sunar. İstediğiniz zaman bu ekranlar arasında geçiş yapabilirsiniz.

- 1. **Ana Ekran** tuşu **> > Ayarlar > Ana Ekran** öğesine dokunun.
- 2. İhtiyaç duyduğunuz bir ana ekranı seçin.

### <span id="page-19-0"></span>**Kişiselleştirme**

### <span id="page-19-1"></span>**Sistem dilini değiştirme**

- 1. **Ana Ekran** tuşu **> > Ayarlar > Dil ve Giriş > Dil** öğesine dokunun.
- <span id="page-19-2"></span>2. İstediğiniz dili seçin.

### **Tarih ve saati ayarlama**

- 1. **Ana Ekran** tuşu **> > Ayarlar > Tarih ve saat** öğesine dokunun.
- 2. Tarih, saat, saat dilimi ve saat biçimini ayarlayın.
	- Tarih ve saati otomatik olarak ayarlamak için **Otomatik tarih ve saat** özelliğini açın.
	- Tarih ve saati manuel olarak ayarlamak için **Otomatik tarih ve saat** özelliğini kapatın ve tarih ve saati değiştirmek için **Tarih ayarla** / **Saat ayarla** öğesine dokunun.
	- Saat dilimini otomatik olarak ayarlamak için **Otomatik saat dilimi** özelliğini açın.
	- Saat dilimini manuel olarak ayarlamak için **Otomatik saat dilimi** özelliğini kapatın ve doğru saat dilimini belirlemek için **Saat dilimini seç** öğesine dokunun.
	- Saat biçimini ayarlamak için **24 saat biçimini kullan** öğesine dokunun.

### <span id="page-19-3"></span>**Zil sesi ve bildirim sesini değiştirme**

Varsayılan gelen arama zil sesini ve varsayılan bildirim sesini özellestirebilirsiniz.

- 1. **Ana Ekran** tuşu **> > Ayarlar > Ses ve bildirim** öğesine dokunun.
- 2. **Telefon zil sesi** veya **Varsayılan bildirim zil sesi** öğesine dokunun.
- 3. Kullanmak istediğiniz zil sesini seçin.

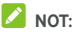

Dahili depolama alanının **Bildirimler** klasöründe veya microSD kartta bulunan diğer ses dosyalarınızdan herhangi birini zil sesi olarak seçmek için zil sesi listesinin üst kısmındaki **Daha Fazla Zil Sesi** veya **Daha Fazla Bildirim** öğesine dokunun.

4. **Tamam** öğesine dokunun.

### **NOT:**

Belirli bir kişiye özel bir zil sesi atamak için Kişiye özel zil sesi [ayarlama k](#page-66-2)ısmına bakın.

### <span id="page-20-0"></span>**Sistem seslerini açma/kapatma**

- 1. **Ana Ekran** tuşu **> > Ayarlar > Ses ve bildirim > Diğer sesler** öğesine dokunun.
- 2. **Tuş takımı sesleri**, **Ekran kilitleme sesleri**, **Şarj sesleri**, **Dokunma sesleri** veya **Dokunulduğunda cihazı titreştir** öğesine dokunun.

### <span id="page-20-1"></span>**Ses seviyesini ayarlama**

- 1. **Ana Ekran** tuşu **> > Ayarlar > Ses ve bildirim** öğesine dokunun.
- 2. Her bir ses tipinin ses düzeyini ayarlamak için **Ortam ses düzeyi**, **Alarm ses düzeyi** ve **Zil sesi düzeyi** öğelerinin altındaki kaydırıcıları sürükleyin.

### **NOT:**

Bir ortam uygulaması kullanımda olduğu zaman **Ses** tuşuna basarak ortam ses düzeyini ayarlayabilirsiniz. Etkin ortam uygulaması yoksa zil sesi düzeyini (veya arama sırasında kulaklık ses düzeyi) ayarlamak için **Ses** tuşuna basın.

### <span id="page-20-2"></span>**Rahatsız etmeyin modunu kullanma**

Rahatsız etmeyin modunu kullanarak iletişim kanallarınızı sınırlayabilirsiniz. Bu mod, telefonunuzu sessize alarak istemediğiniz zaman ses duymamanızı veya titreşim almamanızı sağlar.

#### **Rahatsız etmeyin modunu açmak için:**

- 1. Hızlı Ayarlar'a erişmek için ekranın üst kısmından iki parmağınızı aşağı doğru kaydırın.
- 2. (Rahatsız etmeyin) öğesine dokunun.
- 3. **Tamamen sessiz**, **Yalnızca alarmlar** veya **Yalnızca**

**öncelikliler** seçenekleri arasından özel durumlara izin vermek isteyip istememenize bağlı olarak birine dokunun. **Yalnızca öncelikliler** öğesi seçiliyken özel durumları belirleyebilirsiniz.

- 4. Rahatsız etmeyin modunu manuel olarak kapatmak istiyorsanız **Siz bunu kapatana kadar** öğesine veya Rahatsız etmeyin modunun otomatik olarak kapatılacağı bir zaman belirlemek için  $+$  veya  $-$  öğesine dokunun.
- 5. **Bitti** öğesine dokunun.

### **NOTLAR:**

- **Yalnızca alarmlar** özelliğini hızlıca açmak için **Açma/Kapatma** tuşunu dokunup basılı tutun ve öğesine dokunun veya titreşimi açmak için "<sup>[]</sup>" öğesine dokunun.
- Ses seviyesi çubuğunu görüntülemek için herhangi bir etkin ortam uygulaması çalışmıyorken **Ses** tuşuna basın. Titreşimi açmak için **Sesi alçaltma** tuşuna basmaya devam edin veya kaydırıcıyı sola sürükleyin. **Yalnızca alarmlar** özelliğini açmak için tuşa tekrar basın.
- Rahatsız etmeyin modunu hızlıca kapatmak için ekranın kilidi açıldığında **Ses** tuşunun herhangi bir ucuna basın ve **ŞİMDİ SONA ERDİR** öğesine dokunun veya **Açma/Kapatma** tuşuna basılı tutun ve öğesine dokunun.

### **Rahatsız etmeyin moduna yönelik özel durumları ayarlamak için (Yalnızca öncelikliler):**

Rahatsız etmeyin modunu **Yalnızca öncelikliler** olarak ayarladığınızda hatırlatıcılar, olaylar ve arayanları özel durumlar olarak belirleyebilirsiniz.

- 1. **Ana Ekran** tuşu **> > Ayarlar > Ses ve bildirim > Rahatsız etmeyin > Yalnızca öncelik şunlara izin verir** öğesine dokunun.
- 2. İzin vermek istediğiniz öğelerin yanındaki anahtarları etkinleştirin. **Mesajlar** veya **Aramalar** öğesine dokunun ve mesajlarıyla veya aramalarıyla size ulaşabilecek kişileri belirleyin.

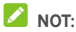

**Tekrar arayanlar** özelliği etkinleştirildiğinde bir kişi sizi 15 dakikalık bir zaman dilimi içerisinde ikinci kez aradığında ilgili kişinin bildirim önceliği olmasa bile bir bildirim alırsınız.

### **Bir Rahatsız etmeyin kuralı oluşturmak için:**

Tüm bildirim uyarılarını sadece belirli zaman dilimlerinde (geceleri veya hafta sonları gibi) sınırlamak istiyorsanız Rahatsız etmeyin modu için bir kural belirleyebilirsiniz.

- 1. **Ana Ekran** tuşu **> > Ayarlar > Ses ve bildirim > Rahatsız etmeyin > Otomatik kurallar** öğesine dokunun.
- 2. **Kural ekle** öğesine dokunun.
- 3. Kural adını girin **Zaman kuralı** veya **Etkinlik kuralı**'nı seçin ve **Tamam** öğesine dokunun.
- 4. Bir zaman kuralı için; gün, başlama/bitme zamanlarını ayarlayın ve Rahatsız etmeyin modunu belirleyin. Bir etkinlik kuralı için; kuralın etkili olmasını istediğiniz bir Takvim hesabı ve kullanmak istediğiniz yanıt türünü seçin ve Rahatsız etmeyin modunu belirleyin.

**NOT:** 

Bir kuralı açmak veya kapatmak için ayrıntılar ekranını ilgili kurala dokunarak açın ve açma/kapatma anahtarına dokunun.

### <span id="page-22-0"></span>**Yeni duvar kağıtlarının uygulanması**

Ana ekranının ve kilit ekranının duvar kağıdını ayarlayabilirsiniz.

- 1. Ana ekranın boş bir alanına dokunup basılı tutun ve **DUVAR KAĞITLARI** öğesine dokunun.
- 2. Bir duvar kağıdı veya animasyon seçmek için duvar kağıdı panelinde sola veya sağa kaydırın veya duvar kağıdı olarak kullanmak istediğiniz görüntüyü seçmek için **Fotoğraflarım** öğesine dokunun. Gerektiğinde görüntüyü kırpmak için iki parmağınızla dokunun.
- 3. **Duvar kağıdını ayarla** öğesine dokunun.

### **NOT:**

Buna ek olarak **Galeri**, **Fotoğraflar** veya **Duvar Kağıtları** klasörlerinden bir görüntü veya **Canlı Duvar Kağıtları** klasöründen bir animasyon seçmek için **Ana Ekran** tuşu **>** 

**> Ayarlar > Ekran > Duvar Kağıtları** öğesine dokunabilirsiniz.

### <span id="page-22-1"></span>**Ekran parlaklığını değiştirme**

1. **Ana Ekran** tuşu **> > Ayarlar > Ekran > Parlaklık seviyesi** öğesine dokunun.

2. Ekran parlaklığını manuel ayarlamak için kaydırıcıyı sürükleyin.

### **NOT:**

Telefonunuz mevcut ışık durumuna göre ekran parlaklığını otomatik olarak ayarlayabilir. Bu özelliği açmak veya kapatmak için **Ekran** ayarları bölümündeki **Uyarlamalı parlaklık** öğesine dokunun.

### <span id="page-23-0"></span>**Telefonunuzu ekran kilitleriyle koruma**

Bir ekran kilidi oluşturarak telefonunuzu koruyabilirsiniz. Etkin durumdayken, telefonunuzun ekranının ve tuşlarının kilidini açmak için parmağınızı ekranda yukarı kaydırmanız, bir desen çizmeniz veya sayısal bir PIN ya da parola girmeniz gerekir.

- 1. **Ana Ekran** tuşu **> > Ayarlar > Güvenlik > Ekran kilidi** öğesine dokunun.
- 2. **Hiçbiri**, **Kaydır**, **Desen**, **PIN** veya **Parola** öğesine dokunun.
	- Ekran kilidini devre dışı bırakmak için **Hiçbiri** öğesine dokunun.
	- Ekran kilidini etkinleştirmek ve bir 'kaydırma' hareketi ile kilit açmaya izin vermek için **Kaydır** öğesine dokunun. Ekrana dokunup yukarı kaydırarak ekranın kilidini açabilirsiniz.
	- Ekran kilidini açmak için çizmeniz gereken deseni çizmek ve tekrar çizmek için **Desen** öğesine dokunun.
	- Ekranınızın kilidini açmak için girmeniz gereken bir sayısal **PIN** ya da **Parola** ayarlamak amacıyla PIN veya Parola öğesine dokunun.
- 3. Desen, PIN veya Parola kilidi için telefon kilitlendiği zaman bildirimlerin ve içeriklerinin nasıl gösterileceğini seçin. Daha sonra **BİTTİ** öğesine dokunun.

### **NOT:**

Belirlediğiniz desen, PIN veya parolayı unutmayın. Aksi durumda telefonunuzu tekrar kullanabilmek için telefon yazılımını yükseltmeniz gerekir.

### <span id="page-23-1"></span>**Telefonunuzu şifreleme ile koruma**

Telefonunuzdaki tüm verileri şifreleyebilirsiniz: hesaplarınız, uygulama verileri, müzik ve diğer ortamlar, indirilen bilgiler vb. Şifreleme uyguladığınızda telefonu her açışınızda bir kilit açma deseni çizmeniz veya sayısal bir PIN ya da parola girmeniz gerekir.

### **UYARI!**

Şifreleme geri döndürülemez. Şifrelenmemiş bir telefona geri dönüş yapmanızın tek yolu fabrika verilerine sıfırlama yapmaktır ancak bu işlem tüm verilerinizin silinmesine neden olur.

Şifreleme, telefonunuzun çalınması durumunda ek koruma sağlar ve bazı kuruluşlarda gerekli olabilir veya önerilebilir. Bu özelliği açmadan önce sistem yöneticinize danışın. Birçok durumda şifreleme için belirlediğiniz desen, PIN kodu veya parola sistem yöneticisi tarafından denetlenir.

Şifrelemeyi açmadan önce, aşağıdaki şekilde hazırlık yapın:

- Bir ekran kilit deseni, PIN kodu veya parola belirleyin.
- Pili şarj edin.
- Telefonu şarj cihazına bağlı tutun.
- Şifreleme işlemi için bir saat veya daha fazla zaman ayırmalısınız, bu işlemi durdurmamalısınız aksi takdirde verilerinizin bir kısmını veya hepsini kaybedersiniz.

Şifreleme özelliğini açmaya hazır olduğunuz zaman:

- 1. **Ana Ekran** tuşu **> > Ayarlar > Güvenlik > Telefonu şifrele** öğesine dokunun.
- 2. Şifreleme ile ilgili bilgileri dikkatlice okuyun.

Piliniz şarj edilmezse veya telefonunuz prize takılı değilse **TELEFONU ŞİFRELE** düğmesi karartılır.

Telefonunuzu şifreleme ile ilgili fikrinizi değiştirirseniz **Geri** tuşuna dokunun.

### **QIIVARI!**

Şifreleme işlemini yarıda keserseniz verileriniz kaybolur.

- 3. **TELEFONU ŞİFRELE** öğesine dokunun.
- 4. Ekran kilidi deseninizi çizin veya PIN ya da parolanızı girin,
- 5. **TELEFONU ŞİFRELE** öğesine tekrar dokunun.

Şifreleme işlemi başlatılır. Şifreleme bir saat veya daha fazla sürebilir, bu süre zarfında telefonunuz birkaç defa yeniden başlatılabilir.

Şifreleme tamamlandığında, bir kilit açma deseni çizmeniz veya PIN kodunuzu ya da parolanızı girmeniz istenir.

Daha sonra, telefonu her açışınızda şifresini çözmek için kilit açma deseninizi çizmeli, PIN kodunuzu veya şifrenizi girmelisiniz.

### <span id="page-25-0"></span>**Telefonunuzu ekran sabitlemeyle koruma**

Bir uygulamayı ekranda açık tutarak diğer kullanıcıların başka bir uygulamayı açmasını veya kişisel bilgilerinize erişmesini engellemek için ekran sabitleme özelliğini kullanabilirsiniz.

### **Ekran sabitleme özelliğini açmak**

- 1. **Ana Ekran** tuşu **> > Ayarlar > Güvenlik > Ekran sabitleme** öğesine dokunun.
- 2. **Açma/kapatma** anahtarına dokunun.
- 3. Ekran sabitlemeyi kapatmadan önce kilit açma deseni, PIN ya da parola sorulmasını istiyorsanız ekran kilidini ayarlarken **Sabitlemeyi kaldırmadan önce kilit açma deseni / PIN / parola sor** özelliğini etkinleştirin.

### **Ekranı sabitleme**

- 1. Ekran sabitleme özelliğinin açık olduğundan emin olun.
- 2. Ekranda sabit kalmasını istediğinizi uygulamayı açın.
- 3. **Son uygulamalar** tuşuna dokunun.
- 4. Çok sayıda uygulama bulunuyorsa en ön sekmede öğesini bulmak için ekranı yukarı kaydırın.
- 5. öğesine dokunun.

### **Ekran sabitlemeyi kaldırma**

Ekran sabitlemeyi kaldırmak ve normal kullanıma dönmek için **Geri** tuşuna dokunup basılı tutun.

Ekran sabitlemeyi kaldırmadan önce kilit açma deseni, PIN veya parola sorulmasını belirlediyseniz kilit ekranını yukarı kaydırın ve deseni çizin ya da PIN/parolayı girin.

## <span id="page-26-0"></span>**Temel özelliklerini öğrenme**

### <span id="page-26-1"></span>**Telefonun durumunu izleme**

Ana ekranın üst kısmındaki durum çubuğunda, sağ tarafta telefon ve servis durumu simgeleri görüntülenir. Aşağıda görebileceğiniz simgelerden bazıları yer almaktadır.

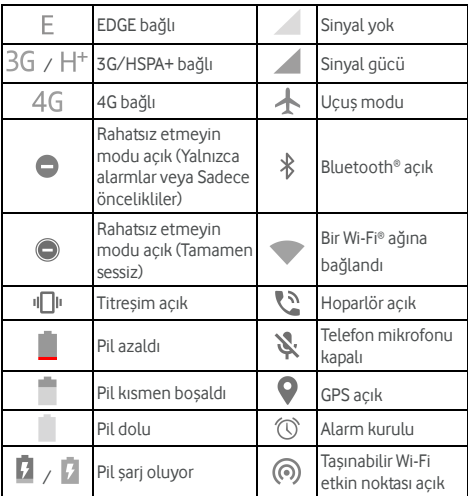

### <span id="page-26-2"></span>**Bildirimleri yönetme**

### **Bildirim simgeleri**

Ana ekranın en üstündeki durum çubuğunun sol tarafında bildirim simgeleri bulunur. Aşağıda görebileceğiniz simgelerden bazıları yer almaktadır.

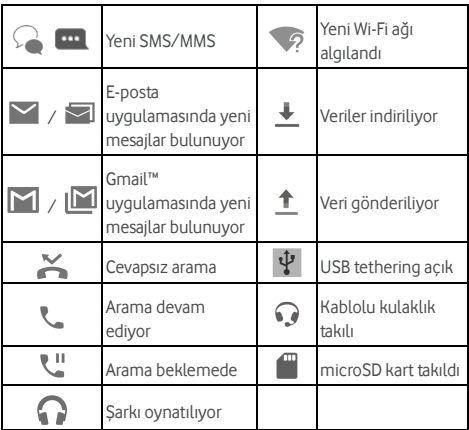

### **Bildirim panelini açma/kapatma**

Bildirimler, gelen yeni mesajları, takvim etkinliklerini, alarmları veya oynatılan müzik gibi devam etmekte olan etkinliklere dair bilgiler verir. Bildirim panelini açarak bildirim ayrıntılarını görüntüleyebilirsiniz.

- Bildirim panelini açmak için parmağınızı ekranın üst kısmından aşağı doğru kaydırın.
- Bildirim panelini kapatmak için parmağınızı ekran üzerinde yukarı doğru kaydırın veya **Geri** tuşuna dokunun.

### **Bildirime cevap verme veya bildirimi kaldırma**

Bildirim panelinden, bildirime cevap verebilir veya bildirimi kaldırabilirsiniz. Bildirim paneli ayrıca bildirim içinden ek işlemler gerçekleştirmenize izin veren genişletilebilir bildirimleri de destekler.

- Bildirime cevap vermek için sadece dokunun.
- Belirli bildirimleri genişletmek için tek parmağınızla aşağı kaydırın. Ayrıca belirli bildirimleri genişletmek ve daraltmak için iki parmağınızı dikey olarak kaydırabilir veya iki parmağınızla dokunarak yakınlaştırma hareketi yapabilirsiniz.
- Bildirimi kaldırmak için sola veya sağa kaydırın.
- Tüm bildirimleri kaldırmak için tüm bildirimlerin altındaki  $\equiv$  öğesine dokunun.
- Aldığınız bildirimleri yönetmek için bildirimi oluşturan uygulamayı belirlemek amacıyla bildirime dokunun ve

tutun. Ardından öğesine dokunarak aşağıdaki ayarların hepsini veya istediğiniz bir kısmını açabilir veya kapatabilirsiniz.

- **Tümünü engelle**: Bu uygulamadan gelen bildirimleri gizle.
- **Öncelikli olarak ele al**: Rahatsız etme modu, Yalnızca öncelikliler olarak ayarlandığında bu uygulamadan gelen bildirimleri göster.
- **Kısaca göz atmaya izin ver:** Bu uygulamanın bazı bildirimlerinin özet bir şekilde görüntülenmesine izin ver.
- **Hassas içeriği gizle:** Telefon kilitli durumdayken bu uygulamanın bildirimlerinin içeriğini gizle.

### **NOT:**

Bir uygulama için bildirimleri engellerseniz önemli uyarılarını ve güncellemelerini kaçırabilirsiniz. Bazı uygulamaların bildirimleri engellenemez.

### **Hızlı ayarları kullanma**

Hızlı Ayarlar telefonunuz için en sık kullanılan ayarların görüntülenmesini ve değiştirilmesini kolay hale getirir.

Hızlı Ayarlar'a erişmek için bildirim panelini açın paneli aşağı doğru sürükleyin veya iki parmağınızı ekranın üst kısmından asağı kaydırın.

Aşağıdaki Hızlı Ayarlar'ı bulabilirsiniz:

- **Parlaklık:** Ekran parlaklığını ayarlamak için parlaklık kaydırıcısını sürükleyin.
- **Wi-Fi:** Wi-Fi öğesini açmak veya kapatmak için dokunun. Wi-Fi ayarlarını açmak için "Wi-Fi" kelimesine dokunun. Bkz. Wi-Fi ağına bağ[lanma.](#page-37-0)
- **Bluetooth:** Bluetooth öğesini açmak veya kapatmak için dokunun. Bluetooth ayarlarını açmak için "Bluetooth" kelimesine dokunun. Bk[z. Bluetooth cihazlarına ba](#page-41-0)ğlanma.
- **Rahatsız etmeyin / Tamamen sessiz / Yalnızca alarmlar / Yalnızca öncelikliler:** Rahatsız etme modunu açmak için dokunun ve bir seçenek belirleyin. Rahatsız

etmeyin modunu kapatmak için tekrar dokunun. Bkz. [Rahatsız etmeyin modunu kullanma.](#page-20-2) 

- **Mobil veri:** Mobil veri kullanımını görüntülemek, mobil ağlar üzerinden veri erişimini etkinleştirmek veya devre dışı bırakmak ve diğer ayarlara erişmek için dokunun.
- **Uçuş modu:** Uçuş modunu açmak veya kapatmak için dokunun.
- **Otomatik döndür/Dikey:** Ekranı otomatik döndürme özelliğini açmak veya kapatmak için dokunun.
- **El feneri:** Flaş el fenerini açmak veya kapatmak için dokunun.
- **Konum:** Konum hizmetlerini açmak veya kapatmak için dokunun. Bk[z. Konum.](#page-103-1)
- **NFC:** NFC'yi açmak veya kapatmak için dokunun. Bk[z. NFC](#page-43-0)  [ile veri aktarma.](#page-43-0)
- **Pil tasarrufu:** Pil tasarrufu uygulamasını açmak veya kapatmak için dokunun. Bkz[. Pil.](#page-102-0)

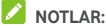

- Kontrol ettikleri işlevler bir kez kullanıldıktan sonra ek Hızlı Ayar düğmeleri görüntülenmeye başlanabilir.
- Hızlı Ayarlar ekranında **Ayarlar** menüsüne gitmek için üst kısımdaki öğesine dokunun; pil ayarları ekranını açmak için pil simgesine dokunun; kullanıcıları yönetmek ve kullanıcılar arasında geçiş yapmak için  $\Theta$  öğesine dokunun.

### <span id="page-29-0"></span>**Kısayolları ve parçacıkları yönetme**

#### **Kısayol ve parçacık ekleme**

- 1. **Ana Ekran** tuşu **>** öğesine dokunun.
	- veya

Parçacıklar eklemek için ana ekrandaki boş bir alana dokunup basılı tutun ve **PARÇACIKLAR** öğesini seçin.

- 2. Kullanılabilir uygulama veya parçacıklar arasında gezinmek için parmağınızı yukarı veya aşağı kaydırın.
- 3. Bir parçacık veya uygulama simgesine dokunup basılı tutun ve ana ekran paneline sürükleyin.

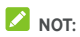

Bir öğeyi, basılı tutarken yeni bir ana ekran paneli oluşturup bu panele yerleştirmek için ilgili öğeyi ekranın sağ kenarına sürükleyebilirsiniz.

### **Kısayolları veya parçacıkları taşıma**

- 1. Ana ekranda bir kısayola veya parçacığa dokunup basılı tutun.
- 2. İstediğiniz yere sürükleyin.

#### **Kısayolları veya parçacıkları kaldırma**

- 1. Ana ekranda bir kısayola veya parçacığa dokunup basılı tutun.
- 2. Öğeyi, kaldırmak için **(Kaldır)** öğesinin üzerine sürükleyin.

#### **Parçacık boyutunu ayarlama**

- 1. Ana ekranda bir parçacığa dokunup basılı tutun ve daha sonra bırakın.
- 2. Parçacık etrafında bir çerçeve görüntülenir. Parçacığı yeniden boyutlandırmak için çerçeveyi sürükleyin.

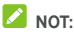

<span id="page-30-0"></span>Bütün parçacıklar yeniden boyutlandırılamaz.

### **Klasörleri düzenleme**

Ana ekranda klasörler oluşturabilir ve bir klasöre birçok kısayol ekleyebilirsiniz.

Klasörleri de kısayollarda olduğu gibi taşıyabilir veya kaldırabilirsiniz.

- 1. Ana ekrandaki bir kısayola dokunup basılı tutun ve hızlı bir şekilde başka bir kısayolun üzerine sürükleyin.
- 2. Parmaklarınızı ekrandan kaldırarak kısayolu serbest bırakın. Yeni bir klasör oluşturulur ve her iki kısayol da klasöre eklenir.
- 3. Klasöre daha fazla kısayol eklemek için istediğiniz kısayollara dokunup basılı tutarak bunları ilgili klasöre sürükleyin ve parmaklarınızı ekrandan kaldırın.

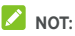

Klasörü yeniden adlandırmak için önce klasöre ardından klasörün isim alanına dokunun.

### <span id="page-31-0"></span>**Ana kısayolları yeniden düzenleme**

Ana ekranın alt kısmındaki alanda bütün ana ekranlarda görüntülenebilen özelleştirilebilir ana kısayollar yer alır. Ana kısayollar alanında en fazla dört öğe tutabilirsiniz. Kısayolları veya klasörleri yeniden düzenlemek için alanın içine veya alandan dışarı sürükleyin.

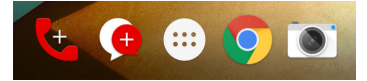

### <span id="page-31-1"></span>**Yazı yazma**

Ekran klavyesini kullanarak yazı yazabilirsiniz. Bazı uygulamalar ekran klavyesini otomatik açar. Diğer uygulamalarda ise yazı girmek istediğiniz alana dokunarak ekran klavyesini açabilirsiniz. Ekran klavyesini gizlemek için **Geri** tuşuna dokunun. Google sesli yazma özelliğini kullanarak da yazı yazabilirsiniz.

### **Giriş yöntemlerini etkinleştirmek veya devre dışı bırakmak**

- 1. **Ana Ekran** tuşu **> > Ayarlar > Dil ve giriş > Geçerli Klavye** öğesine dokunun.
- 2. Alt kısımdaki **KLAVYEYİ SEÇ** öğesine dokunun.
- 3. Giriş yöntemlerini etkinleştirmek veya devre dışı bırakmak için ilgili giriş yöntemlerinin yanındaki anahtarları kaydırın.

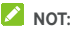

Bazı giriş yöntemleri devre dışı bırakılamaz.

### **Giriş yöntemlerini değiştirme**

- 1. Yazı yazmak için ekran klavyesini kullanırken durum çubuğunda simgesi görüntülenir.
- 2. Bildirim panelini açın ve **Klavyeyi değiştir** öğesine dokunun.

3. İhtiyacınız olan giriş yöntemini seçin.

### **NOT:**

simgesi, sadece birden fazla giriş yöntemi ekliyken ve etkinken görüntülenir.

### **Android klavyesi**

Android Klavyesi, bir masaüstü bilgisayar klavyesine benzer klavye düzeni sunar. Ekranı otomatik döndürme özelliği etkinken telefonu yan yatırdığınızda klavye dikey moddan yatay moda otomatik geçer. Yatay klavye modu bazı uygulamalarda desteklenmez.

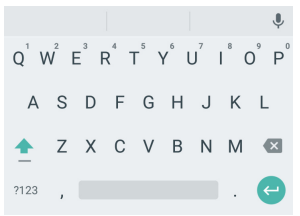

 Harf girmek için alfabe tuşlarına dokunun. Şapkalı harf veya sayı girmek için belirli özel tuşlara dokunup basılı tutun.

Örneğin "È" harfini girmek için  $\overline{E}$  simgesine dokunup basılı tutun. Kullanılabilir şapkalı harfler ve 3 sayısı görüntülenir. Ardından parmağınızı "È" harfine kaydırın.

- Bir kelime girdiğinizde klavyenin üst kısmında öneriler gösterilir. Doğru olanı seçmek için dokunun veya diğer seçenekleri görmek için dokunup basılı tutun.
- Büyük harfleri seçmek için  $\Box$  simgesine dokunun. Devamlı olarak büyük harflerle yazı yazmak için simgesine art arda iki kez dokunun. Bu tuş, mevcut büyük-küçük harf durumunuzu göstermek için aktif olarak değişir: Küçük harf için  $\boxed{\phantom{a}}$ , büyük harf için  $\boxed{\phantom{a}}$  ve devamlı olarak büyük harflerle yazıldığını göstermek için simgeleri görüntülenir.  $Im$ leçten önceki metni silmek için  $\overline{\mathbf{x}}$  simgesine dokunun.
- Sayı ve sembol seçmek için ?123 simgesine dokunun.

Daha fazlasını görmek için  $=$   $\leq$  öğesine dokunun.

- Yeni paragrafa geçmek için **ve öğesine dokunun.**
- Google sesli yazma özelliğini kullanmak için vağesine dokunun.
- Giriş dilini değiştirmek veya Android klavyesini ayarlamak için | simgesine dokunup basılı tutun.

### **Hareketle Yazma**

Android Klavyesi hareketle yazma özelliğini destekler. Parmağınızı harfler üzerinden kaydırarak bir kelime girmek için bu özelliği kullanabilirsiniz.

Hareketle yazma özelliğini etkinleştirmek ve kullanmak için:

- 1. Android Klavyesinde v öğesine dokunup basılı tutun ve **Android Klavye Ayarları** öğesine dokunun.
- 2. **Hareketle Yazma** öğesine ve bu özellik kapalıysa **Hareketle yazmayı etkinleştir**öğesine dokunun.
- 3. Parmağınızı, ekrandan kaldırmadan bir kelimeyi tamamlayana kadar klavyede harften harfe kaydırın.

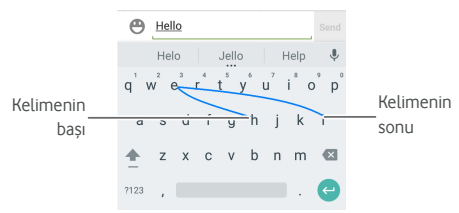

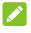

### **NOTLAR:**

- İstediğiniz zaman dokunun. Sadece tek bir harf girmek istiyorsanız ilgili harfe dokunun.
- Kelimenin sonunda parmağınızı ekrandan kaldırın. Bir sonraki kelimeyi girmeye başladığınızda otomatik olarak önceki kelimeden sonra bir boşluk eklenir.

### **Google sesli yazma**

Google Sesli yazma, Google ses tanıma hizmetini kullanarak konuşmaları metne dönüştürür.

1. Android Klavyeyi kullanırken Sesli yazma özelliğine erişmek için öğesine dokunun.

Alternatif olarak, metin girerken durum çubuğunu aşağı kaydırın, **Klavyeyi değiştir** öğesine dokunun ve **Google sesli yazma** seçeneğini belirleyin.

- 2. Mikrofon simgesini gördüğünüzde yazmak istediğiniz şeyleri söyleyin.
- 3. Konuştuğunuz metne devam etmek veya metni silmek için metin girmeye devam edebilirsiniz.

### **NOT:**

"Comma" (virgül), "period" (nokta), "question mark" (soru işareti), "exclamation mark" (ünlem işareti) veya "exclamation point" (ünlem işareti) ifadelerini söyleyerek noktalama işaretleri girebilirsiniz.

### **Giriş yöntemi ayarları**

Ana ekranda **> Ayarlar > Dil ve giriş** öğesine dokunarak giriş yöntemi ayarlarını seçin.

**Klavye ve giriş yöntemleri** bölümünde mevcut giriş yöntemini belirleyebilir ve giriş yöntemleri ayarlarını yapılandırabilirsiniz.

### <span id="page-34-0"></span>**Metin düzenleme**

- **Ekleme noktasını taşıma:** Yazı yazmak istediğiniz yere dokunun. İmleç yeni konumda yanıp söner ve altında bir sekme görünür. İmleci taşımak için sekmeyi sürükleyin.
- **Metin seçme:** Metin içinde dokunup tutun veya çift dokunun. En yakındaki kelime seçimin her iki tarafındaki bir sekme ile vurgulanır. Seçimi değiştirmek için sekmeleri sürükleyin.
- **Kesme veya kopyalama:** Kullanmak istediğiniz metni seçin. Ardından metni kesmek veya panoya kopyalamak için **KES** veya **KOPYALA** öğesine dokunun.
- **Metni pano metni ile değiştirme:** Değiştirmek istediğiniz metni seçin. Daha sonra **YAPIŞTIR** öğesine dokunun.

 **Pano metnini metin alanına ekle:** İmlecin altındaki sekmeye dokunup basılı tutun ve **YAPIŞTIR** seçeneğini belirleyin.

### <span id="page-35-0"></span>**Uygulamaları açma ve uygulamalar arasında**

### **geçiş yapma**

#### **Uygulama açma**

- 1. Uygulama listesi ekranını açmak için **Ana Ekran** tuşu **>**  öğesine dokunun.
- 2. Ekranı yukarı veya aşağı kaydırın ve açmak istediğiniz uygulamaya dokunun.

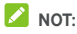

İstediğiniz uygulamanın adının ilk harfine doğru ekranın sağındaki kaydırıcıyı sürükleyin veya üst kısımdaki arama kutucuğuna dokunarak uygulamalar arasında arama yapın.

### **Son açılan uygulamalar arasında geçiş yapma**

- 1. **Son uygulamalar** tuşuna dokunun. Son kullandığınız uygulamalar bir dizi sekme şeklinde görüntülenir. Bütün sekmeleri görmek için yukarı ve aşağı kaydırın.
- 2. Uygulamayı açmak için bir sekmeye dokunun.

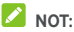

Bir sekmeyi, ekrandan kaldırmak için yana doğru kaydırabilir veya ilgili sekmedeki **X** öğesine dokunabilirsiniz. Tüm sekmeleri kaldırmak için **ill** öğesine dokunun.

### <span id="page-35-1"></span>**Bir uygulamayı kaldırma**

- 1. Uygulama listesi ekranını açmak için **Ana Ekran** tuşu **>**  öğesine dokunun.
- 2. Bir uygulama simgesini, dokunup basılı tutun ve ekranın üst kısmındaki **(Kaldır)** öğesinin üzerine sürükleyin.
- 3. Uygulamayı kaldırmak için **Tamam** öğesine dokunun.

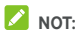

Telefona yüklü olarak gelen bazı uygulamalar kaldırılamaz.
## **Ağlara ve cihazlara bağlanma**

## **Mobil ağlara bağlanma**

#### **Mobil veri kullanımını denetleme**

**Veri erişimini etkinleştirmek veya devre dışı bırakmak için:**

- 1. **Ana Ekran** tuşu **> > Ayarlar > Veri kullanımı** öğesine dokunun.
- 2. Veri kullanımını etkinleştirmek veya devre dışı bırakmak için **Mobil veri** anahtarına dokunun.

#### **Dolaşımdayken veri hizmetlerine ulaşmak için:**

- 1. **Ana Ekran** tuşu **> > Ayarlar > Daha fazla > Mobil ağlar** öğesine dokunun.
- 2. Bu özellik kapalıysa **Veri dolaşımı** anahtarına dokunun.

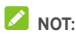

Veri dolaşımı önemli dolaşım ücretleri ortaya çıkarabilir.

### **Tercih edilen ağ türünü seçme**

- 1. **Ana ekran** tuşu **> > Ayarlar > Daha fazla > Mobil ağlar > Tercih edilen ağ türü** öğesine dokunun.
- 2. Bağlanmak istediğiniz ağ türüne dokunun.

### **Erişim noktası adlarını belirleme**

İnternete bağlanmak için varsayılan Erişim Noktası Adlarını (APN) kullanabilirsiniz. Ayrıca yeni bir APN eklemek isterseniz lütfen servis sağlayıcısı ile bağlantı kurup gerekli bilgileri edinin.

- 1. **Ana Ekran** tuşu **> > Ayarlar > Daha fazla > Mobil ağlar > Erişim noktası adları** öğesine dokunun.
- 2.  $\bigoplus$  öğesine dokunun.
- 3. Her bir öğeye dokunarak, servis sağlayıcınızdan aldığınız bilgileri girin.
- 4. Tamamlamak için **> Kaydet** öğesine dokunun.

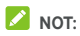

APN'yi varsayılan değerlere ayarlamak için **> Varsayılana ayarla** öğesine dokunun.

### **Ağ operatörü seçme**

- 1. **Ana ekran** tuşu **> > Ayarlar > Daha fazla > Mobil ağlar > Ağ operatörleri** öğesine dokunun.
- 2. Tüm kullanılabilir ağları aramak için **Ağları ara** öğesine dokunun.
- 3. Manuel kaydetmek için ağ listesindeki bir ağa dokunun. Tercih edilen ağı otomatik olarak seçmek için **Otomatik olarak seç** öğesine dokunun.

## **Wi-Fi Ağına Bağlanma**

Wi-Fi, Wi-Fi yönlendiricisine ve çevre koşullarına bağlı olarak 100 metreye kadar mesafelerde internet erişimi sağlayabilen bir kablosuz ağ iletişim teknolojisidir.

### **Wi-Fi öğesini açın ve bir Wi-Fi ağına bağlanın**

- 1. **Ana Ekran** tuşu **> > Ayarlar > Wi-Fi** öğesine dokunun.
- 2. **Wi-Fi** anahtarını **Açık** konumuna getirerek Wi-Fi özelliğini açın.
- 3. Bir ağa bağlanmak için ağ adına dokunun.
- 4. Ağ güvenlik yöntemleriyle korunuyorsa parolayı girin ve **BAĞLAN** öğesine dokunun.

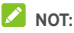

Telefonunuz daha önce kullandığınız ağlar kapsama alanına girerse bunlara otomatik olarak bağlanır.

### **Açık ağlarla ilgili bildirim alma**

- 1. **Ana Ekran** tuşu **> > Ayarlar > Wi-Fi** öğesine dokunun.
- 2. **Wi-Fi** anahtarını **Açık** konumuna getirin.
- 3. **> Gelişmiş** öğesine dokunun.
- 4. **Ağ bildirim** anahtarını kaydırın.

Wi-Fi açıkken, telefonunuz açık bir Wi-Fi ağı tespit ettiğinde durum çubuğunda bildirim alırsınız. Bildirimleri kapatmak için bu seçeneği kapatın.

## **Wi-Fi ağı ekleme**

Adının yayınlanmadığı (SSID) veya kapsama alanında olmayan bir Wi-Fi ağını ekleyebilirsiniz.

Güvenli bir ağa bağlanmak için ilk olarak ağ yöneticisinden güvenlik bilgilerini almanız gerekir.

- 1. **Ana Ekran** tuşu **> > Ayarlar > Wi-Fi** öğesine dokunun.
- 2. **Wi-Fi** anahtarını **Açık** konumuna getirin.
- 3. **> Ağ ekle** öğesine dokunun.
- 4. Ağ SSID'sini (ad) girin. Gerekiyorsa güvenlik veya diğer ağ yapılandırma ayrıntılarını girin.
- 5. **KAYDET** öğesine dokunun.

## **WPS ağına bağlanma**

Wi-Fi Korumalı Ayarı (WPS), telefonunuzu WPS özelliğini destekleyen erişim noktalarına kolaylıkla bağlamanızı sağlayan bir özelliktir.

Telefonunuzu WPS kullanarak kablosuz bir ağa bağlamak için aşağıdaki yöntemlerden birini uygulayabilirsiniz.

### **Birinci yöntem: WPS düğmesi (Önerilir)**

- 1. **Ana Ekran** tuşu **> > Ayarlar > Wi-Fi** öğesine dokunun.
- 2. **Wi-Fi** anahtarını **Açık** konumuna getirin.
- 3. **> Gelişmiş > WPS Düğmesi** öğesine dokunun.
- 4. Erişim noktasındaki WPS düğmesine basın, erişim noktası telefonunuzu tanır ve ağa ekler.

### **İkinci yöntem: PIN numarası**

- 1. **Ana Ekran** tuşu **> > Ayarlar > Wi-Fi** öğesine dokunun.
- 2. **Wi-Fi** anahtarını **Açık** konumuna getirin.
- 3. **> Gelişmiş > WPS Pin Girişi** öğesine dokunun.

4. Ekranda WPS PIN numarası görüntülenir. PIN numarasını erişim noktasının ayar sayfasına girin.

PIN numarasını girdikten sonra, telefonunuz otomatik olarak erişim noktasını bulur ve bağlantıyı yapılandırır.

## **NOT:**

Erişim noktasının WPS özelliği hakkında ayrıntılı bilgi için lütfen kullanıcı belgelerine bakın.

### **Wi-Fi ağını unutma**

Telefonunuzun eklediğiniz bir Wi-Fi ağının bilgilerini unutmasını sağlayabilirsiniz. Örneğin, telefonunuzun otomatik olarak bağlanmasını istemediğiniz veya artık kullanımda olmayan bir ağ.

- 1. **Ana Ekran** tuşu **> > Ayarlar > Wi-Fi** öğesine dokunun.
- 2. **Wi-Fi** anahtarını **Açık** konumuna getirin.
- 3. Wi-Fi ağı adına dokunun ve daha sonra **UNUT** öğesine dokunun.

### **Gelişmiş Wi-Fi ayarlarını ayarlama**

- 1. **Ana Ekran** tuşu **> > Ayarlar > Wi-Fi** öğesine dokunun.
- 2. Aşağıdaki ayarları ayarlamak için **> Gelişmiş** öğesine dokunun.
	- **Ağ bildirimi:** Wi-Fi açık ve açık bir ağ kullanılabilir olduğu zaman durum çubuğunda bildirim alın.
	- **Uyku modunda Wi-Fi özelliğini açık tut:** Uyku modunda Wi-Fi özelliğinin açık tutulup tutulmayacağını belirleyin.
	- **Sertifika yükle:** Belirli Wi-Fi ağlarına bağlanmak için gerekli sertifikaları yükleyin.
	- **Wi-Fi Direct:** Wi-Fi Direct özelliğini kullanın. Bkz[. Wi-Fi](#page-40-0)  Direct® öğ[esini kullanma.](#page-40-0)
	- **WPS Düğmesi:** Düğme yöntemi ile bir WPS ağına bağlanın.
	- **WPS Pin Girişi:** PIN yöntemi ile bir WPS ağına bağlanın.
	- **MAC adresi:** MAC adresini kontrol edin.
	- **IP adresi:** Telefonun IP adresini kontrol edin.

## <span id="page-40-0"></span>**Wi-Fi Direct® öğesini kullanma**

Wi-Fi Direct, Wi-Fi cihazlarının birbirlerine bağlanarak kablosuz erişim noktalarına (etkin noktalar) ihtiyaç olmadan doğrudan dosya ve veri paylaşmalarına izin verir.

### **Wi-Fi Direct ile başka cihazlara bağlanma**

- 1. **Ana Ekran** tuşu **> > Ayarlar > Wi-Fi** öğesine dokunun.
- 2. Wi-Fi kapalıysa **Wi-Fi** anahtarını **Açık** konumuna getirin.
- 3. **> Gelişmiş > Wi-Fi Direct** öğesine dokunun. Telefonunuz Wi-Fi Direct bağlantıları ile etkinleştirilmiş diğer cihazları arar.
- 4. Eş cihaza bağlanmak için **Eş cihazlar**'ın altındaki cihaz adına dokunun. Diğer cihaz bir bağlantı isteği alır ve bağlantının sağlanması için bu isteğin kabul edilmesi gerekir. Her iki cihaza ortak bir PIN kodu girilmesi gerekebilir.
- 5. Bağlantı kurulduğu zaman cihaz **Eş cihazlar** listesinde "Bağlı" olarak görüntülenir.

### **Wi-Fi Direct ile veri gönderme**

- 1. Uygun uygulamayı açın ve paylaşmak istediğiniz dosya veya öğeyi seçin.
- 2. Wi-Fi Direct ile paylaşma seçeneğini seçin. Yöntem, uygulama ve veri tipine göre farklılık gösterebilir.
- 3. Telefonunuzun eşleştirildiği bir cihaza dokunun veya yeni bir cihaz araması için bekleyin ve cihazlardan birine dokunun.

### **Wi-Fi Direct ile veri alma**

Wi-Fi Direct ile veri aktarmaya çalışıldığında durum çubuğunda bir bildirim alırsınız. Veri almaya başlamak için bildirim panelini açın, bildirime dokunun ve **Kabul Et** öğesini seçin.

Alınan dosyalar otomatik olarak özel bir klasör içinde saklanır (örneğin, **WiFiShare**). Bu dosyalara **Dosya Yöneticisi** uygulaması ile erişebilirsiniz.

## **Bluetooth cihazlarına bağlanma**

Bluetooth, kısa menzilli bir kablosuz iletişim teknolojisidir. Bluetooth özelliğine sahip telefonlar veya diğer cihazlar yaklaşık 10 metre (32,8 ft) mesafeden kablosuz olarak bilgi alışverişi yapabilirler. İletişim gerçekleştirilmeden önce Bluetooth cihazları eşleştirilmelidirler.

### **Bluetooth'u açma/kapatma**

- 1. **Ana Ekran** tuşu **> > Ayarlar > Bluetooth** öğesine dokunun.
- 2. **Bluetooth** anahtarını **Açık** veya **Kapalı** konumuna getirin.

Bluetooth açık olduğu zaman, durum cubuğunda  $\gg$  simgesi görüntülenir.

### **Cihaz adını değiştirme**

- 1. **Ana Ekran** tuşu **> > Ayarlar > Bluetooth** öğesine dokunun.
- 2. **Bluetooth** anahtarını, Bluetooth özelliği kapalıysa **Açık** konumuna getirin.
- 3. **> Bu cihazı yeniden adlandır** öğesine dokunun.
- 4. Adı düzenleyin ve **YENİDEN ADLANDIR** öğesine dokunun.

### **Başka bir Bluetooth cihazıyla eşleştirme**

- 1. **Ana Ekran** tuşu **> > Ayarlar > Bluetooth** öğesine dokunun.
- 2. **Bluetooth** anahtarını, Bluetooth özelliği kapalıysa **Açık** konumuna getirin.

Cihazınız otomatik olarak kapsama alanındaki bütün mevcut Bluetooth cihazlarını tarar ve kimliklerini görüntüler. Yeniden tarama gerçekleştirmek için **> Yenile** öğesine dokunun.

- 3. Eşleştirmek istediğiniz cihaza dokunun.
- 4. İki cihaz arasında Bluetooth geçiş anahtarlarının aynı olduğunu doğrulayın ve **EŞLEŞTİR** öğesine dokunun. Alternatif olarak, bir Bluetooth geçiş anahtarı girin ve **EŞLEŞTİR** öğesine dokunun.

Diğer cihazda bağlantı kabul edildiğinde veya aynı geçiş anahtarı girildiğinde eşleştirme başarılı bir şekilde tamamlanır.

# **Z** NOT:

Bluetooth geçiş anahtarı kulaklıklar ve eller serbest araç kitleri gibi belirli cihazlar için sabitlenebilir. 0000 veya 1234 (en yaygın geçiş anahtarları) girmeyi deneyebilir veya cihazın belgelerine bakabilirsiniz.

## **Bir Bluetooth cihazının eşleştirilmesini (eşleştirme bilgilerini unutma) kaldırma**

Telefonunuzun başka bir Bluetooth cihazıyla olan eşleştirme bağlantısı bilgilerini silmesini sağlayabilirsiniz. Bu cihaza tekrar bağlanmak için cihazı tekrar aramanız ve bir geçiş anahtarı girmeniz veya mevcut bir geçiş anahtarını onaylamanız gerekir.

- 1. **Ana Ekran** tuşu **> > Ayarlar > Bluetooth** öğesine dokunun ve Bluetooth'un açık olduğundan emin olun.
- 2. Eşleştirilen cihazlar listesinde eşleştirilmesini kaldırmak (eşleştirme bilgilerini unutmak) istediğiniz Bluetooth cihazının vanındaki **\*\*** simgesine dokunun.
- 3. **UNUT** öğesine dokunun.

### **Bluetooth ile veri gönderme**

- 1. Uygun uygulamayı açın ve paylaşmak istediğiniz dosya veya öğeyi seçin.
- 2. Bluetooth ile paylaşma seçeneğini seçin. Yöntem, uygulama ve veri tipine göre farklılık gösterebilir.
- 3. Telefonun eşleştirildiği bir Bluetooth cihazına dokunun veya yeni bir cihaz araması için bekleyin ve cihazlardan birine dokunun.

### **Bluetooth ile veri alma**

- 1. Bluetooth üzerinden veri almayı denemeden önce Bluetooth'u açın.
- 2. Durum çubuğunu aşağı kaydırın ve  $*$ i $\overrightarrow{ }$  öğesine dokunun.
- 3. Veri alımını başlatmak için **KABUL ET** öğesine dokunun.

Alınan dosyalar otomatik olarak telefondaki özel bir klasör (örneğin, **Bluetooth)** içinde saklanır. Bu dosyalara **Dosya Yöneticisi** uygulaması ile erişebilirsiniz.

## **NFC ile veri aktarma**

Yakın Alan İletişimi (NFC), telefonunuzla birbirlerine dokunabildikleri veya çok yakın oldukları diğer NFC etkin cihazlarla veri alışverişi yapmanıza imkan tanıyan bir teknolojidir.

Telefonunuza yüklediğiniz uygulamalara bağlı olarak telefonunuzu bir geçiş veya erişim anahtarı olarak kullanabilirsiniz. Bu özelliği kullanabilmek için telefonunuzun arkasını NFC etkin erişim noktasına dokundurun. Bu özelliğin kullanımı ilgili satıcının sunduğu geçerli koşullara ve şartlara tabiidir.

NFC'yi açmak ve kullanmak için:

- 1. **Ana Ekran** tuşu **> > Ayarlar > Daha fazla** öğesine dokunun.
- 2. **NFC** anahtarını açık konumuna getirin.
- 3. NFC özellikli diğer cihazlara web sayfaları, rehber kişileri, YouTube videoları veya telefonunuzdaki herhangi bir içeriği paylaşmak istiyorsanız **Android Beam** öğesine dokunun ve anahtarı **Açık** konumuna getirin.

## **Dokun ve öde özelliğini kullanma**

Temassız ödemeyi kabul eden satıcılara telefonunuzla dokunup ödeme yapabilirsiniz.

### **Dokun ve öde özelliğini ayarlama**

Dokun ve öde özelliğini kullanmak için telefonunuzdaki NFC özelliğini açmalısınız.

- 1. **Ana Ekran** tuşu **> > Ayarlar > Daha fazla** öğesine dokunun.
- 2. **NFC** anahtarını açık konumuna getirin.

### **Dokun ve öde özelliğini kullanan uygulamaları**

### **yönetme**

Dokun ve öde özelliğini kullanmanıza imkan tanıyan birden fazla uygulamanız varsa bir uygulamayı varsayılan olarak belirleyebilirsiniz. Varsayılan uygulamanız, mağazada dokun ve öde özelliğini kullandığınız zaman otomatik olarak kullanılacak uygulamadır. Diğer ödeme uygulamaları için Google Play

Store'u gezebilirsiniz. Uygulamalarınızın, bu listede görüntülenebilmesi için dokun ve öde özelliğini destekliyor olması gerekir. Para transferi uygulamaları ve Android Beam desteklenmez.

Varsayılan ödeme uygulamanızı ayarlamak için:

- 1. İstediğiniz ödeme uygulamasını ve ardından dokun ve öde özelliğini açın.
- 2. **Ana Ekran** tuşu **> > Ayarlar > Dokun ve öde** öğesine dokunun.
- 3. Varsayılan ödeme uygulamanızı seçin.

### **Dokun ve öde özelliğini kapatma**

Dokun ve öde özelliğini iki şekilde kapatabilirsiniz:

- Telefonunuzdaki NFC özelliğini kapatın. **Ana Ekran** tuşu **> > Ayarlar > Daha fazla** öğesine dokunun ve ardından **NFC** anahtarını kapalı konumuna getirin. Bu işlem, Android Beam ve diğer NFC özelliklerini de kapatır.
- Ödeme uygulamanızda dokun ve öde özelliğini kapatın. Bazı ödeme uygulamaları bu işlevi desteklemeyebilir.

## **USB ile bilgisayarınıza bağlanma**

Telefonunuzu bir USB kablosu kullanarak bilgisayara bağlayıp her iki yönde müzik, resim ve başka dosyalar aktarabilirsiniz. Telefonunuz bu dosyaları telefonun depolama alanında veya çıkartılabilir bir microSD kartta depolar.

USB tethering kullanıyorsanız telefonunuz ile bilgisayar arasında dosya transferi yapmak için USB'yi kullanmadan önce bunu kapatmalısınız.

## **Telefonunuzu USB ile bilgisayara bağlama**

- 1. Bilgisayarınızı bir USB kablosu aracılığıyla PC'ye bağlayın.
- 2. Bildirim panelini açın ve **(... için USB)** öğesine dokunun.
- 3. Aşağıdaki seçeneklerden birini belirleyin:
	- **Yalnızca şarj:** Telefonunuzu USB aracılığıyla şarj edin.
	- **Dosya aktarma (MTP):** Windows® veya Mac® bilgisayarlarda dosya aktarın.

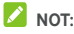

Windows XP için MTP kullandığınızda lütfen Media Player 11 (veya daha üst bir sürümünü) yükleyin.

 **Fotoğraf aktar (PTP):** Kamera yazılımını kullanarak fotoğrafları aktarın.

### **Windows Media® Player ile bağlanma**

Windows Media Player yazılımını kullanarak bilgisayar ve telefonunuzdaki müzik, resim ve video dosyalarını eşitleyebilirsiniz.

- 1. Telefonunuzu USB üzerinden bilgisayarınıza bağlayın.
- 2. Bildirim panelini açın ve **(... için USB)** öğesine dokunun.
- 3. **Dosya aktarma (MTP)** öğesine dokunun.
- 4. Windows Media Player'ı açın ve müzik, fotoğraf ve video dosyalarını eşitleyin.

### **Telefonunuzu bilgisayardan ayırma**

Telefonun bilgisayar ile bağlantısını kesmek için işiniz bittiğinde USB kablosunu çıkarmanız yeterlidir.

## **Hareket Halinde USB (OTG) Özelliğini**

### **Kullanma**

Telefonunuz Hareket Halinde USB özelliğini destekler. Telefonu ve bir USB çevre aygıtını (bir USB flaş sürücü, bir USB fare veya USB klavye vb.) bir OTG adaptör kablosuyla birbirine bağlayabilirsiniz.

Örneğin, telefonu bir USB flaş sürücüsüne bağladığınızda flaş sürücüsündeki dosyalara göz atabilir, telefonu bir USB fareye bağladığınızda ise telefonunuzu fare ile kontrol edebilirsiniz.

## **NOT:**

Bir bağlı USB depolama aygıtını (örneğin, bir USB flaş sürücüsü) güvenli şekilde çıkarmak için **Ana Ekran** tuşu **> > Ayarlar > Depolama ve USB** öğesine dokunun ve aygıtın adını bulun. Ardından aygıtın adının yanındaki é öğesine dokunun.

## **microSD kartı taşınabilir veya telefon**

## **depolama alanı olarak kullanma**

microSD kartınızı, bir taşınabilir depolama birimi olarak kullanabilir ve böylelikle ortam ve diğer dosyalar gibi içeriklerinizi kaybetmezsiniz.

microSD kartınızı, yeniyse veya içinde saklamak istemediğimiz içerik bulunuyorsa telefon depolama alanını genişletmek için kullanabilirsiniz. Bunun için microSD kartınızı biçimlendirmeniz gerekir, biçimlendirme işleminden sonra microSD kart diğer hiçbir aygıtla çalışmaz.

### **LDIKKAT:**

microSD kartta, telefon depolama alanının bir parçası olduğundan bazı uygulamaların normal şekilde çalışması için önemli veriler bulunabilir. Kartı planlamadan çıkarmayın veya başka bir kartla değiştirmeyin.

### **microSD kartı taşınabilir depolama birimi olarak**

### **kullanma**

Telefonunuzda önceden kullanılmamış bir microSD kartı taktığınızda telefonunuz bu kartı varsayılan olarak taşınabilir depolama birimi olarak kullanır.

Alternatif olarak, bildirim panelini açabilir, microSD kartın adına dokunabilir, **Taşınabilir bir depolama birimi kullan** seçeneğini belirleyebilir ve ardından **İLERİ > BİTTİ** öğesine dokunabilirsiniz.

### **microSD kartı telefonunuzdan çıkarma:**

Telefon açıkken taşınabilir depolama birimi olarak kullanılan microSD kartını çıkarmanız gerekirse ilk olarak kartı kaldırmalısınız.

- 1. **Ana Ekran** tuşu **> > Ayarlar > Depolama ve USB** öğesine dokunun.
- 2. **Taşınabilir depolama birimi** bölümünde kart adının yanındaki öğesine dokunun.
- 3. Ekranda kartın güvenli bir şekilde çıkarıldığını belirten bir uyarı gördüğünüzde ilgili kartı telefonunuzdan çıkarabilirsiniz.

**microSD kartı silmek ve biçimlendirmek için:** 

- 1. **Ana Ekran** tuşu **> > Ayarlar > Depolama ve USB** öğesine dokunun.
- 2. **Taşınabilir depolama birimi** bölümünde kartın adına dokunun.
- 3. **> Ayarlar** öğesine ve ardından **Biçimlendir** öğesine dokunun.
- 4. **SİL VE BİÇİMLENDİR** öğesine dokunun.

## $\blacksquare$ **DDIKKAT:**

Biçimlendirme işlemi microSD kartın üzerindeki bütün verileri siler, bundan sonra dosyalar GERİ ALINAMAZ.

### **microSD kartı telefon depolama alanı olarak**

### **yapılandırma**

microSD kartınızı, yeniyse veya içinde saklamak istemediğiniz içerik bulunuyorsa biçimlendirerek telefonun depolama alanı olarak kullanabilirsiniz. microSD kartınızı, başka bir cihazda kullanabilmek için öncelikle biçimlendirmeniz gerekir.

- 1. **Ana Ekran** tuşu **> > Ayarlar > Depolama ve USB** öğesine dokunun.
- 2. **Taşınabilir depolama birimi** bölümünde kartın adına dokunun.
- 3. **> Ayarlar** öğesine ve ardından **Dahili olarak biçimlendir** öğesine dokunun.
- 4. **SİL VE BİÇİMLENDİR** öğesine dokunun.

### $\blacksquare$  DİKKAT:

Biçimlendirme işlemi microSD kartın üzerindeki bütün verileri siler, bundan sonra dosyalar GERİ ALINAMAZ.

5. Telefonunuzda fotoğraflarınızı, dosyalarınızı ve diğer verilerinizi dahili depolama alanından microSD karta taşımanızı isteyen bir uyarı görüntülenir. **Şimdi taşı** veya **Daha sonra taşı** öğesini seçip **İLERİ** öğesine dokunun. Devam etmek için ekrandaki talimatları takip edin.

#### **Verileri dahili depolama alanı ve microSD kartı arasında taşımak için:**

microSD kart, telefonun depolama alanının bir parçası olduğundan fotoğraflarınızı, dosyalarınızı ve diğer verilerinizi istediğiniz zaman dahili depolama alanı ve kart arasında taşıyabilirsiniz.

- 1. **Ana Ekran** tuşu **> > Ayarlar > Depolama ve USB** öğesine dokunun.
- 2. **Dahili depolama** veya microSD kartın adına dokunun.
- 3. **> Verileri taşı** öğesine dokunun.
- 4. **TAŞI** öğesine dokunun.

## **NOT:**

Dahili depolama alanı ve microSD kart arasında veri taşıdığınızda hedef konuma, yeni uygulamalar ve kişisel veriler (örneğin, fotoğraf ve videolar) kaydedilir ve hedef konuma bir bilgisayar üzerinden erişilebilir.

#### **microSD kartı telefonunuzdan çıkarma:**

Telefon açıkken telefon depolama alanı olarak kullanılan microSD kartını çıkarmanız gerekirse ilk olarak kartı kaldırmalısınız.

- 1. **Ana Ekran** tuşu **> > Ayarlar > Depolama ve USB** öğesine dokunun.
- 2. **Dahili depolama**'nın altında kartın adına dokunun.
- 3. **> Çıkar** öğesine dokunun.

## **NOT:**

Kartı çıkarmadan önce veri ve uygulamaları dahili depolama alanına taşıdığınızdan emin olun.

- 4. **ÇIKAR** öğesine dokunun.
- 5. Ekranda kartın güvenli bir şekilde çıkarıldığını belirten bir uyarı gördüğünüzde ilgili kartı telefonunuzdan çıkarabilirsiniz.

#### **microSD kartı taşınabilir depolama birimi olarak yeniden biçimlendirme:**

microSD kartınızı telefon depolama alanı olarak kullanmak istemediğinizde kartı taşınabilir depolama birimi olarak yeniden biçimlendirebilirsiniz.

## **2** NOT:

Biçimlendirme işleminden önce veri ve uygulamaları dahili depolama alanına taşıdığınızdan emin olun.

- 1. **Ana Ekran** tuşu **> > Ayarlar > Depolama ve USB** öğesine dokunun.
- 2. **Dahili depolama**'nın altında kartın adına dokunun.
- 3. **> Taşınabilir olarak biçimlendir** öğesine dokunun.
- 4. **BİÇİMLENDİR** öğesine dokunun.

## $\blacksquare$  DİKKAT:

Biçimlendirme işlemi microSD kartın üzerindeki bütün verileri siler, bundan sonra dosyalar GERİ ALINAMAZ.

## **Mobil veri bağlantınızı paylaşma**

Telefonunuzun veri özelliğini tethering ile veya mobil etkin noktası oluşturmak için Wi-Fi etkin nokta özelliğini etkinleştirerek paylaşabilirsiniz.

### **Mobil veri bağlantınızı USB ile paylaşma**

Telefonunuzun USB tethering özelliği ile bilgisayarınızda internete erişebilirsiniz. Bu özellik bir mobil ağda veri bağlantısı olmasını gerektirir ve veri ücretlerine neden olabilir.

## **NOT:**

Telefon USB tethering özelliğini kullanırken telefonunuz ve bilgisayarınız arasında dosya aktarımı yapamazsınız.

- 1. Telefonunuzu USB kablosuyla bilgisayarınıza bağlayın.
- 2. **Ana Ekran** tuşu **> > Ayarlar > Daha fazla > Tethering ve taşınabilir etkin nokta** öğesine dokunun.
- 3. **USB tethering** özelliğini açın. Bilgisayarınızda yeni bir ağ bağlantısı oluşturulacaktır.

## **NOT:**

Veri bağlantısını paylaşmayı durdurmak için **USB tethering**  özelliğini kapatın veya USB kablosunu çıkarın.

### **Mobil veri bağlantınızı Bluetooth ile paylaşma**

Bilgisayarınız Bluetooth üzerinden bir internet bağlantısı sağlayabilirse telefonunuzu mobil veri bağlantısını bilgisayarınızla paylaşacak şekilde yapılandırabilirsiniz.

1. Telefonunuzu Bluetooth üzerinden bilgisayarınız ile eşleştirin.

- 2. Bilgisayarınızı Bluetooth üzerinden ağ bağlantısı sağlayacak şekilde yapılandırın. Daha fazla bilgi için lütfen bilgisayarınızın belgelerine bakın.
- 3. **Ana Ekran** tuşu **> > Ayarlar > Daha fazla > Tethering ve taşınabilir etkin nokta** öğesine dokunun.
- 4. **Bluetooth tethering** özelliğini açın. Bilgisayarınız artık telefonunuzun veri bağlantısını paylaşır.

## **NOT:**

Veri bağlantısını paylaşmayı durdurmak için **Bluetooth tethering** özelliğini kapatın.

### **Mobil veri bağlantınızı Wi-Fi etkin noktası ile**

## **paylaşma**

Telefonunuzun veri bağlantısını telefonunuzu taşınabilir bir Wi-Fi etkin noktasına dönüştürerek diğer cihazlarla paylaşabilirsiniz. Bu özellik bir mobil ağda veri bağlantısı olmasını gerektirir ve veri ücretlerine neden olabilir.

## **NOT:**

Taşınabilir Wi-Fi etkin noktası özelliği etkinleştirildiği zaman, internete erişmek için telefonunuzun Wi-Fi özelliğini kullanamazsınız. Mobil veri ağınız üzerinden internete bağlı olmaya devam edersiniz.

- 1. **Ana Ekran** tuşu **> > Ayarlar > Daha fazla > Tethering ve taşınabilir etkin nokta** öğesine dokunun.
- 2. **Taşınabilir Wi-Fi etkin noktası** özelliğini açın. Bir süre sonra, telefon Wi-Fi ağı adını (SSID) yayınlamaya başlar.
- 3. Diğer cihazda, Wi-Fi üzerinden telefonunuzu bulun ve telefonun mobil verisini kullanmaya başlamak için telefonunuza bağlanın.

## $\lambda$  NOT:

Veri bağlantısını paylaşmayı durdurmak için **Taşınabilir Wi-Fi etkin noktası** özelliğini kapatın.

### **Wi-Fi etkin noktayı ayarlama**

Telefonunuzun Wi-Fi ağının (SSID) adını değiştirebilir, taşınabilir Wi-Fi etkin noktanızın güvenliğini sağlayabilir ve diğer ayarları belirleyebilirsiniz.

- 1. **Ana Ekran** tuşu **> > Ayarlar > Daha fazla > Tethering ve taşınabilir etkin nokta** öğesine dokunun.
- 2. **Wi-Fi etkin noktayı ayarlama** öğesine dokunun ve ad ve güvenlik seçeneklerini aşağıdaki gibi belirleyin.
	- **Ağ adı:** Wi-Fi ağlarını tarayan diğer cihazların göreceği bir ağ SSID'si (adı) girin veya bu adı düzenleyin.
	- **Güvenlik:** Bir güvenlik seçeneği belirleyin: **Yok**  (önerilmez) veya **WPA2 PSK** (diğer kullanıcılar parolanızı biliyorlarsa Wi-Fi etkin noktanıza erişebilirler). **WPA2 PSK** öğesini seçerseniz güvenlik parolasını düzenlemek için **Parola** alanına dokunun.
- 3. Ayarlarınızı kaydetmek için **KAYDET** düğmesine dokunun.

## **Sanal özel ağlara bağlanma**

Sanal özel ağlar (VPN'ler) güvenli bir yerel ağ içindeki kaynaklara bağlanmanıza izin verir. VPN'ler şirketler, okullar ve diğer kuruluşlar tarafından insanların kampüste olmadıkları veya bir kablosuz ağa bağlı oldukları zaman yerel ağ kaynaklarına erişimlerini sağlamak için kullanılır.

Kullandığınız VPN tipine bağlı olarak, VPN'e bağlanmadan önce giriş kimlik bilgilerinizi girmeniz veya güvenlik sertifikalarını yüklemeniz gerekebilir. Bu bilgileri ağ yöneticinizden edinebilirsiniz.

### **VPN Ekleme**

- 1. **Ana Ekran** tuşu **> > Ayarlar > Daha fazla > VPN** öğesine dokunun.
- 2. Ekranın sağ üst köşesindeki  $+$  öğesine dokunun ve ağ yöneticiniz tarafından sağlanan bilgileri girin.
- 3. **KAYDET** öğesine dokunun.

VPN, VPN ekranındaki listeye eklenir.

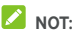

VPN kullanmaya başlamadan önce bir kilit ekranı deseni, PIN numarası veya parola belirlemelisiniz.

### **VPN'e Bağlanma**

- 1. **Ana Ekran** tuşu **> > Ayarlar > Daha fazla > VPN** öğesine dokunun.
- 2. Bağlanmak istediğiniz VPN'e dokunun.
- 3. İstendiğinde, gerekli kimlik bilgilerini girin ve ardından **BAĞLAN** öğesine dokunun.

### **VPN'i Değiştirme**

- 1. **Ana Ekran** tuşu **> > Ayarlar > Daha fazla > VPN** öğesine dokunun.
- 2. Değiştirmek istediğiniz VPN'in yanındaki öğesine dokunun.
- 3. VPN ayarlarını düzenleyin ve **KAYDET** öğesine dokunun.

## **Telefon aramaları**

Telefon uygulamasından, Kişiler uygulamasından, kişi bilgilerini gösteren diğer uygulamalardan veya parçacıklardan arama yapabilirsiniz. Telefon numarasının görüntülendiği konumların büyük bölümünde dokunarak arama gerçekleştirebilirsiniz.

### **Arama yapma ve aramayı sonlandırma**

#### **Numara girerek arama**

- 1. **Ana Ekran** tuşu **> >** öğesine dokunun.
- 2. öğesine dokunun ve tuş takımıyla telefon numarasını veya kişinin adını girin. Hatalı girilen rakamları silmek için öğesine dokunun.

### **NOT:**

Telefon numarasını veya kişinin adını girerken telefonunuz bu girdilerinizle eşleşen telefon rehberindeki kişileri arar. Aramak istediğiniz telefon numarasını veya kişinin adını gördüğünüzde ilgili kişiyi hemen aramak için dokunun.

3. Arama gerçekleştirmek için klavyenin altındaki öğesine dokunun.

Ayrıca **Telefon** uygulaması ekranının üst kısmındaki arama kutusuna dokunabilir ve aramak istediğiniz telefon numarasını veya kişi adını girebilirsiniz. Arama yapmak için eşleşen kişiye veya **Ara** [numara] öğesine dokunun.

## **NOT:**

Uluslararası arama yapmak için 0 tuşuna basılı tutarak (+) simgesini girin. Ardından, ülke kodunu, şehir/alan kodunu ve daha sonra telefon numarasını girin.

## **NOT:**

Aradığınız son numarayı tekrar aramak için sadece **Ana Ekran**   $t$ usu >  $\bigoplus$  >  $\bigoplus$  >  $\bigoplus$   $\bigoplus$  öğesine dokunun ve öğesine yeniden dokunun.

### **Aramayı sonlandırma**

Arama sırasında ekran üzerindeki öğesine dokunun.

$$
\theta
$$

## **Aramaları yanıtlama veya reddetme**

Telefon araması geldiğinde, gelen arama ekranı açılır, arayanın kimliği veya Kişiler uygulamasına girdiğiniz arayanla ilgili bilgiler görüntülenir. Aramayı yanıtlayabilir/reddedebilir veya isteğe bağlı olarak bir metin mesajıyla reddedebilirsiniz.

### **Aramayı yanıtlama**

Telefon araması geldiğinde aramayı yanıtlamak için ( \) öğesini öğesinin üzerine sürükleyin.

veya

Ekran kilitli değilken **YANITLA** öğesine dokunarak aramayı yanıtlayın.

## **NOT:**

Aramayı yanıtlamadan önce zil sesini susturmak için **Ses**  tuşunun herhangi bir ucuna basın.

### **Aramayı reddetme**

Telefon araması geldiğinde aramayı reddetmek için öğesini öğesinin üzerine sürükleyin.

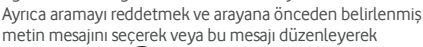

göndermek için ( öğesini ille öğesinin üzerine sürükleyebilirsiniz.

#### veya

Ekran kilitli değilken **REDDET** öğesine dokunarak aramayı reddedin.

## $\lambda$  NOT:

Telefon uygulaması içinden önceden belirlenmiş metin yanıtını düzenlemek için üst arama alanında öğesine dokunun ve **Ayarlar > Hızlı yanıtlar** öğesine dokunun.

## **Arama geçmişini kullanma**

Arama geçmişi yaptığınız, aldığınız veya cevapsız bütün aramaların listesidir. Bir numarayı yeniden aramak, bir aramaya dönüş yapmak veya kişilerinize bir numara eklemek için kolay bir yöntem sunar.

Arama geçmişini açmak için **Ana Ekran** tuşu >  $\bigoplus$  >  $\bigotimes$  >  $\vdots$ (üst arama alanında) **> Arama Geçmişi** öğesine dokunun.

### **Arama geçmişinden bir arama yapma**

- 1. Arama geçmişini açın.
- 2. Listedeki bir kişiyi aramak için yanındaki öğesine dokunun.

## **NOT:**

Kayıtları arama tipine göre filtrelemek için **CEVAPSIZ** veya **TÜMÜ** öğesine dokunabilirsiniz.

### **Arama geçmişinden bir numarayı kişi olarak**

#### **ekleme**

- 1. Arama geçmişini açın.
- 2. Bir numaranın önündeki kişi simgesine dokunun.
- 3. Kişi bilgileri sekmesinde öğesine dokunun.
- 4. Numarayı mevcut bir kişiye eklemek için listedeki bir kişiye dokunun. Yeni bir kişi eklemek için **Yeni kişi oluştur**  öğesine dokunun.

### **Arama geçmişi girdisinde başka işlemler yapma**

Arama geçmişini açın, listedeki bir öğeye dokunun ve daha fazla arama bilgisini görüntülemek için **Arama ayrıntıları** öğesine dokunun.

- Girdiyi silmek için öğesine dokunun.
- Arama ayrıntılarını görüntülerken numarayı aramadan önce çeviricide düzenlemek için **> Aramadan önce numarayı düzenle** öğesine dokunun.
- Alt kısımdan kişi bilgileri sekmesini açmak için girişin önündeki kişi simgesine dokunun. Buradan mesaj gönderebilir, geri arayabilir, kişiyi düzenleyebilir, kişiyi favorilere ekleyebilir veya numarayı kişilere ekleyebilirsiniz.

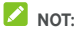

Bütün geçmiş kayıtlarını silmek için arama geçmişi ekranında

**> Arama geçmişini sil** öğesine dokunun.

## **Kişilerinizi arama**

- 1. **Ana Ekran** tuşu **> >** öğesine dokunun. Favori kisileriniz ve sık aranan kişileriniz  $\mathbf{X}$  sekmesinde görüntülenir.
- 2. Arama yapmak için bir kişiye dokunun veya bütün kisilerinizi görüntülemek için **ve sahili öğesine dokunun** veya parmağınızı bu öğeye kaydırın ardından istediğiniz bir kişiye dokunun ve arama yapmak için bu kişinin numarasına dokunun.

## **Telesekreterin kontrol edilmesi**

Telefonu, aramaları telesekretere yönlendirecek şekilde ayarladıysanız arayanlar size ulaşamadıkları zaman sesli mesaj bırakabilirler. Bıraktıkları mesajları aşağıdaki şekilde kontrol edebilirsiniz.

- 1. **Ana Ekran** tuşu **> > >** öğesine dokunun.
- 2. Çeviricide 1 tuşuna dokunup basılı tutun. İstenirse telesekreter parolanızı girin.
- 3. Telesekreter mesajlarınızı dinlemek ve yönetmek için sesli istemleri uygulayın.

## **NOT:**

Telesekreter hizmetinin nasıl ayarlanacağı konusunda bilgi almak içi[n Telesekreteri ayarlama k](#page-60-0)ısmına bakın. Ayrıntılı bilgi için lütfen servis sağlayıcı ile iletişime geçin.

### **Arama sırasında seçenekleri kullanma**

Arama sırasında, ekranda bir dizi seçenek görüntülenir. Bir seçeneği belirlemek için seçeneğe dokunun.

- Hoparlörü açmak veya kapatmak için (b) öğesine dokunun.
- Mikrofonunuzu sessize almak veya sesi açmak için  $\mathbb N$ öğesine dokunun.
- Arama sırasında kod girmeniz gerektiği zaman (örneğin, telesekreteriniz veya banka hesabınız için PIN kodu) klavyeye geçiş yapmak için <sup>\*\*\*\*</sup> öğesine dokunun.
- Aramayı beklemeye almak için  $\| \cdot \|$ öğesine dokunun.
- İlk aramayı beklemeye alarak farklı bir arama yapmak için öğesine dokunun.
- Ayrı aramaları tek bir konferans aramasında birleştirmek için öğesine dokunun.
- Diğer arama seçenekleri için öğesine dokunun. Aramaları aktarabilirsiniz.
- Konuştuğunuz kişiyi beklemeye almak için ekranın alt kısmındaki **Arama beklemede** öğesine dokunun ve beklemede olan diğer aramaya geçiş yapın.
- Mevcut aramayı sonlandırmak için öğesine dokunun.

## **Q** UYARI!

Yüksek ses seviyesi nedeniyle hoparlör kullanılırken telefonu kulağınızın yakınına koymayın.

## **Çok taraflı aramaları yönetme**

Arama bekletme ve üç yönlü arama özelliği kullanılabiliyorsa iki arama arasında geçiş yapabilir veya konferans araması oluşturabilirsiniz.

## **NOT:**

Arama bekletme ve üç yönlü arama özellikleri için ağ desteği gerekir ve ek ücretler ortaya çıkabilir. Daha fazla bilgi için lütfen servis sağlayıcınız ile iletişime geçin.

### **Mevcut aramalar arasında geçiş yapma**

Bir arama sırasında başka bir arama gelirse telefon ekranınız bunu size bildirir ve arayanın kimliğini görüntüler.

### **Arama sırasında gelen aramayı yanıtlamak için:**

- Aramayı yanıtlamak için öğesini öğesinin üzerine sürükleyin. (Bu eylem, ilk arayanın beklemeye alınmasını ve ikinci aramanın yanıtlanmasını sağlar.)
- Aramayı reddetmek için öğesini öğesinin üzerine sürükleyin.

## **NOT:**

Ayrıca aramayı reddetmek ve arayana önceden belirlenmiş metin mesajını seçerek veya bu mesajı düzenleyerek

göndermek için öğesini öğesinin üzerine sürükleyebilirsiniz.

**İki arama arasında geçiş yapma:** 

Ekranın alt kısmındaki **Arama beklemede** öğesine dokunun.

### **Konferans araması oluşturma**

Bu özellik sayesinde aynı anda iki kişiyle konuşabilirsiniz.

- 1. İlk aramayı yapın.
- 2. Bağlantıyı kurduğunuz zaman,  $\overline{C}$  öğesine dokunun ve ikinci numarayı çevirin. (Bu eylem, ilk aramayı beklemeye alır.)
- 3. İkinci tarafla bağlantı kurduğunuz zaman.  $\bar{\lambda}$  öğesine dokunun.

Aradığınız kişilerden birisi arama sırasında telefonu kapatırsa siz ve diğer arayan bağlı kalırsınız. Aramayı başlatıp telefonu ilk siz kapatırsanız bütün arayanların bağlantısı kesilir.

Konferans aramasını sonlandırmak için öğesine dokunun.

### **Arama ayarlarınızı yapma**

### **Kişi görüntüleme seçeneklerini ayarlama**

**Telefon** uygulamasının **sekmesinde görüntülenen** kişilerin sırasını ayarlayabilirsiniz.

- 1. **Ana Ekran** tusu  $> 4$  >  $\frac{1}{2}$   $> 1$  (üst arama alanında) > **Ayarlar > Görüntüleme seçenekleri** öğesine dokunun.
- 2. Kişilerin sırasını ve kişi adlarının biçimini ayarlamak için **Sırala** veya **Ad biçimi** öğesine dokunun.

### **Ses ve titreşimi ayarlama**

Gelen aramalar ve tuş takımı sesleri için ses ve titreşimi ayarlayın.

1. **Ana Ekran** tusu >  $\bigoplus$  >  $\bigotimes$  >  $\vdots$  (üst arama alanında) > **Ayarlar > Sesler ve titreşim** öğesine dokunun.

- 2. Aşağıdaki seçeneklerden yapılandırmak istediklerinize dokunun.
	- Gelen arama bildirimi zil sesini seçmek için **Telefon zil sesi** öğesine dokunun.
	- Genel arama bildiriminde titreşimi etkinleştirmek için **Ayrıca aramalarda titret** öğesinin onay kutucuğunu isaretlevin.
	- Tuş takımı tuşlarına dokunduğunuz zaman ses çalmak için **Tuş takımı sesleri** öğesinin onay kutucuğunu işaretleyin.

### **Reddedilen arayanlara hızlı yanıt düzenleme**

- 1. **Ana Ekran** tusu >  $\bigoplus$  >  $\bigcup$  >  $\vdots$  (üst arama alanında) > **Ayarlar > Hızlı yanıtlar** öğesine dokunun.
- 2. Bir metne dokunarak düzenleyin.

#### **İnternet araması ayarları**

#### **İnternet arama hesabı eklemek için:**

- 1. **Ana Ekran** tusu >  $\bigoplus$  >  $\bigcup$  >  $\vdots$  (üst arama alanında) > **Ayarlar > Aramalar > Arama hesapları** öğesine dokunun.
- 2. **SIP hesapları** öğesine ve ekranın sağ üst kısmındaki öğesine dokunun.
- 3. Hesabınızın ayarlarını yapılandırmak için internet araması servis sağlayıcınızın talimatlarını takip edin.
- 4. **KAYDET** öğesine dokunun.

#### **İnternet araması kullanan aramaları yapılandırmak için:**

Telefonunuzu bütün aramaları veya sadece İnternet arama adreslerine yapılan aramaları İnternet araması kullanarak (Wi-Fi veya mobil veri) gerçekleştirecek şekilde yapılandırabilirsiniz.

- 1. **Ana Ekran** tusu >  $\bigoplus$  >  $\bigcup$  >  $\vdots$  (üst arama alanında) > **Ayarlar > Aramalar > Arama hesapları** öğesine dokunun.
- 2. **Aramaları şununla yap** öğesine dokunun.
- 3. İstediğiniz seçeneği belirleyin.
	- Tüm aramalar için İnternet aramasını kullanmak istiyorsanız SIP hesabınıza dokunun.
	- İnternet aramasını sadece İnternet arama hesaplarına yönelik olan aramalarda kullanmak istiyorsanız mobil ağınıza dokunun.

 Her arama yaptığınızda size sorulmasını istiyorsanız **Önce sor** öğesine dokunun.

## **NOT:**

Arama yapabilecek hesapları seçmek için Arama hesapları ekranında **Tüm arama hesapları** öğesine dokunun ve hesapları isteğiniz doğrultuda etkinleştirin veya devre dışı bırakın.

#### **İnternet aramalarını otomatik durdurmak için:**

Telefonunuzu, karşı taraf İnternet aramasını desteklemediği durumlarda İnternet aramalarını otomatik olarak durduracak şekilde yapılandırabilirsiniz.

- 1. **Ana Ekran** tusu >  $\oplus$  >  $\bullet$  >  $\vdots$  (üst arama alanında) > **Ayarlar > Aramalar > Arama hesapları** öğesine dokunun.
- 2. **SIP aramayı kullan > Sadece SIP aramaları için** öğesine dokunun.

#### **Telefonunuzu internet aramaları alacak şekilde yapılandırmak için:**

Varsayılan olarak, telefonunuz internet aramaları yapacak şekilde yapılandırılmış ancak alacak şekilde yapılandırılmamıştır. Bununla birlikte, telefonunuzu, telefonunuza eklediğiniz bir internet arama hesabına yapılan internet aramalarını dinleyecek şekilde yapılandırabilirsiniz.

- 1. **Ana Ekran** tusu >  $\bigoplus$  >  $\bigoplus$  >  $\vdots$  (üst arama alanında) > **Ayarlar > Aramalar > Arama hesapları** öğesine dokunun.
- 2. **Gelen aramaları al** öğesinin kutucuğunu işaretleyin. Bu ayarın etkinleştirilmesi iki şarj edilme işlemi arasındaki pil ömrünüzü azaltacaktır.

### <span id="page-60-0"></span>**Telesekreteri ayarlama**

- 1. **Ana Ekran** tusu >  $\bigoplus$  >  $\bigotimes$  >  $\vdots$  (üst arama alanında) > **Ayarlar > Aramalar** öğesine dokunun.
- 2. Telesekreter ayarlarını yapılandırmak için **Telesekreter**  öğesine dokunun.
	- Telesekreter servis sağlayıcısını seçmek için **Servis**  öğesine dokunun. Varsayılan olarak operatörünüz belirlenmiştir.
	- Telesekreter numarasını düzenlemek için **Kurulum > Telesekreter** numarası öğesine dokunun.
	- Yeni sesli mesajların bildirim sesini seçmek için **Ses**  öğesine dokunun.

 Bildirim için titreşimi etkinleştirmek amacıyla **Titret**  öğesinin kutucuğunu işaretleyin.

### **Sabit arama numaralarını kullanma**

Sabit Arama Numaraları (FDN) giden aramaları sınırlı bir telefon numarası kümesi ile kısıtlar.

- 1. **Ana Ekran** tusu >  $\bigoplus$  >  $\bigcup$  >  $\vdots$  (üst arama alanında) > **Ayarlar > Aramalar** öğesine dokunun.
- 2. **Sabit arama numaraları** öğesine dokunun. Aşağıdaki seçenekler kullanılabilir duruma gelir:
	- **FDN'i Etkinleştir:** FDN özelliğini etkinleştirmek için PIN2 kodunu girin.
	- **PIN2 kodunu değiştir:** FDN erişimi için PIN2 kodunu değiştirin.
	- **FDN listesi:** FDN listesini yönetin.

## **NOT:**

PIN2 kodu operatörünüz tarafından sağlanır. İzin verilen sayıdan daha fazla hatalı PIN2 kodunun girilmesi mikro SIM kartınızın kilitlenmesine neden olabilir. Yardım için servis sağlayıcısı ile iletişim kurun.

### **Hızlı arama ayarlama**

İlgili hızlı arama numarasını aramak için çeviricide 1 - 9 tuşlarına basıp tutabilirsiniz.

1 sayı tuşu, telesekreter numaranızı hızlı aramak için ayrılmıştır.

### **Hızlı arama tuşu atamak için:**

- 1. **Ana Ekran** tusu >  $\bullet \quad \bullet \quad \bullet \quad :$  (üst arama alanında) > **Ayarlar > Aramalar > Hızlı arama** öğesine dokunun.
- 2. Bir hızlı arama tuşuna dokunun.
- 3. Bir telefon numarası girin veya kişi listesinden bir telefon numarası seçin.
- 4. **Tamam** öğesine dokunun.

### **Gelen aramaları yönlendirme**

Arama yönlendirme özelliği, gelen aramaları başka bir telefon numarasına yönlendirmenize izin verir.

- 1. **Ana Ekran** tusu >  $\bigoplus$  >  $\bigotimes$  >  $\vdots$  (üst arama alanında) > **Ayarlar > Aramalar > GSM arama ayarları > Arama Yönlendirme > Ses** öğesine dokunun.
- 2. Kullanılabilir bir seçeneğe, etkinleştirmek için dokunun.

### **Arama kimliği ve arama bekletme özelliğini**

### **ayarlama**

- 1. **Ana Ekran** tusu >  $\bigoplus$  >  $\bigotimes$  >  $\vdots$  (üst arama alanında) > **Ayarlar > Aramalar > GSM arama ayarları > Ek ayarlar** öğesine dokunun.
- 2. Birisi sizin aramanızı aldığı zaman numaranızın gösterilip gösterilmeyeceğini seçmek için **Arayan kimliği** öğesine dokunun. Alternatif olarak, arama sırasında gelen aramalar hakkında bilgi almak için **Arama bekletme** öğesinin kutucuğunu işaretleyin.

## **NOT:**

Arayan kimliği ve arama bekletme özelliklerinin kullanılabilir olup olmadığını kontrol etmek için lütfen servis sağlayıcınız ile iletişime geçin.

### **Belirli aramaları engelleme**

Arama engelleme özelliği, bazı türlerdeki aramaları telefonunuzdan engellemenize imkan tanır.

- 1. **Ana Ekran** tusu >  $\bigoplus$  >  $\bigotimes$  >  $\vdots$  (üst arama alanında) > **Ayarlar > Aramalar > GSM arama ayarları > Arama engelleme** öğesine dokunun.
- 2. Telefonunuzda belirli arama türleri için kısıtlamalar belirleyin.

# **Kişiler**

Telefonunuza kişi ekleyebilir ve bunları Google hesabınızdaki veya eşitlemeyi destekleyen başka bir hesaptaki kişilerle eşitleyebilirsiniz.

Kişilerinizi görmek için **Ana Ekran** tuşu **> >** öğesine dokunun. Buradan, favori kişilerinize hızlı bir şekilde geçiş yapmak için ekranın üst kısmındaki sekmelere dokunabilirsiniz.

## **Kişi ayrıntılarını kontrol etme**

- 1. Kişiler listenize erişmek için **Ana Ekran** tuşu **> >**  öğesine ve **TÜM KİŞİLER** sekmesine dokunun.
- 2. Tüm kişilerinizi görmek için listeyi kaydırın.
- 3. Ayrıntıları görüntülemek için bir kişiye dokunun.

### **NOT:**

Telefonunuzda çok sayıda kişi kayıtlıysa ekranın sağ tarafında bir kaydırıcı görüntülenir. Kaydırıcıyı istediğiniz ilk harfe sürükleyin.

## **Yeni bir kişi ekleme**

- 1. **Ana Ekran** tuşu **> >** öğesine dokunun.
- 2. Yeni bir kişi eklemek için **ö**ğ öğesine dokunun.
- 3. Kişinin kaydedileceği konumu seçin. Bir eşitleme hesabı seçilirse kişiler otomatik olarak çevrimiçi hesabınızla eşitlenir.
- 4. Kişi adını, telefon numaralarını, e-posta adreslerini ve diğer bilgileri girin. Gerekliyse **Daha Fazla Alan** öğesine dokunun.
- 5. Kişiyi kaydetmek için  $\checkmark$  öğesine dokunun.

## **Kendi profilinizi ayarlama**

Telefonunuzda kendi isim kartınızı oluşturabilirsiniz.

- 1. **Ana Ekran** tuşu **> >** ve **TÜM KİŞİLER** sekmesine dokunun.
- 2. **Profilimi ayarla** öğesine dokunun.

Önceden bir profil ayarlandıysa **BEN**'in yanındaki öğeye ve ardından öğesine dokunun.

- 3. Profil bilgilerinizi düzenleyin.
- 4. öğesine dokunun.

## **Kişileri alma, içe aktarma ve paylaşma**

Mikro SIM kart, telefon depolama alanı veya microSD karta veya bunlar arasında kişileri içe/dışa aktarabilirsiniz. Bu, özellikle farklı cihazlar arasında kişileri transfer etmeniz gerektiği zaman faydalıdır. Ayrıca Bluetooth, Google Drive, Wi-Fi Direct, Gmail, Android Beam (NFC), Mesajlaşma gibi özellikleri ve uygulamaları kullanarak da kişileri hızlı bir şekilde paylaşabilirsiniz.

### **Kişileri mikro SIM karttan içe aktarma**

- 1. **Ana Ekran** tuşu **> >** öğesine dokunun.
- 2. **> Al/Aktar > SIM karttan al** öğesine dokunun.
- 3. Kişilerin kaydedileceği hesabı seçin.
- 4. İstediğiniz kişileri işaretleyin ve  $\checkmark$ õğesine dokunun.

### **Telefon depolama alanından veya microSD karttan**

### **kişileri içe aktarma**

- 1. **Ana Ekran** tuşu **> >** öğesine dokunun.
- 2. **> Al/Aktar> .vcf dosyasından al** öğesine dokunun.
- 3. Kişilerin kaydedileceği hesabı seçin.
- 4.  $\equiv$  öğesine dokunun ve telefonun depolama alanındaki veya microSD karttaki vCard dosya veya dosyalarını bulun ve ardından bu dosyalardan birine dokunarak kişileri içe aktarın.

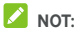

vCard dosyalarınızı bulmanız gerekiyorsa **> SD kartı göster** öğesine dokunun.

### **Kişileri mikro SIM karta dışa aktarma**

- 1. **Ana Ekran** tuşu **> >** öğesine dokunun.
- 2. **> Al/Aktar> SIM karta aktar** öğesine dokunun.
- 3. İstediğiniz kişileri işaretleyin ve öğesine dokunun.

## **Telefon depolama alanına veya microSD karta**

### **kişileri dışa aktarma**

- 1. **Ana Ekran** tuşu **> >** öğesine dokunun.
- 2. **> Al/Aktar > .vcf dosyasına aktar** öğesine dokunun.
- $3. \equiv$  öğesine dokunun ve vCard dosyasının kaydedileceği dizini seçin. Gerekliyse **> SD kartı göster** öğesine dokunun.
- 4. İsteğinize bağlı olarak dosya adını düzenleyin ve **KAYDET** öğesine dokunarak dosyayı kaydedin.

### **Kişi paylaşma**

- 1. **Ana Ekran** tuşu **> >** ve **TÜM KİŞİLER** sekmesine dokunun.
- 2. Paylaşmak istediğiniz kişiye dokunup basılı tutun.
- 3. İstediğiniz diğer kişileri de işaretleyin ve öğesine dokunun.
- 4. Kişileri nasıl paylaşacağınızı seçin. Seçenekler, yüklü olan uygulama ve hizmetlere göre farklılık gösterebilir.

## **Favori kişiler ile çalışma**

Favori kişiler sekmesinde, favori kişilerinizi ve sık aranan kişilerinizi bulabilirsiniz.

### **Favorilere kişi ekleme**

Sık kullandığınız kişileri hızlı bir şekilde bulabilmek için **FAVORİLER** öğesine ekleyebilirsiniz.

1. **Ana Ekran** tuşu **> >** ve **TÜM KİŞİLER** sekmesine dokunun.

2. Bir kisiye dokunun ve daha sonra üst kısımdaki  $\overrightarrow{\lambda}$ öğesine dokunun.

### **Favorilerden kişi silme**

- 1. **Ana Ekran** tuşu **> >** ve **FAVORİLER** sekmesine dokunun.
- 2. Favorilerde yer alan bir kişiye dokunun ve daha sonra üst kısımdaki öğesine dokunun.

## **Kişi arama**

- 1. **Ana Ekran** tuşu **> >** öğesine dokunun.
- 2. Ekranın üst kısmındaki  $\alpha$  öğesine dokunun.
- 3. Kişiyi aramak için kişinin adını veya sahip olduğu bir bilgiyi girin. Eşleşen kişiler listelenir.

## **Kişileri düzenleme**

### **Kişi ayrıntılarını düzenleme**

- 1. **Ana Ekran** tuşu **> >** öğesine dokunun.
- 2. Düzenlemek istediğiniz kişiye dokunun ve daha sonra öğesine dokunun.
- 3. Kişiyi düzenleyin ve öğesine dokunun.

### **Kişiye özel zil sesi ayarlama**

Zil sesini duyduğunuz zaman arayan kişiyi bilmek için bir kişiye özel bir zil sesi atayın.

- 1. **Ana Ekran** tuşu **> >** öğesine dokunun.
- 2. Zil sesi belirlemek istediğiniz bir kişiye dokunun ve daha sonra öğesine dokunun.
- 3. **> Zil sesi ayarla** öğesine dokunun.
- 4. İstediğiniz bir zil sesini seçin ve **Tamam** öğesine dokunun.
- 5. öğesine dokunun.

### **Kişileri silme**

- 1. **Ana Ekran** tuşu **> >** ve **TÜM KİŞİLER** sekmesine dokunun.
- 2. Silmek istediğiniz kişiye dokunup basılı tutun.
- 3. İstediğiniz diğer kişileri de işaretleyin ve  $\overline{1\!1\!1}$  öğesine dokunun.
- 4. Onaylamak için **Tamam** öğesine dokunun.

### **Kişileri birleştirme**

Telefonunuz birden fazla çevrimiçi hesap ile eşitlendiği için aynı kişi için tekrarlanan girişler görebilirsiniz. Bir kişiye ait tüm bilgileri kişiler listesindeki bir girişte birleştirebilirsiniz.

- 1. **Ana Ekran** tuşu **> >** öğesine dokunun.
- 2. Kişinin ayrıntılarını görüntülemek için kişiye dokunun ve daha sonra öğesine dokunun.
- 3. **> Birleştir** öğesine dokunun.
- 4. Bilgilerini ilk giriş ile birleştirmek istediğiniz kişiye dokunun.
- 5. öğesine dokunun.

İkinci kişiden alınan bilgiler birinci kişiye eklenir ve ikinci kişi artık kişiler listesinde görüntülenmez.

Başka kişileri ana kişi ile birleştirmek için bu adımları tekrarlayabilirsiniz.

### **Kişi bilgilerini ayırma**

Başka kaynaktan alınan kişi bilgileri hata sonucu birleştirildiyse bilgileri telefonunuzdaki her bir kişiye geri ayırabilirsiniz.

- 1. **Ana Ekran** tuşu **> >** öğesine dokunun.
- 2. Birleştirdiğiniz ve ayırmak istediğiniz kişi girişine ve ardından öğesine dokunun.
- 3. **> Ayır** öğesine dokunun.
- 4. Onaylamak için **Tamam** öğesine dokunun.

## **Web hesapları**

### **Hesap ekleme veya kaldırma**

Birden fazla Google hesabı ve Microsoft Exchange ActiveSync® hesabı ekleyebilirsiniz. Ayrıca telefonunuzda yüklü olan uygulamalara bağlı olarak diğer türlerdeki hesapları da ekleyebilirsiniz.

### **Hesap ekleme**

- 1. **Ana Ekran** tuşu **> > Ayarlar > Hesaplar > Hesap Ekle** öğesine dokunun.
- 2. Eklemek istediğiniz hesap türünü seçin.
- 3. Ekrandaki adımları uygulayarak hesapla ilgili bilgileri girin. Hesapların büyük bölümü için bir kullanıcı adı ve parola gerekir ancak ayrıntılar farklılık gösterebilir. Ayrıca BT destek bölümünden veya sistem yöneticinizden bazı bilgileri edinmeniz gerekebilir.

Hesap başarılı bir şekilde eklendiği zaman, **Hesaplar**  menüsünde görüntülenir.

### **Hesap silme**

Bir hesap kaldırıldığında hesap ve onunla ilişkili, örneğin e-postalar ve kişiler gibi bütün bilgiler telefonunuzdan silinir.

- 1. **Ana Ekran** tuşu **> > Ayarlar > Hesaplar** öğesine dokunun.
- 2. Hesap kategorisine ve daha sonra hesaba dokunun.
- 3. **> Hesabı Kaldır > HESABI KALDIR** öğesine dokunun.

## **Hesap eşitlemeyi yapılandırma**

#### **Otomatik eşitleme ayarını yapılandırma**

- 1. **Ana Ekran** tuşu **> > Ayarlar > Hesaplar** öğesine dokunun.
- 2. öğesine dokunun ve **Verileri otomatik eşitle** öğesini işaretleyin ve işaretini kaldırın.
- Otomatik eşitleme açıldığı zaman, telefonunuzdaki bilgiler veya web üzerinde yaptığınız değişiklikler otomatik olarak birbirleri ile eşitlenir.
- Otomatik eşitleme kapatıldığı zaman, e-postaları, güncellemeleri veya diğer güncel bilgileri almak için manuel eşitlemeniz gerekir.

### **Manuel eşitleme**

- 1. **Ana Ekran** tuşu **> > Ayarlar > Hesaplar** öğesine dokunun.
- 2. Hesap kategorisine ve daha sonra eşitlemek istediğiniz hesaba dokunun.
- 3. **> Şimdi eşitle** öğesine dokunun. Alternatif olarak sadece eşitlemek istediğiniz bilgilere dokunabilirsiniz.

### **Hesabın eşitleme ayarlarını değiştirme**

- 1. **Ana Ekran** tuşu **> > Ayarlar > Hesaplar** öğesine dokunun.
- 2. Hesap kategorisine ve daha sonra hesaba dokunun. Hesabın eşitleyebileceği bilgilerin listesini gösteren bir **Eşitleme** ekranı görüntülenir.
- 3. Otomatik eşitleme etkinleştirildiğinde öğeleri ihtiyacınız doğrultusunda açın veya kapatın. Telefonunuzda ve web'de etkinleştirilen bilgi türleri otomatik eşitleme kapsamında olacaktır. Otomatik eşitleme devre dışı bırakıldığında telefon ve web arasında eşitlenmesini istediğiniz bilgi türüne dokunun.

## **E-posta**

Ana Ekranda öğesine dokunun ve **E-posta** öğesini seçin. POP3 veya IMAP kullanarak webmail veya diğer hesaplarınızdan e-posta göndermek veya almak ya da kurumsal e-posta ihtiyaçlarınız için Exchange ActiveSync hesaplarınıza erişmek amacıyla E-posta uygulamasını kullanın.

### **İlk e-posta hesabını ayarlama**

- 1. **E-posta** uygulamasını ilk defa açtığınızda, e-posta adresinizi ve parolanızı girin.
- 2. Telefonun ağ parametrelerini otomatik olarak almasını sağlamak için **İLERİ** öğesine dokunun.

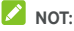

Bu bilgileri manuel olarak girmek veya bir Exchange ActiveSync hesabı ayarlamak için **MANUEL AYARLAMA** öğesine dokunun.

3. Kurulumu sonlandırmak için ekrandaki talimatları uygulayın.

Telefonunuz e-posta hesabının gelen kutusunu gösterecek ve e-posta mesajlarını indirmeye başlayacaktır.

### **E-postalarınızı kontrol etme**

Telefonunuz, yeni e-postaları hesabınızı ayarlarken belirlediğiniz aralıklarda otomatik olarak kontrol edebilir.

Ayrıca mesaj listesini aşağı sürükleyerek yeni e-postaları manuel olarak kontrol edebilirsiniz.

### **E-postayı yanıtlama**

Aldığınız bir mesajı yanıtlayabilir veya iletebilirsiniz. Ayrıca mesajları silebilir ve başka şekilde yönetebilirsiniz.

### **E-postayı yanıtlama veya iletme**

1. Yanıtlamak istediğiniz veya Gelen Kutusu'ndan iletmek istediğiniz e-postayı açın.

- 2. Gereksiniminize göre aşağıdaki işlemleri uygulayın:
	- Göndereni yanıtlamak için öğesine dokunun.
	- Göndericiye ve orijinal e-postanın tüm alıcılarına yanıt göndermek için veya **> Tümünü yanıtla** öğesine dokunun.
	- E-postayı başka bir kişiye iletmek için  $\rightarrow$  veya  $\approx$ **İlet** öğesine dokunun.
- 3. Mesajınızı düzenlemek için öğesine dokunun.

### **E-postayı okunmamış olarak işaretleme**

Okunmuş bir e-postayı örneğin, kendinize daha sonra tekrar okunacağını hatırlatmak için okunmamış duruma geri getirebilirsiniz. Ayrıca bir e-posta kümesini de okunmamış olarak işaretleyebilirsiniz.

- Mesajı okurken, Öğesine dokunun.
- Mesaj listesinde (örneğin, Gelen Kutusu), mesajların yanındaki gönderen resimlerine dokunun ve daha sonra öğesine dokunun.

### **E-posta silme**

E-postaları bulundukları klasörden silebilirsiniz. Ayrıca e-postaları toplu olarak da silebilirsiniz.

- Mesajı okurken, öğesine dokunun.
- Bir mesaj listesinde (örneğin, Gelen Kutusu), bir mesajı silmek için sola veya sağa sürükleyin veya mesajların yanındaki gönderen resimlerine dokunun ve  $\Box$  öğesine dokunun.

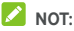

Bir resmi veya videoyu yanlışlıkla silerseniz geri almak için **GERİ AL** öğesine dokunun.
### **E-posta yazma ve gönderme**

1. Gelen Kutusu'nu açın ve öğesine dokunun.

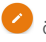

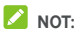

Telefonunuza eklenmiş birden fazla e-posta hesabınız varsa mesaj göndermek amacıyla kullanmak istediğiniz hesabı seçmek için gönderen satırına dokunun.

2. **Alıcı** alanına bir kişi adı veya e-posta adresi girin. Her bir alıcıyı virgülle ayırın.

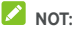

Bir karbon kopyasını veya görünmeyen karbon kopyasını diğer alıcılara göndermek için **Cc/Bcc** alanını açmak amacıyla **> Cc/Bcc Ekle** öğesine dokunun ve kişi adlarını veya e-posta adreslerini girin.

- 3. E-posta konusunu girin ve e-posta metnini oluşturun.
- 4. Ses dosyaları, görüntüler, videolar ve diğer türde dosyaları ek olarak eklemek için **> Dosya ekle** öğesine dokunun.
- 5. Mesajı göndermek için ekranın sağ üst kısmındaki öğesine dokunun.

### **E-posta hesabı ekleme veya düzenleme**

#### **E-posta hesabı ekleme**

İ[lk e-posta](#page-70-0) hesabınızı ayarladıktan sonra (bkz. İlk e-posta [hesabını ayarlama\),](#page-70-0) daha fazla e-posta hesabı ekleyebilir ve bunları bağımsız olarak yönetebilirsiniz.

- 1. Gelen Kutusu ekranına gitmek için **E-posta** uygulamasını açın.
- 2. **> Ayarlar > Hesap ekle** öğesine dokunun.
- 3. İletileri uygulayarak ilk seferde yaptığınız gibi hesabınızı ayarlayın.

#### **E-posta hesabını düzenleme**

Bir hesap için e-postaları hangi sıklıkla kontrol edeceğiniz, yeni e-postaların size nasıl bildirileceği, e-posta imzanız ve hesabın posta alıp göndermek için kullandığı sunucular hakkındaki ayrıntılar dahil bir dizi ayarı değiştirebilirsiniz.

- 1. Gelen Kutusu ekranına gitmek için **E-posta** uygulamasını açın.
- 2.  $\equiv$  > Ayarlar ve ayarlarını değiştirmek istediğiniz hesaba dokunun.
- 3. Değişiklikleri yapın ve işlemi tamamladığınızda  $\Leftarrow$ öğesine dokunun.

### **Genel e-posta ayarlarını değiştirme**

Genel ayarlar eklediğiniz bütün e-posta hesapları için geçerlidir.

- 1. Gelen Kutusu ekranına gitmek için **E-posta** uygulamasını açın.
- 2.  $\equiv$  > Ayarlar > Genel ayarlar öğesine dokunun.
- 3. Değişiklikleri yapın ve işlemi tamamladığınızda  $\leftarrow$ öğesine dokunun.

# **Message+**

Message+ ile metin mesajları (SMS) ve çoklu ortam mesajları (MMS) alıp gönderebilirsiniz.

### **Message+ ekranını açma**

**Ana Ekran** tuşu **> > Message+** öğesine dokunun. **Message+** ekranı açılır. Burada yeni mesaj oluşturabilir, mesajları arayabilir veya devam eden bir mesaj dizisini açabilirsiniz.

- Yeni mesaj veya grup sohbeti oluşturmak için <sup>(+)</sup> öğesine dokunun.
- Kişi adları veya numaralarının anahtar kelimelerini kullanarak sohbetlerde kisileri aramak için  $\mathsf Q$  öğesine dokunun.
- Belirli bir numara ile yaptığınız sohbeti açmak için mevcut bir mesaj dizisine dokunun.

### **Mesaj gönderme**

- 1. **Message+** ekranında, sağ alt köşedeki öğesine dokunun ve öğesini seçin.
- 2. Aşağıdaki yöntemlerden birini kullanarak alıcı ekleyin.
	- **Alıcı** alanına dokunun, alıcının numarasını veya kişi adını manuel olarak girin. Telefon öneri sunarsa eklemek istediğiniz öneriye dokunun.
	- Kişilerinizden veya en fazla iletişim kurulan numaralardan  $+$  öğesine dokunarak alıcıları seçin.
- 3. **Bir mesaj yaz** alanına dokunun ve bir mesaj metni girin. Metne emoji simgeleri eklemek için  $\bullet$  öğesine dokunun.

Bir çoklu ortam mesajı göndermek istiyorsanız metin alanını bos bırakın ve  $\left[\mathbb{U}\right]$  öğesine dokunarak mesaja fotoğraf, ses, video veya diğer türde bir dosya ekleyin.

4. **Gönder** öğesine dokunun.

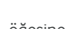

### **Mesaj yanıtlama**

Aldığınız mesajlar aynı numaranın mevcut mesaj dizisine eklenir. Yeni mesaj yeni bir numaradan gelirse yeni bir mesaj dizisi oluşturulur.

- 1. **Message+** ekranında, yanıtlamak istediğiniz mesajın bulunduğu mesaj dizisine dokunun.
- 2. Yanıtınızı alt kısımdaki metin kutucuğuna girin veya  $\mathbb U$ öğesine dokunarak mesaja bir fotoğraf, ses, video veya diğer türde bir dosya ekleyin.
- 3. **Gönder** öğesine dokunun.

### **Mesajı iletme**

- 1. **Message+** ekranında, iletmek istediğiniz mesajın bulunduğu mesaj dizisine dokunun.
- 2. Mesaja dokunup basılı tutun ve açılan menüde **İlet** öğesine dokunun.
- 3. Mesaj için bir alıcı girin ve istiyorsanız içeriği düzenleyin.
- 4. **Gönder** öğesine dokunun.

# **Web tarayıcısı**

Web sayfalarını görüntülemek ve bilgi aramak için **Chrome** uygulamasını kullanın.

### **Tarayıcıyı açma**

Web tarayıcısını açmak için **Ana Ekran** tuşu **> > Chrome** uygulamasına dokunun.

Chrome ayrıca bir web bağlantısına dokunduğunuz zaman da açılır (örneğin, bir e-posta veya bir metin mesajı içindeki bir bağlantı).

#### **Bir web sayfası açma veya web'de arama yapma**

- 1. **Chrome** uygulamasını açın.
- 2. Web sayfasının üst kısmındaki adres kutusuna dokunun.
- 3. Girmek istediğiniz bir web sayfasının adresini (URL) veya aramak istediğiniz anahtar kelimeleri girin. Ayrıca sesli arama yapmak için v öğesine dokunabilirsiniz.
- 4. Web sayfasını açmak veya arama sonuçlarını görüntülemek için bir URL'ye, arama önerisine veya klavyedeki enter tuşuna dokunun.

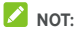

Sayfayı açmayı durdurmak istiyorsanız  $\cdot$  >  $\times$  öğesine dokunun.

#### **Ana sayfayı ayarlama**

Adres kutucuğunun solundaki Ana savfa düğmesine  $\,\bigcirc\,$ dokunduğunuzda ana sayfanız görüntülenir. Ana sayfayı değiştirmek için aşağıdaki adımları takip edin.

- 1. **Chrome** uygulamasını açın.
- 2. **> Ayarlar > Ana sayfa** öğesine dokunun.
- 3. Bu özellik kapalıysa anahtarını **Açık** konumuna getirin.
- 4. **Bu sayfayı aç** öğesine dokunun.
- 5. Ana sayfa URL'sini düzenleyin ve **Kaydet** öğesine dokunun.

### **Birden çok tarayıcı sekmesi kullanma**

Aynı anda birden fazla web sayfası açabilir (her bir sekmede bir sayfa) ve bu sayfalar arasında dilediğiniz gibi geçiş yapabilirsiniz.

#### **Yeni bir tarayıcı sekmesi açmak için:**

**> Yeni sekme** öğesine dokunun. Yeni bir tarayıcı sekmesi açılır.

#### **Sekmeler arasında geçiş yapmak için:**

1. **Son uygulamalar** tuşuna dokunun. Açılan sekmeler son kullanılan uygulamalarınızla birlikte görüntülenir.

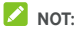

Chrome ayarlarında sekmeleri ve son kullanılan uygulamaları ayırmayı seçebilirsiniz.

- 2. Açılan sekmeler arasında gezmek için ekranı dikey olarak kaydırın.
- 3. Açmak istediğiniz sekmenin küçük resmine dokunun.

### **Δ**<br>**NOT:**

Bir sekmeyi kapatmak için ilgili sekmenin küçük resmini yatay olarak kaydırın veya **X** simgesine dokunun.

### **Dosyaları indirme**

- 1. Bir dosya ya da başka bir web sayfasına giden bağlantıya veya bir görüntüye dokunup basılı tutun.
- 2. Açılan menüde, **Görüntüyü kaydet** veya **Bağlantıyı kaydet** öğesine dokunun.

İndirilen dosyalar telefonunuza veya microSD karta kaydedilir. Bu dosyaları **İndirilenler** uygulamasında görüntüleyebilir veya açabilirsiniz.

### **Chrome ayarlarını değiştirme**

Gizliliğinizi denetlemek için kullanabileceğiniz bir çok ayar da dahil olmak üzere web'e göz atma şeklinizi özelleştirmek için bir dizi ayar yapılandırabilirsiniz.

Chrome ayarları ekranını açmak için **> Ayarlar** öğesine dokunun.

# **Kamera**

Telefonunuzu fotoğraf çekmek ve video kaydetmek için kullanabilirsiniz. Fotoğraflar ve videolar taktığınız microSD kartta veya telefonun depolama alanında saklanır. Bu dosyaları bilgisayarınıza kopyalayabilir veya **Galeri** uygulamasından erişebilirsiniz.

### **Fotoğraf çekme**

1. **Ana Ekran** tuşu **> > Kamera** öğesine dokunun.

**NOT:** Telefonunuz uyku modundayken veya kilitli durumdayken **Sesi yükseltme** tuşuna iki kez basarak veya **Sesi alçaltma** tuşuna iki kez basarak ön veya arka kamerayı hızlı bir şekilde açabilirsiniz. Bu özelliği yönetmek için **Ana Ekran** tuşu **> > Ayarlar > Ekran > Kamerayı hızlı başlatma** öğesine dokunun.

2. Kamerayı objeye çevirin ve gerekli ayarlamaları yapın. Otomatik kamera modu varsayılan olarak kullanılır.

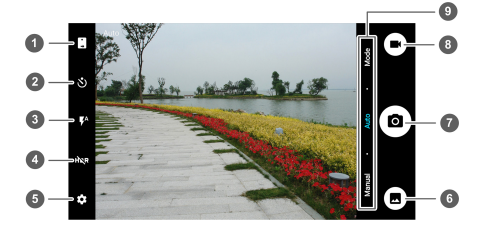

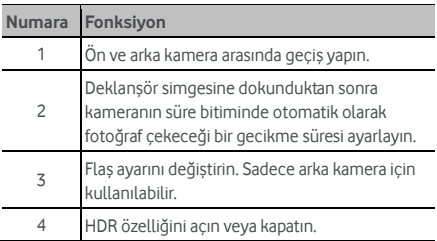

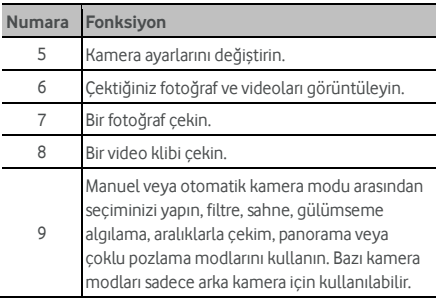

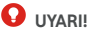

Flaşı kullanırken güvenli bir mesafe durun. Flaşı insanların veya hayvanların gözlerine yöneltmeyin.

### $\lambda$  NOT:

Resim çekmeden önce uzaklaştırma veya yakınlaştırma uygulamak için ekran üzerine iki parmakla dokunup parmaklarınızı ayırabilir veya birleştirebilirsiniz.

- 3. Kameranın odaklanmasını istediğiniz alana dokunun veya kameranın görüntünün merkezine otomatik olarak odaklanmasını bekleyin.
- 4. öğesine hafifçe dokunun.

### **Video kaydetme**

- 1. **Ana Ekran** tuşu **> > Kamera** öğesine dokunun.
- 2. Kamerayı nesneye yöneltin. Kayıttan önce ve kayıt sırasında ekran üzerinde video kameranın odaklanmasını istediğiniz bir alana dokunabilirsiniz.

### $\lambda$  NOT:

Video kaydı sırasında veya öncesinde uzaklaştırma veya yakınlaştırma uygulamak için ekrana iki parmakla dokunup parmaklarınızı ayırabilir veya birleştirebilirsiniz.

3. Kaydı başlatmak için  $\bigodot$  öğesine dokunun. Kaydı

duraklatmak veya devam ettirmek için  $\bigcirc \hspace{-3.8mm} \bullet \hspace{-3.8mm} \bullet$  öğesine de dokunabilirsiniz.

## **NOT:**

Kayıt devam ediyorken, çerçeveyi ayrı bir fotoğraf olarak

kaydetmek için  $\circledcirc$  öğesine dokunabilirsiniz.

4. Kaydı durdurmak için öğesine dokunun.

### **Manuel kamera modunu kullanma**

ISO, beyaz dengesi, pozlama vb. diğer kamera özelliklerini fotoğraf çekimlerinize yönelik ayarlamak için manuel kamera modunu kullanabilirsiniz.

- 1. **Ana Ekran** tuşu **> > Kamera** öğesine dokunun.
- 2. **Manuel** öğesine dokunun.
- 3. Kamerayı objeye getirin ve aşağıdaki ayarları yapılandırın.
	- $\blacktriangleright$   $\vdots$   $\vdots$  öğesini ekranda odaklanmak istediğiniz alana sürükleyin.
	- Kameranın fotoğraf parlaklığını ayarlaması için öğesini ekranda pozlamayı ölçmek istediğiniz alana sürükleyin.
	- Izgara veya altın spirali göstermek veya gizlemek için  $\bullet$  öğesine dokunun.
	- Düzey kılavuzunu etkinleştirmek veya devre dışı
		- bırakmak için öğesine dokunun.
	- Beyaz dengesi senaryosunu değiştirmek için öğesine dokunun veya **Otomatik** modda bırakın.
	- $\blacktriangleright$  ISO düzeyini seçmek için  $\frac{1}{150}$  öğesine dokunun veya **Otomatik** modda bırakın.
	- Fotoğraf pozlamasını ayarlamak için (\* öğesine dokunun.
- 4. Fotoğraf çekmek için  $\circledcirc$  deklansör simgesine dokunun.

# **Diğer kamera modlarını kullanma**

Kamera uygulamanız, geleneksel yollarla fotoğraf çekme ve video kaydı yapmanın yanı sıra güçlü ve ilginç kamera modlarına da sahiptir. Bu modlara göz atmak için vizör ekranında **Mod** öğesine dokunun.

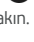

- **Filtreler:** Fotoğraf çekerken özel filtreleri kullanın.
- **Sahne:** Fotoğrafa uygulayacağınız bir sahne seçin.
- **Gülümseme:** Gülümsemeleri anında fotoğraf çekerek yakalayın.
- **Aralıklarla çekim:** Belirleyeceğiniz aralıkta hızlandırılmış görüntü fotoğrafları çekin.
- **Panorama:** Panorama fotoğrafları çekin.
- **Çoklu pozlama:** Kolaj için iki fotoğraf çekin.

### $\mathbf{\Omega}$  NOT:

Bazı kamera modları ön kamera için kullanılamayabilir.

### **Kamera/video kamera ayarlarını özelleştirme**

Fotoğraf çekmeden veya video kaydetmeden önce, aşağıdaki

kamera ve video kamera ayarı seçeneklerini açmak için öğesine dokunabilirsiniz.

### **NOT:**

Bazı kamera ve video seçenekleri farklı kamera modlarına bağlı olarak değişir.

#### **KAMERA**

- **Fotoğraf boyutu:** Fotoğrafınızın görüntü boyutunu ayarlayın.
- **Dokun ve çek:** Ön kamera için kullanılabilir. Bu özellik etkinleştirildiğinde vizör ekranına dokunarak ön kamera ile fotoğraf çekebilirsiniz.
- **Deklanşör sesi:** Deklanşör sesini açın veya kapatın.
- **QR kodu:** Vizör ekranında QR kodunu tarayın.
- **Konum etiketi:** Fotoğraflarınızda ve videolarınızda konum bilgilerinizin saklanıp saklanmayacağını belirleyin.
- **İnceleme:** Fotoğrafı, çektikten sonra inceleyip incelemeyeceğinizi belirleyin. Ayrıca bir inceleme süresi de belirleyebilirsiniz.
- **Ses düzeyi kontrolü:Ses** tuşunu deklanşör düğmesi veya yakınlaştırma ve uzaklaştırma için kullanabilirsiniz.
- **Orijinal görüntüyü kaydet:** HDR fotoğraflar çekerken orijinal görüntünün kaydedilip kaydedilmeyeceğini seçin.
- **Depolama konumu:** Kaydedilen fotoğraflarınızın ve videolarınızın depolama konumunu değiştirmek için **Kaydetme konumu** öğesine dokunun.
- **Varsayılanları geri yükle:** Varsayılan kamera ve video ayarlarını geri yükleyin.
- **VİDEO** 
	- **Video kalitesi:** Videonuz için bir kalite ayarı belirleyin.
	- **Zaman atlama:** Arka kamera ile zaman atlamalı videolar çektiğiniz zaman her bir film karesi arasındaki zaman aralığını ayarlayın.
	- **Kayıt sırasında odak kilitleme:** Arka kamerayı kullanarak video kaydı yaptığınız sırada odak noktasını ekranın ortasına kilitleyip kilitlemeyeceğinizi belirleyin.
	- **Konum etiketi:** Fotoğraflarınızda ve videolarınızda konum bilgilerinizin saklanıp saklanmayacağını belirleyin.
	- **Depolama konumu:** Kaydedilen fotoğraflarınızın ve videolarınızın depolama konumunu değiştirmek için **Kaydetme konumu** öğesine dokunun.
	- **Varsayılanları geri yükle:** Varsayılan kamera ve video kamera ayarlarını geri yükleyin.

# **Galeri**

### **Galeriyi açma**

Fotoğraf ve video albümlerinizi görüntülemek için **Ana Ekran** tuşu**> > Galeri** öğesine dokunun.

### **Albümlerle çalışma**

Galeriyi açtığınız zaman, telefonunuzdaki bütün fotoğraflar ve videolar bir dizi albüm şeklinde görüntülenir. Tüm dosyaları görüntülemek için sola veya sağa kaydırın.

#### **Albüm içeriklerini görüntülemek için:**

Bir albümdeki fotoğrafları ve videoları görüntülemek için albüme dokunun.

#### **Albümleri, fotoğrafları veya videoları paylaşmak için:**

- 1. Bir albüme dokunup tutarak seçin veya albümü açtıktan sonra bir öğeye dokunup tutarak bir resim veya video seçin.
- 2. Paylaşmak istediğiniz daha fazla öğeye dokunun.
- 3. Öğeleri nasıl paylaşmak istediğinizi seçmek için öğesine dokunun.

#### **Albümleri, fotoğrafları veya videoları silmek için:**

- 1. Bir albüme dokunup tutarak seçin veya albümü açtıktan sonra bir öğeye dokunup tutarak bir resim veya video seçin.
- 2. Silmek istediğiniz daha fazla öğeye dokunun.
- 3. **> Tamam** öğesine dokunun.

### **Fotoğraflarla çalışma**

Bir resmi tam ekran modunda görüntülemek için albüm içindeki resme dokunun.

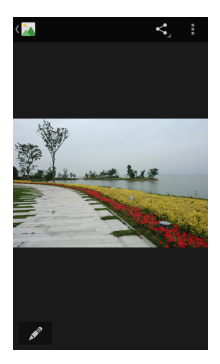

Bir resmi tam ekran görüntülerken, aşağıdaki özellikler kullanılabilir.

- Daha fazla fotoğraf veya video görmek için yatay olarak kaydırın.
- Bir fotoğraf veya videoyu küçültmek için iki parmakla dokunup parmaklarınızı birleştirin. Bu durumda bütün fotoğraflarınız ve videolarınız art arda film şeridi tarzı bir görünümde görüntülenir. Tüm dosyaları taramak için sola veya sağa kaydırın.

### **NOT:**

Bir resmi veya videoyu film şeridi görünümünde yukarı veya aşağı kaydırarak silebilirsiniz. Bir resmi veya videoyu yanlışlıkla silerseniz geri almak için **GERİ AL** öğesine dokunun.

- Uzaklaştırma veya yakınlaştırma uygulamak için ekrana iki kere dokunun veya iki parmağınızla aynı anda dokunup parmaklarınızı birleştirin veya ayırın.
- Fotoğrafı düzenlemek için öğesine dokunun.
- öğesine dokunun ve fotoğrafı paylaşma yöntemini seçin.
- Daha fazla seçeneğe erişmek için öğesine dokunun. Fotoğrafı silebilir, düzenleyebilir, döndürebilir, kırpabilir, duvar kağıdı veya kişi fotoğrafı olarak ayarlayabilir, fotoğrafın ayrıntılarını kontrol edebilirsiniz, albüm içeriklerine bir slayt gösterisinde göz atabilir veya fotoğrafı

yazdırabilirsiniz.

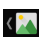

Albüme geri dönmek için **(M** öğesine dokunun.

# $\lambda$  NOT:

Bazı seçenekler belirli albümler veya fotoğraflar için kullanılmayabilir.

### **Fotoğraflarınızı rötuşlama**

Çektiğiniz tüm fotoğrafları ve **Galeri** öğesindeki bazı diğer fotoğrafları düzenleyebilirsiniz.

- 1. Bir fotoğrafı tam ekranda görüntülenirken veya **|** > **Düzenle** öğesine dokunun.
- 2. Ekranın alt kısmında yer alan düzenleme seçeneklerinden birine dokunun ve resmi düzenleyin.

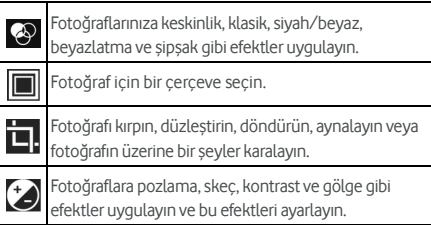

- 3. Fotoğraflara yaptığınız değişiklikleri geri almak veya yinelemek için ekranın üst kısmındaki  $\sum$  veya  $\mathbf C$ öğesine dokunun.
- 4. Fotoğrafı kaydetmek için **KAYDET** öğesine dokunun.

## **Video oynatma**

- 1. Galeride bir albüme dokunun ve daha sonra videonun küçük resmine dokunun.
- 2. Ortadaki  $\bullet$  öğesine dokunun ve oynatmaya başlamak için bir oynatıcı seçin. Oynatma kontrollerini görüntülemek için videoya dokunun.

# **Play müzik**

**Play Müzik** uygulaması Google'ın çevrimiçi müzik mağazası ve akış hizmeti olan Google Music ile birlikte çalışır. Mobil veri veya Wi-Fi üzerinden akış gerçekleştirebilir ve Google Music kütüphanenize eklediğiniz favori şarkılarınızı dinleyebilirsiniz. Ayrıca telefonunuza bir bilgisayardan kopyaladığınız ses dosyalarını da oynatabilirsiniz.

### **2** NOT:

Google Music hizmetinin kullanılabilirliği bulunduğunuz bölgeye bağlıdır. Bulunduğunuz bölgede bu hizmet kullanılamıyorsa veya mobil veri veya Wi-Fi bağlantınız yoksa sadece telefonunuzda bulunan ses dosyalarını oynatabilirsiniz.

### **Müzik oynatma**

**Ana Ekran** tuşu **> > Play Müzik** öğesine dokunun. İstendiğinde çevrimiçi müzik kütüphanesine erişmek istediğiniz bir hesap seçin.

Uygulama, müzik kütüphanenizi **OYNATMA LİSTESİ**, **TÜR**, **SANATÇI**, **ALBÜM** ve **ŞARKI** ile kombine ederek düzenlemeden önce çevrimiçi kütüphanenizi ve telefonunuzdaki müzik dosyalarını ve oynatma listelerini arar. Tüm müzik dosyalarını ve oynatma listelerini görüntülemek için **> Kütüphanem** öğesine dokunabilirsiniz. Kütüphanenizin görünümünü değiştirmek için sola veya sağa kaydırın.

Oynatmak istediğiniz bir şarkıya dokunun. Şarkı oynatılırken, oynatma ekranını görüntülemek için ekranın alt kısmındaki özet bilgi alanına dokunun.

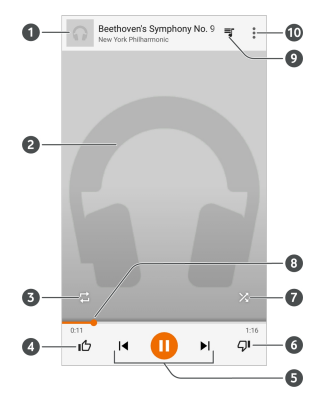

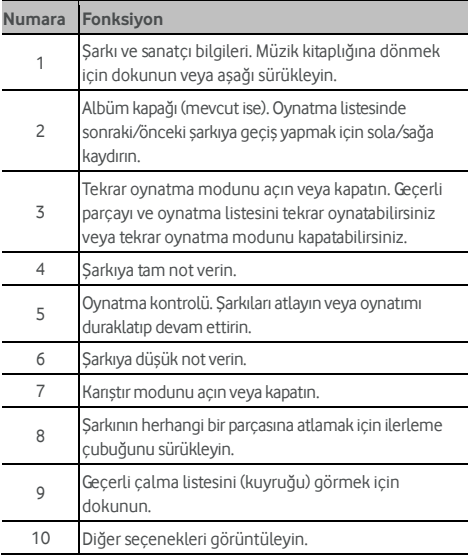

Oynatma ekranında olmasanız bile müzik oynatmayı kontrol edebilirsiniz.

- **Play Müzik** uygulamasının müzik kütüphanesinde oynatma ekranını geri yüklemek için ekranın alt kısmındaki özet bilgisi bölümüne dokunun.
- Diğer uygulamalarda bildirim panelini aşağı kaydırın. Oynatma ekranını geri yüklemek için şarkı adına dokunun veya oynatmayı duraklatın/devam ettirin veya şarkıları atlayın.
- Ekran kilitliyken şarkı bilgisi, albüm kapağı ve oynatma kontrol ekranı görüntülenir. Oynatmayı duraklatabilir/devam ettirebilir veya şarkıları atlayabilirsiniz.

### **Oynatma listelerini yönetme**

Müzik dosyalarınızı tercih ettiğiniz sıralamada oynatmak için oynatma listeleri oluşturabilirsiniz.

#### **Oynatma listesi oluşturmak veya mevcut bir oynatma listesine şarkı eklemek için:**

İstediğiniz şarkının yanındaki simgesine ve **Oynatma listesine ekle** öğesine dokunun.

#### **Oynatma listesinden bir şarkıyı kaldırmak için:**

- 1. **Play Müzik** uygulamasında **> Kütüphanem** öğesine dokunun.
- 2. **OYNATMA LİSTELERİ** öğesine dokunun ve bir oynatma listesi açın.
- 3. Oynatma listesindeki istediğiniz bir şarkının yanında bulunan  $\ddot{\ddot{\bm{s}}}$  simgesine dokunun.
- 4. **Oynatma listesinden kaldır** öğesine dokunun.

#### **Bir oynatma listesini silmek için:**

- 1. **Play Müzik** uygulamasında **> Kütüphanem** öğesine dokunun.
- 2. **OYNATMA LİSTELERİ** öğesine dokunun.
- 3. Silmek istediğiniz oynatma listesinin yanında bulunan  $\frac{3}{4}$ simgesine dokunun.
- 4. **Sil > Tamam** öğesine dokunun.

#### **NOT:**

**Son eklenen** gibi bazı otomatik oluşturulan oynatma listeleri silinemez.

# **Video oynatıcı**

Video kütüphanenizi yönetmek ve video izlemek için **Video** uygulamasını kullanın.

### **Video kütüphanesini açma**

Video dosyalarınızın bir liste şeklinde gösterildiği video kütüphanenizi görüntülemek için **Ana Ekran** tuşu **> > Video** öğesine dokunun.

İstediğiniz videoyu bulmak için yukarı veya aşağı kaydırın. Video dosyalarını aramak için  $\mathbb Q$  öğesine dokunabilirsiniz veya görüntüleme modunu değiştirmek veya listeyi düzenlemek için **> Görünüm** veya **Sırala** öğesine dokunabilirsiniz.

#### **Videoları oynatma ve kontrol etme**

Oynatmak için video kütüphanesindeki videoya dokunun. Oynatma kontrollerini görüntülemek için ekrana dokunun. Video veya sesi kontrol edebilir veya diğer işlemleri gerçekleştirebilirsiniz.

- Oynatmayı duraklatmak veya oynatmaya devam etmek için alt kısımdaki oynat/duraklat düğmesine dokunun.
- Geri sarmak veya ileri sarmak için ekran üzerinde yatay olarak kaydırın.
- Ses düzeyini veya parlaklığı ayarlamak için ekranın sağ veya sol kısmı üzerinde dikey olarak kaydırın.
- Uzaklaştırmak veya yakınlaştırmak için iki parmağınızla aynı anda dokunup parmaklarınızı birleştirin veya ayırın.
- Bir önceki veya sonraki videoya atlamak için  $\left(\mathbf{R}\right)$  veya  $\Omega$  öğesine dokunun.
- Video boyutunu değiştirmek için **kurla** öğesine dokunun.
- $\bullet$  Videoyu döndürmek için  $\heartsuit$  öğesine dokunun.
- $\bullet$  Ekran görüntüsü yakalamak için  $\bullet$  öğesine dokunun.
- Kontrol panelini gizlemek için **ne öğesine dokunun.**
- Bir videoyu küçük bir pencerede oynatmak ve telefondaki diğer görevlere devam etmek için zer öğesine dokunun.
- Videoyu kırpmak için öğesine dokunun.

### **Video dosyalarını yönetme**

#### **Video klipleri silme**

- 1. Video kütüphanesinde **> Sil** öğesine dokunun.
- 2. Silmek istediğiniz videolara dokunun.
- 3. **Sil > Tamam** öğesine dokunun.

### **Video klipleri paylaşma**

- 1. Video kütüphanesinde **> Paylaş** öğesine dokunun.
- 2. Paylaşmak istediğiniz videolara dokunun.
- 3. Bu videoları paylaşma yönteminizi belirlemek için **Paylaş** öğesine dokunun.

#### **Video klibi kırpma**

- 1. Oynatmaya başlamak için bir videoya dokunun.
- 2. İlerleme çubuğunun sağ tarafındaki bi öğesine dokunun.
- 3. Saklamak istediğiniz parçayı seçmek için ilerleme çubuğunda iki sekmeyi sürükleyin.

İsterseniz seçtiğiniz kısmı önizlemek için  $\bigcirc$  öğesine dokunabilirsiniz.

4. öğesine dokunun. Kırpılan video yeni bir video dosyası olarak kaydedilir.

# **FM radyo**

FM radyoyla, radyo kanallarını arayabilir, dinleyebilir ve bu kanalları telefonunuza kaydedebilirsiniz. Radyo yayını kalitesinin radyo istasyonunun bulunduğunuz alandaki kapsama seviyesine bağlı olduğunu unutmayın. Kablolu kulaklık anten görevi görür, bu yüzden radyoyu kullanırken her zaman kulaklığı takın. Radyo dinlerken bir arama gelmesi durumunda radyo kapanır.

### **Kanalları tarama ve kaydetme**

- 1. Bir kablolu kulaklık takın ve **Ana Ekran** tusu > **\\\\\ > FM Radyo** öğesine dokunun.
- 2. **> Ara** öğesine dokunun. Telefonunuz kullanılabilir tüm kanalları arar ve bu kanalları **Tüm kanallar** listesine kaydeder.

### **NOT:**

İlk kez **FM Radyo** uygulamasını açtığınızda tüm kanallar, otomatik olarak aranır ve **Tüm kanallar** listesinde görüntülenir. Listeyi görüntülemek için ayrıca **> Tüm kanallar** öğesine de dokunabilirsiniz.

### **FM radyo dinleme**

- 1. Kulaklık bağlıyken **Ana Ekran** tuşu **> > FM Radyo** öğesine dokunun.
- 2. **> Tüm kanallar** öğesine dokunun ve bir kanal seçin.

Diğer kanallara geçiş yapmak için kırmızı çizgiyi frekans

panelinde sürükleyebilir veya  $\blacktriangle$  ya da  $\blacktriangleright$  öğesine

dokunabilirsiniz.

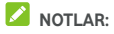

- Kanalı favorilere eklemek için öğesine dokunun. Favori kanallar FM Radyo ana ekranına yerleştirilir. Tüm favori kanalları görüntülemek için  $\circledcirc$  öğesine dokunun.
- En fazla 16 kanalı favori listesine ekleyebilirsiniz.
- Radyoyu telefon hoparlörü üzerinden dinlemek için öğesine dokunun.

### **Kaydedilen kanalı düzenleme**

- 1. Kaydedilen kanalların listesini görüntülemek için **FM Radyo** uygulamasını açın ve **> Tüm kanallar** öğesine dokunun.
- 2. Bir kanala dokunup basılı tutun ve **Yeniden adlandır** veya **Sil** öğesini seçin veya bir kanalı favorilere eklemek için kanalın sağındaki yıldız simgesine dokunun.

### **Diğer seçenekler ve ayarlar**

#### **FM radyoyu otomatik olarak kapatmak için:**

 **> Otomatik kapatma** öğesine dokunun ve radyoyu kapatmak istediğiniz süreyi belirleyin.

Frekans üzerinde bir geri sayım sayacı görünür ve sayaç 0:00'a geldiği zaman radyo kapatılır.

#### **FM radyoyu hemen kapatmak için:**

Ekranın üst kısmındaki  $\Box$ anahtarına dokunun.

## **NOT:**

FM radyo uygulamasını kapatmak için **> Çıkış** öğesine dokunun.

#### **FM radyo programını kaydetmek için:**

Mevcut radyo programını kaydetmek için **> Kaydet**/**Kaydı Durdur** öğesine dokunun. Kaydedilen dosyalar telefonun depolama alanına veya microSD karta kaydedilir.

#### 93

# **Ses kaydedici**

**Ses Kaydedici** sesli notlar kaydetmenize ve istediğiniz zaman dinlemenize imkan verir.

### **Sesli not kaydetme**

- 1. **Ana Ekran** tuşu **> > Ses Kaydedici** öğesine dokunun.
- 2. Yüksek kalitede kayıt özelliğini açmak veya kapatmak için HQ anahtarını kaydırın.
- 3. Kaydı başlatmak için öğesine dokunun. Kayıt sırasında aşağıdaki işlemleri yapabilirsiniz:
	- Kaydı duraklatmak veya devam ettirmek için  $\blacksquare$  / **b** simgelerine dokunun.
	- $\triangleright$  Kaydı iptal etmek için  $\triangleright$  öğesine dokunun.
		-
- 4. Kaydı durdurmak için öğesine dokunun. Not otomatik olarak kaydedilir.

Kayıttan sonra notu saklamak istemiyorsanız silmek icin  $\overline{m}$  > **Tamam** öğesine dokunun.

### **Sesli notu oynatma**

#### **Yeni kaydettiğiniz bir notu oynatmak için:**

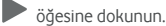

#### **Kayıtlı bir notu oynatmak için:**

- 1. Tüm kayıtları görmek için ekranın sağ üst kısmındaki öğesine dokunun.
- 2. Notu oynatmak için not başlığına dokunun.

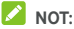

Bir notu, yanındaki öğesine dokunarak, silebilir, yeniden adlandırabilir, paylaşabilir, kırpabilir, dosya bilgilerini kontrol edebilir, etiket ekleyebilir veya telefon zil sesi veya bildirim zil sesi olarak ayarlayabilirsiniz.

# **Daha fazla uygulama**

### **Hesap makinesi**

Bazı temel ve gelişmiş matematiksel denklemler için telefonun kullanışlı yerleşik hesap makinesini kullanmak amacıyla **Ana Ekran** tuşu **> > Hesap makinesi** öğesine dokunun.

### **NOT:**

Gelişmiş düğmelere erişmek için telefonu yukarı doğru tutarken sola kaydırın veya telefonu yanlamasına tutun.

### **Saat**

**Ana Ekran** tuşu **> > Saat** öğesine dokunun. **Saat** uygulaması dünyanın diğer yerlerindeki yerel saati kontrol etmenize, alarm ayarlamanıza ve zamanlayıcıları kullanmanıza olanak sağlar.

#### **Yeni alarm ayarlama**

- 1. **Saat** uygulamasında  $\bigcirc$  sekmesine dokunun.
- 2. Yapılandırmak için mevcut alarma dokunun veya yeni bir alarm oluşturmak için ekranın alt kısmındaki öğesine dokunun.
- 3. Saati belirleyin ve **Tamam** öğesine dokunun. Tekrarlamayı, alarm sesini, titreşimi ve etiketini düzenleyin.

### **NOTLAR:**

- Mevcut alarmları doğrudan etkinleştirmek ve devre dışı bırakmak için sadece sağ taraftaki anahtarlara dokunmanız yeterlidir.
- Daha fazla alarm seçenekleri belirlemek için **Alarmlar** bölümünde **> Ayarlar** öğesine dokunun.

#### **Dünya saatini kontrol etme**

Dünyanın diğer bölgelerindeki yerel saati ve bir sonraki alarmı kontrol etmek için **Saat** uygulamasında  $\overline{\mathbb{Q}}$  sekmesine dokunun.

Diğer şehirleri eklemek için ekranın alt kısmındaki (+ öğesine dokunun.

#### **Kronometre ve geri sayımı kullanma**

**Saat** uygulamasında  $\overline{O}$  veya  $\overline{X}$  sekmesine dokunarak kronometre veya geri sayım sayacını kullanın.

Kronometre tur sürelerini kaydetmenize izin verirken, geri sayım ise bir süre belirleyip sıfıra doğru geri saymanıza olanak sağlar.

## **İndirilenler**

**İndirilenler** uygulaması **Chrome** veya **E-posta** gibi uygulamaları kullanarak indirdiğiniz dosyaların kaydını tutar.

Kaydı kontrol etmek için **Ana Ekran** tuşu **> > İndirilenler** öğesine dokunun.

- Bir dosyayı uygun uygulamalar ile açmak için dosyaya dokunun.
- Bir dosyayı silmek veya paylaşmak için dosyaya dokunup basılı tutun.

### **Dosya yöneticisi**

Telefonun depolama alanı, microSD kartı ve USB ile bağlı cihazınızdaki bütün fotoğraflarınıza, videolarınıza, ses kliplerinize ve diğer türdeki dosyalarınıza hızlı bir şekilde erişin.

**Ana Ekran** tuşu **> > Dosya Yöneticisi** öğesine dokunun.

- İhtiyacınız olan dosyayı kategorisel olarak bulmak için ekranın sağ üst kısmındaki de öğesine dokunun.
- Klasörlere ve dosyalara göz atmak için ekranın sağ üst kısmındaki **ta öğesine dokunun.**
- **Sol üst kısımdaki de öğesine dokunun ve telefonun** depolama alanını, microSD kartı veya USB ile bağlı cihazı secin.
- Kopyala, Taşı, Paylaş veya Sil gibi seçenek simgelerine erişmek için öğeye dokunun ve tutun.
- Bir öğeyi kopyalamak veya taşımak için yeni bir konuma gidin ve **Yapıştır** öğesine dokunun.
- Mevcut dizinde bir klasör oluşturmak için FF öğesine dokunun.

### **Google uygulamaları**

Google hizmetlerini kullanmak için Google uygulamalarını açın.

### **NOT:**

Bazı içerikler veya Google hizmetleri bölgenizde kullanılmayabilir.

- **Takvim:** Zamanınızı planlayın ve önemli olayların size hatırlatılmasını sağlayın.
- **Chrome:** Chrome uygulamasını kullanarak internete göz atın ve yer imlerinizi, göz atma geçmişinizi ve daha fazlasını Google hesabınız ile eşitleyin.
- **Drive:** Google hesabınızda oturum açtıktan sonra Google sunucularında ücretsiz olarak dosya depolayın. Depoladığınız dosyalara bilgisayarınız, telefonunuz ve diğer cihazlarınızdan erişebilir, bu dosyalarınızı paylaşabilir veya diğer kişilerle işbirliği yapabilirsiniz.
- **Gmail:** Gmail veya diğer kişisel e-posta hesaplarınızdan e-postalar gönderin ve alın.
- **Google:** Google aramayı kullanın veya istediğiniz zaman Google Now ile bilgi edinin.
- **Hangouts:** Google+ arkadaşlarıyla sohbet edin veya metin ya da çoklu ortam mesajları gönderin.
- **Keep:** Hızlı ve kolay bir şekilde notlar oluşturun, paylaşın ve notlarla işbirliği yapın.
- **Haritalar:** Dünya üzerindeki yerinizi ve yolunuzu bulun.
- **Haberler ve Hava Durumu:** Hava durumu tahminlerine ve genel konular hakkındaki haberlere göz atın. Ayrıca, görüntülenen haber konularını da özelleştirebilirsiniz.
- **Fotoğraflar:** Telefonda veya Google hesabınızdaki fotoğrafları yönetin.
- **Play Film ve TV:** En yeni, en sevdiğiniz filmleri ve televizyon programlarını satın alın, indirin ve izleyin.
- **Play Müzik:** Telefonda veya Google hesabınızda müzik oynatın.
- **Play Store:** Google Play Store'dan uygulama, oyun ve diğer içerikleri satın alın ve indirin.
- **Çeviri:** Metni yazarak, konuşarak veya kamerayı ilgili metne doğrultarak girin ve Google Çeviri ile çevirin.
- **Sesli Arama:** Sesinizi kullanarak aradığınız bilgilere ulaşın.
- **YouTube:** YouTube.com'da video klipler izleyin veya kendi kliplerinizi yükleyin ve dünya ile paylaşın.

# **Ayarlar**

**Ana Ekran** tuşu **> > Ayarlar** öğesine dokunun. **Ayarlar** uygulaması telefonunuzu özelleştirmek ve yapılandırmak için gerekli araçların büyük bölümünü içerir.

### **Kablosuz ve ağlar**

#### **Wi-Fi**

**Ana Ekran** tuşu **> > Ayarlar > Wi-Fi** öğesine dokunun. Wi-Fi özelliğini açabilir/kapatabilir ve Wi-Fi bağlantılarınızı yapılandırabilirsiniz. Bkz. Wi-Fi ağına bağ[lanma.](#page-37-0) 

Wi-Fi özelliği açıkken iki cihaz arasında Wi-Fi üzerinden

doğrudan veri paylaşmak için **Wi-Fi** menüsünde **> Gelişmiş > Wi-Fi Direct** öğesine dokunun. Bkz[. Wi-Fi Direct®](#page-40-0) öğ[esini kullanma.](#page-40-0) 

#### **Bluetooth**

**Ana Ekran** tuşu **> > Ayarlar > Bluetooth** öğesine dokunun. Bluetooth'u açabilir/kapatabilir ve Bluetooth bağlantılarınızı yapılandırabilirsiniz. Bkz. Bluetooth cihazlarına bağ[lanma.](#page-41-0) 

#### **Veri kullanımı**

Mobil veri kullanımını yönetmek için **Ana Ekran** tuşu **> > Ayarlar > Veri kullanımı** öğesine dokunun.

Mobil veriyi veya mobil veri sınırını açmak veya kapatmak için **Mobil veri** veya **Mobil veri sınırı** anahtarlarına dokunun.

Ayarladığınız zaman döngüsü esnasında kullanılan veri miktarını kontrol edebilir, mobil veri sınırı ve uyarısı belirleyebilir, mobil veriyi kullanan uygulamaları görebilir veya her bir uygulama için arka plan verilerini sınırlandırabilirsiniz.

### **NOT:**

Telefonunuz tarafından ölçülen veri kullanımı ve taşıyıcınızın veri kullanım hesabı farklılık gösterebilir.

Mobil etkin nokta olan Wi-Fi ağları seçmek için **> Ağ kısıtlamaları** öğesine dokunun. Tanımlı mobil etkin noktalarındaki veri kullanımı, yüksek mobil veri ücretlerine neden olmamak için sınırlandırılır.

#### **Uçuş modu**

Uçuş modunu açmak veya kapatmak için **Ana Ekran** tuşu **> > Ayarlar > Daha fazla** öğesine dokunun ve **Uçuş modu** öğesinin yanındaki anahtarı kaydırın. Telefonunuzun ses veya veri aktaran tüm işlevleri uçuş modu açıldığında kapatılır.

#### **NFC ve Android beam**

NFC etkin diğer cihazlar ve telefonunuz arasında birbirlerine dokunabildikleri veya birbirlerine çok yakın durumdayken veri

alışverişi yapmak için **Ana Ekran** tuşu **> > Ayarlar > Daha fazla > NFC** öğesine dokunun. Web sayfalarını, kişi bilgilerini, YouTube videolarını ve telefonunuzdaki diğer içerikleri NFC özellikli diğer bir cihazla paylaşmak istiyorsanız **Android Beam** öğesine dokunarak bu işlevi etkinleştirin. Bk[z. NFC ile veri](#page-43-0)  [aktarma.](#page-43-0) 

#### **Tethering ve taşınabilir etkin nokta**

Telefonunuzun mobil veri bağlantısını diğer bilgisayarlarla veya cihazlarla USB, Bluetooth veya Wi-Fi üzerinden paylaşmak için

**Ana Ekran** tuşu **> > Ayarlar > Daha fazla > Tethering ve taşınabilir etkin nokta** öğesine dokunun. Bk[z. Mobil veri](#page-49-0)  bağ[lantınızı payla](#page-49-0)şma.

### **VPN**

Sanal özel ağlar oluşturmak ve bu ağlara bağlanmak için **Ana Ekran** tuşu **> > Ayarlar > Daha fazla> VPN** öğesine dokunun. Bkz[. Sanal özel a](#page-51-0)ğlara bağlanma.

### **Mobil ağlar**

Mobil veri dolaşımını kontrol etmek, ağ türünü belirlemek, erişim noktası adlarını ayarlamak ve mobil ağ seçimi yapmak için **Ana Ekran** tuşu **> > Ayarlar > Daha fazla > Mobil ağlar** öğesine dokunun. Bk[z. Mobil a](#page-36-0)ğlara bağlanma.

#### **Acil durum yayınları**

Acil durum uyarı ayarları, Deprem Tsunami Uyarı Sistemi ayarları vb. mobil yayın ayarlarını yapılandırmak için **Ana Ekran** tuşu **> > Ayarlar > Daha fazla > Acil durum yayınları** öğesine dokunun.

### **Cihaz**

#### **Ana Ekran**

Standart veya basit ana ekran arasından seçiminizi yapmak için **Ana Ekran** tuşu **> > Ayarlar > Ana Ekran** öğesine dokunun. Standart ana ekran, standart Android arayüzüne sahiptir ancak basit ana ekran ise gelişmiş erişilebilirlik ve kullanılabilirlik sunar.

#### **Ekran**

Aşağıdaki seçenekleri yapılandırmak için **Ana Ekran** tuşu **> > Ayarlar > Ekran** öğesine dokunun.

- **Ana Ekran:** Sık kullanılan uygulamalarınızı açmak için en soldaki ana ekranda sağa kaydırın.
- **Sık Kullanılan Ana Ekran uygulaması:** En soldaki ana ekranda sağa kaydırdığınızda açılan uygulamayı seçin.
- **Kilit ekranı kısayolları:** Kilit ekranında kısayol simgelerini gösterin. İlgili uygulama veya özelliği açmak için kilit ekranının alt kısmındaki bir kısayol simgesinden kaydırın.
- **Kilit ekranı kısayollarını düzenleme:** Bir kilit ekranı kısayoluna, değiştirmek veya kaldırmak için dokunun veya **Kısayol ekle** öğesine dokunarak yeni bir kısayol ekleyin.
- **Kamerayı hızlı başlatma:** Telefonunuz uyku modundayken veya kilitli durumdayken **Sesi yükseltme** tuşuna iki kez basarak veya **Sesi alçaltma** tuşuna iki kez basarak ön veya arka kamerayı hızlı bir şekilde başlatın.
- **Uyandırmak için çift dokunma:** Telefonu, uyku modundayken açmak için ekrana iki kez dokunun.
- **Parlaklık seviyesi:** Ekranın parlaklığını ayarlayın.
- **Uyarlamalı parlaklık:** Ekran parlaklığını otomatik olarak ayarlayın.
- **Dokunmatik tuş arka ışık süresi:** Bu özellik, dokunmatik tuşların arka ışıklarını kontrol etmenize imkan tanır (**Ana Ekran** tuşu, **Geri tuşu** ve **Son uygulamalar** tuşu). Arka ışık süresini belirlemek için aşağıdaki seçeneklerden birini secin.
	- **5 saniye / 30 saniye / 1 dakika:** Ekran açıkken dokunmatik tuşlardan birine her dokunuşunuzda dokunmatik tuşların ışığı 5 saniye, 30 saniye veya 1 dakika boyunca yanar.
- **Her zaman kapalı:** Dokunmatik tuşların arka ışığını kapatın.
- **Her zaman açık:** Ekran açıkken dokunmatik tuşların arka ışığının her zaman açık kalmasını sağlayın.
- **Duvar kağıdı:** Ana ekran veya kilit ekranı için bir arkaplan görüntüsü veya animasyonu seçin.
- **Kapak arabirimi:** Telefonunuzu bir isteğe bağlı kılıf ile kullanırken kapağı kapattığınızda önemli bilgilerin bu kapaktaki açıklıktan görüntülenmesine izin verin.

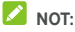

Bu kılıf ayrı satılır.

- **Uyku:** Ekranın otomatik olarak kapanmadan önce etkin olmama süresini ayarlayın.
- **Hayal:** Hayal işlevini yönetin. Hayal etkinleştirildiği zaman, ekran koruyucu olarak saat, haberler, hava durumu, fotoğraflar veya animasyonlar görüntülenir.
- **Darbe bildirim ışığı:** Cevapsız aramalar, yeni mesajlar veya diğer etkinlikler konusunda bilgilendirilmek için gösterge ışığını yakıp söndürün.
- **Yazı tipi boyutu:** Ekrandaki metnin yazı tipi boyutunu ayarlayın.
- **Cihaz döndürüldüğünde:** Telefon döndürüldüğü zaman ekran içeriğinin döndürülüp döndürülmeyeceğini seçin.

### **Ses ve bildirim**

**Ana Ekran** tuşu **> > Ayarlar > Ses ve bildirim** öğesine dokunun. Farklı ses seviyesi türlerini ayarlayabilirsiniz (bkz. Ses [seviyesini ayarlama\),](#page-20-0) Rahatsız etmeyin seçeneklerini ayarlayabilirsiniz (bkz[. Rahatsız etmeyin modunu kullanma\),](#page-20-1) zil sesi ve bildirim sesi ayarlayabilirsiniz (bkz[. Zil sesi ve bildirim](#page-19-0)  [sesini de](#page-19-0)ğiştirme), sistem seslerini seçebilirsiniz (bkz. Sistem [seslerini açma/kapatma\),](#page-20-2) bildirim ekranını denetleyebilir, ve bildirim erişimi veya Rahatsız etmeyin modu erişimi talep eden uygulamaları kontrol edebilirsiniz.

### **Uygulamalar**

Telefonunuzda yüklü olan uygulamaları görüntülemek ve yönetmek için **Ana Ekran** tuşu **> > Ayarlar > Uygulamalar** öğesine dokunun.

Bir uygulamaya dokunarak bilgilerini görüntüleyin. Aşağıdaki

seçenekler bulunabilir:

- **DURMAYA ZORLA:** Uygulamayı durdurun.
- **KALDIR:** Uygulamayı kaldırın.
- **ETKİNLEŞTİR**/**DEVRE DIŞI BIRAK**: Uygulamayı etkinleştirin veya devre dışı bırakın.
- **Depolama:** Depolama bilgilerini kontrol edin, veri veya önbellek dosyalarını temizleyin.
- **Veri kullanımı:** Belirlediğiniz zaman dilimi içerisinde uygulamanın ne kadar veri kullandığını kontrol edin ve uygulamanın arkaplan veri kullanımını kısıtlayın.
- **İzinler:** Uygulama izinlerini kontrol edin veya değiştirin.
- **Bildirimler:** Bildirim panelinde ve kilit ekranında görüntülenen uygulama bildirimlerini yönetin. Öncelik, hassaslık vb. ayarları yapılandırabilirsiniz.
- **Varsayılan olarak aç:** Uygulamanın desteklenen bağlantılarını kontrol edin ve bağlantıların uygulamada açılıp açılmayacağını belirleyin ve uygulamanın varsayılanlarını sıfırlayın.
- **Pil:** Pilin en son tam şarj edilmesinden mevcut ana kadar olan uygulamanın pil kullanımını kontrol edin.
- **Bellek:** Uygulama tarafından kullanılan bellek miktarını kontrol edin.
- **NOT:**

Bazı seçenekler tüm uygulamalar için kullanılamayabilir.

### **Depolama ve USB**

Dahili telefon depolama alanı ve microSD kartın bellek bilgilerini görüntülemek için **Ana Ekran** tuşu **> > Ayarlar > Depolama ve USB** öğesine dokunun.

İndirilen dosyalar, çekilen fotoğraflar ve kaydedilen sesler gibi yeni veriler için varsayılan konumu belirleyebilirsiniz. Öğeleri telefonun depolama alanı veya takılı microSD kartta depolamak için **Kaydetme konumu** öğesine dokunun ve **Telefon** veya **SD kart** öğesini seçin.

İlgili veri türü tarafından kullanılan alanın ayrıntılı bilgisini almak için **Dahili depolama** öğesine dokunun. Daha fazla bilgi görüntülemek veya ihtiyacınız olmayan dosyaları silmek için ilgili veri türüne dokunun veya depolama alanındaki tüm dosyaları görüntülemek ve yönetmek için **Keşfet** öğesine

dokunun.

Dahili depolama alanı ve microSD kartı kullanma hakkında daha fazla bilgi edinmek için microSD kartı taşınabilir veya telefon [depolama alanı olarak kullanma.](#page-46-0) 

Bir USB depolama aygıtını (örneğin, USB flaş sürücüsü ) bir OTG adaptör kablosuyla telefonunuza bağladığınızda depolama durumunu görüntüleyebilir, aygıtı kaldırabilir veya aygıttaki tüm verileri silebilirsiniz. Bkz[. Hareket Halinde USB'yi Kullanma](#page-45-0)  [\(OTG\).](#page-45-0) 

### **Pil**

Pil düzeyini görüntülemek, pili kullanan uygulamaları ve işlevleri kontrol etmek, pil tasarruf modunu etkinleştirmek ve pil kullanımını optimize etmek için **Ana Ekran** tuşu **> > Ayarlar > Pil** öğesine dokun.

Pil ömrünü uzatmak için bir uygulamaya veya hizmete dokunarak ayarlarını yapılandırın. Örneğin, ekran parlaklığını ve uyku modunu değiştirmek için **Ekran > Ekran parlaklığını ve/veya ekranın zaman aşımını azalt** öğesine dokunun.

Pil tasarruf modunu yönetmek için **> Pil tasarrufu** öğesine dokunun. Pil tasarrufunu açabilir/kapatabilir, pil tasarrufunun otomatik etkinleştirileceği bir pil düzeyi belirleyebilirsiniz.

**> Pil optimizasyonu** öğesine dokunun. Pil optimizasyonu, telefonun kullanımda olmadığındaki pil bekleme süresinin uzatılmasına yardımcı olur. Pil optimizasyonunun uygulanmasını istemediğiniz uygulamalar varsa pil optimizasyonunu bu uygulamalarda kapatabilirsiniz. **Optimize edilmeyen > Tüm uygulamalar** ardından uygulama adına ve **Optimize etme > BİTTİ** öğesine dokunun.

### **Bellek**

Telefonunuzun ortalama bellek kullanımını ve performansını izlemek için **Ana Ekran** tuşu **> > Ayarlar > Bellek** öğesine dokunun. Ayrıca en yüksek bellek kullanımına sahip uygulamaları da kontrol edebilirsiniz.

### **Kullanıcılar**

Telefonunuzdaki kullanıcı hesaplarını yönetmek için **Ana Ekran** tuşu **> > Ayarlar > Kullanıcılar** öğesine dokunun.

Ek kullanıcı hesapları oluşturarak telefonunuzu diğer kişilerle

paylaşabilirsiniz. Her kullanıcı, hesabında kendisine ait depolama alanına, duvar kağıdına, ekran kilidine vb. öğelere ve yapılandırmalara sahiptir. Kullanıcılar, diğer tüm kullanıcıları etkileyen Wi-Fi gibi cihaz ayarlarını yapılandırabilir ve tüm uygulamaları güncelleyebilirler.

Varsayılan olarak bir Misafir hesabı, telefonunuzu geçici olarak birinin kullanması için yapılandırılmıştır. Daha fazla kullanıcı hesabı oluşturmak için **Kullanıcı ekle** öğesine dokunun.

## **NOTLAR:**

- Bir hesabı yapılandırmak için hesabın yanındaki  $\bullet$  öğesine dokunun. Bu bölümde, oluşturduğunuz hesapları silebilirsiniz.
- Bir kullanıcı, telefonunuzu kullanmayı tamamladığında kendisine ait tüm verileri telefonunuzdan silmek için **Kullanıcılar** menüsünde **Misafir oturumunu kaldır** öğesine dokunabilir.

#### **Dokun ve öde**

**Ana Ekran** tuşu **> > Ayarlar > Dokun ve öde** öğesine dokunun. Temassız ödemeyi kabul eden satıcılara telefonunuzla dokunup ödeme yapabilirsiniz. Bkz[. Dokun ve öde özelli](#page-43-1)ğini [kullanma.](#page-43-1) 

### **Kişisel**

#### **Konum**

Telefonunuzun ve uygulamaların konumunuzu bulmasına yardımcı olan konum servislerini yönetmek için **Ana Ekran** tuşu **> > Ayarlar > Konum** öğesine dokunun. Konumunuzu Google Haritalar üzerinde bulma gibi konumla ilgili uygulamaları kullanmak için telefonunuzda konum servislerinin etkinleştirilmiş olması gerekir.

- 1. Konum hizmetlerini açmak veya kapatmak için ekranın sağ üst kısmındaki anahtarı kaydırın.
- 2. Konum etkinleştirildiğinde, kullanmak istediğiniz konum kaynaklarını seçmek için **Mod** öğesine dokunun. Doğru konumunuzu tespit etmek için **Yüksek doğruluk** öğesine dokunun. Pil tasarrufu sağlamak ve tahmini konumu tespit etmek için **Pil tasarrufu** öğesine dokunun. Konumunuzu belirlemek amacıyla sadece GPS'i kullanmak için **Sadece cihaz** öğesine dokunun.

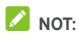

Pil tasarrufu sağlamak için **Navigasyon Optimizasyonu** özelliğini açın.

#### **Güvenlik**

Telefonunuzu ve verilerinizi korumanıza yardımcı olan ayarları yapılandırmak için **Ana Ekran** tuşu **> > Ayarlar > Güvenlik** öğesine dokunun.

- **Ekran kilidi:** Ekran kilidini devre dışı bırakın veya kaydırma, desen, PIN numarası ya da bir parola ile ekran kilidini etkinlestirin. Bkz. Telefonunuzu ekran kilitleriyle koruma.
- **Deseni görünür yap:** Deseni çizilirken göster. Bu seçenek, kilit açma deseni özelliği etkinleştirildiğinde kullanılabilir olur.
- **Otomatik olarak kilitle:** Kilit koruma özelliğinin ekran kapatıldıktan ne kadar zaman sonra etkinleştirileceğini belirleyin. Bu seçenek, kilit açma deseni, PIN veya parola özelliği etkinleştirildiğinde kullanılabilir olur.
- **Güç düğmesi hemen kilitlesin:** Kilit koruma özelliği **Açma/kapatma** tuşuna basıldığı anda etkinleştirilir. Bu seçenek, kilit açma deseni, PIN veya parola özelliği etkinleştirildiğinde kullanılabilir olur.
- **Kilit ekranı iletisi:** Kilit ekranında görüntülenecek metni belirleyin.
- **Akıllı Kilit:** Telefonunuzun, güvenli cihazlara bağlandığında, güvenli mekanlarda, güvenilir yüzler veya sesler ile kilidi açıldığında veya telefonu üstünüzde taşırken kilitlenmemesini sağlayın.

### **NOT:**

**Akıllı Kilit** özelliğini kullanmak için telefondan Google hesabınızda oturum açmanız gerekir.

- **Telefonu şifreleme:** Gizliliğinizi korumak için telefondaki verilerinizi şifreleyin. Bkz[. Telefonunuzu](#page-23-1) şifreleme ile [koruma.](#page-23-1)
- **SIM kart kilidi belirleme:**
	- **SIM kartı kilitleme:** Mikro SIM kartına erişmek için PIN gerektirecek şekilde PIN kilidini etkinleştirin veya devre dışı bırakın.
	- **SIM PIN kodunu değiştirme:** Mikro SIM karta erişmek için kullanılan PIN kodunu değiştirin.

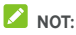

Gelecekte kullanmak için bütün gizli parolalarınızı güvenli bir yerde saklayın. İzin verilen sayıdan fazla hatalı SIM PIN kodu girerseniz mikro SIM kartınız kilitlenir ve bu durumda mobil telefon ağına ulaşamazsınız. Mikro SIM kartını eski haline getirmek için bir PIN Kilit Açma Anahtarı (PUK) almak amacıyla operatörünüz ile iletişime geçin.

- **Parolaları görünür yapma:** Girdiğiniz parolaları gösterir.
- **Cihaz yöneticileri:** Cihaz yöneticisi olacak şekilde yetkilendirdiğiniz uygulamaları görüntüleyin veya devre dışı bırakın.
- **Bilinmeyen kaynaklar:** Bu seçeneği Play Store haricindeki kaynaklardan uygulama yüklenmesine izin vermek için isaretlevin.
- **Depolama türü:** Kimlik bilgisi depolama türünü kontrol edin.
- **Güvenilir kimlik bilgileri:** Güvenilir CA sertifikalarını görüntüleyin.
- **SD karttan yükle:** Dahili depolama alanından veya microSD karttan sertifika yükleyin.
- **Kimlik bilgilerini sil:** Bütün sertifikaları silin.
- **Güven aracıları:** Güven aracılarını görüntüleyin veya devre dışı bırakın.
- **Ekran sabitleme:** Başka kişilerin diğer uygulamalara geçiş yapamaması ve kişisel bilgilerinize erişememesi için seçtiğiniz ekranı görünümde tutun. Nasıl çalıştığını görmek için bu seçeneğe dokunun. Bkz[. Telefonunuzu ekran](#page-25-0)  [sabitlemeyle koruma.](#page-25-0)
- **Kullanım erişimli uygulamalar:** Bazı uygulamaların telefonunuzun kullanım bilgilerine erişimini açın veya kapatın.

### **Uygulama izinleri**

Uygulamalara hangi izinlerin verildiğini kontrol etmek için **Ana Ekran** tuşu **> > Ayarlar > Uygulama izinleri** öğesine dokunun. Ayrıca uygulama izinlerini de değiştirebilirsiniz.

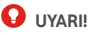

Uygulama izinlerini değiştirmek, uygulamaların düzgün bir şekilde veya gerektiği gibi çalışmamasına neden olabilir.

#### **Hesaplar**

Web hesaplarınızı ve eşitlemeyi yönetmek için **Ana Ekran** tuşu **> > Ayarlar > Hesaplar** öğesine dokunun. Telefonunuzda hesaplarda oturum açmak veya hesap oluşturmak için **Hesap Ekle** öğesine dokunun. Eklediğiniz aynı türdeki hesapları görmek için bir hesap türüne

dokunun ve hesap ayarlarını yapın.

### **Google**

Google uygulamaları ve özelliklerinin ayarlarını kolay bir şekilde

yönetmek için **Ana Ekran** tuşu **> > Ayarlar > Google** öğesine dokunun. Google hesabı ve hizmetleri için ayarları yapılandırabilirsiniz.

### **Dil ve giriş**

Sistem dili, giriş yöntemleri, konuşma girişi/çıkışı ve fare/işaretçi girişine ilişkin ayarları yapılandırmak için **Ana Ekran** tuşu **>** 

 **> Ayarlar > Dil ve giriş** öğesine dokunun.

- **Dil:** Sisteminiz için bir dil seçin.
- **Yazım denetleyicisi:** Metin girerken yazım hatalarını kontrol etmek için Google Yazım Denetleyicisi uygulamasını kullanın.
- **Kişisel sözlük:** Telefonun sözlüğüne yeni kelimeler ekleyin veya sözlükten kelime çıkarın. Eklediğiniz kelimeler yazım denetimi ve kelime önerisi için kullanılır.
- **Klavye ve giriş yöntemleri:** Metin giriş ayarlarınızı yapılandırın. Bkz. Giriş [yöntemi ayarları.](#page-34-0)
- **Metin konuşma çıktısı:** 
	- **Tercih edilen motor:** Kullanmak istediğiniz konuşma sentez motorunu seçin veya ayarlarını değiştirin.
	- **Konuşma hızı:** Sentezleyicinin konuşma hızını belirleyin.
	- **Örnek dinleme:** Mevcut ayarlarınızı kullanarak konuşma sentezleyicinin kısa bir örneğini dinleyin.
	- **Varsayılan dil durumu:** Metin konuşma çıktısı özelliğinin mevcut sistem dilini destekleyip desteklemediğini kontrol edin.
- **İşaretçi hızı:** Telefonu dokunmatik fare veya fare aksesuarına bağladığınız zaman işaretçinin/farenin kayma hızını seçin.

#### **Yedekleme ve sıfırlama**

Veri yedekleme ve geri yükleme seçeneklerini yönetmek ve ağ ayarlarını veya telefonu fabrika ayarlarına sıfırlamak için **Ana** 

**Ekran** tuşu **> > Ayarlar > Yedekleme ve sıfırlama** öğesine dokunun.

- **Verilerimi yedekle:** Google hesabınızda oturum açtıktan sonra uygulama verilerini, Wi-Fi parolalarını ve diğer ayarları Google sunucularında yedekleyin.
- **Yedekleme hesabı:** Verilerin yedekleneceği Google hesabını belirleyin.
- **Otomatik geri yükle:** Daha önce yedeklenen ayarları ve verileri uygulamayı yeniden yüklediğiniz zaman geri yükleyin.
- **Ağ ayarlarını sıfırla:** Wi-Fi, mobil veri ve Bluetooth dahil tüm ağ ayarlarını sıfırlayın.
- **Fabrika verilerine sıfırlama:** Telefonunuzu varsayılan fabrika ayarlarına sıfırlayın. Dahili depolama alanınızdaki tüm veriler bu işlem sırasında silinir.

## **Sistem**

### **Otomatik başlatma kontrolü**

Telefon açıldığında hangi uygulamaların otomatik başlatılacağını kontrol etmek için **Ana Ekran** tuşu **> > Ayarlar > Otomatik Başlatma Kontrolü** öğesine dokunun.

### **Tarih ve saat**

Tarih, saat, saat dilimi ve saat biçimini ayarlamak için **Ana Ekran** tuşu **> > Ayarlar > Tarih ve saat** öğesine dokunun. Ağ tarafından sağlanan verileri de kullanabilirsiniz.

### **Erişilebilirlik**

Görme sorunu yaşayan kullanıcılara yönelik **Renk döndürme** veya **Büyük metin** gibi telefonunuzdaki erişilebilirlik eklentilerini ve hizmetlerini yapılandırmak için **Ana Ekran**

tuşu **> > Ayarlar > Erişilebilirlik** öğesine dokunun.
#### **Yazdırma**

Google Play Store'dan veya yazıcınızın üreticisi tarafından yüklenen Google Cloud Yazdırma hizmeti veya diğer yazıcı eklentilerini yönetmek için **Ana Ekran** tuşu **> > Ayarlar > Yazdırma** öğesine dokunun.

#### **Geliştirici seçenekleri**

Android uygulamaları geliştirmek açısından faydalı olan ayarları yönetmek için **Ana Ekran** tuşu **> > Ayarlar > Geliştirici seçenekleri** öğesine dokunun. Bu menü **Telefon hakkında** menüsündeki **Derleme numarası** öğesine 7 kez dokunulana kadar gizlenir.

# $\mathbf{\Omega}$  in  $\mathbf{\Omega}$

Geliştirici seçeneği ayarları sadece geliştirme amacıyla sunulmuştur. Bu ayarlar telefonunuzun ve uygulamalarınızın bozulmasına veya gerektiği gibi çalışmamasına neden olabilir.

## **Telefon hakkında**

Önemli telefon bilgilerini ve yasal bilgileri görüntülemek için **Ana Ekran** tuşu **> > Ayarlar > Telefon hakkında** öğesine dokunun. Sistem güncellemelerini kontrol etmek ve mevcut olduklarında yüklemek için **Yazılım güncellemeleri** öğesine dokunabilirsiniz.

# **Sorun giderme**

Telefonu kullanırken sorunlarla karşılaşırsanız veya telefonunuzun çalışmasında bir anormallik oluşursa aşağıdaki tabloya başvurabilirsiniz. Sorununuz tablodaki bilgilerle çözülemiyorsa telefonu satın aldığınız satıcı ile görüşün.

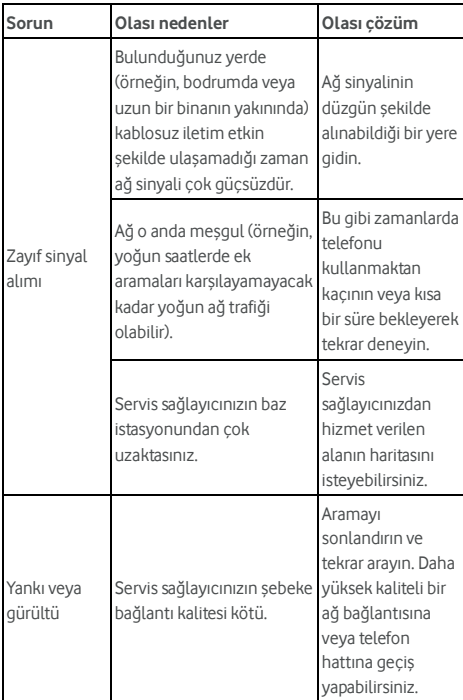

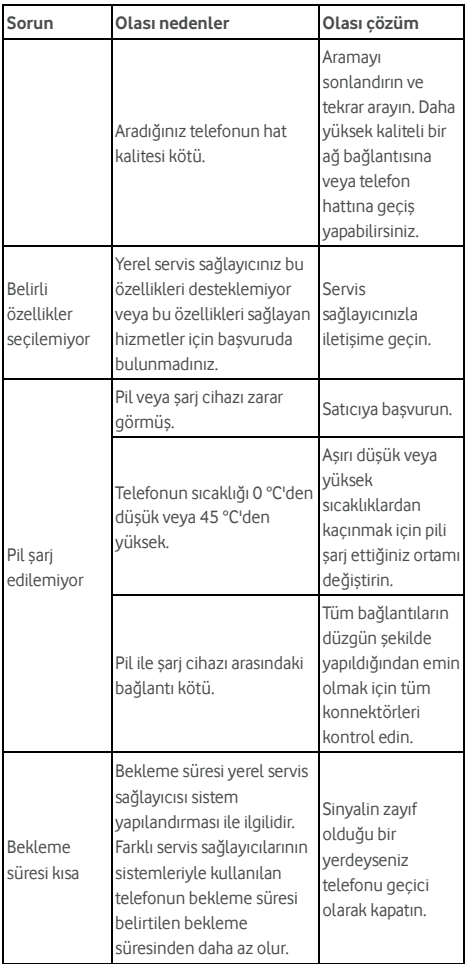

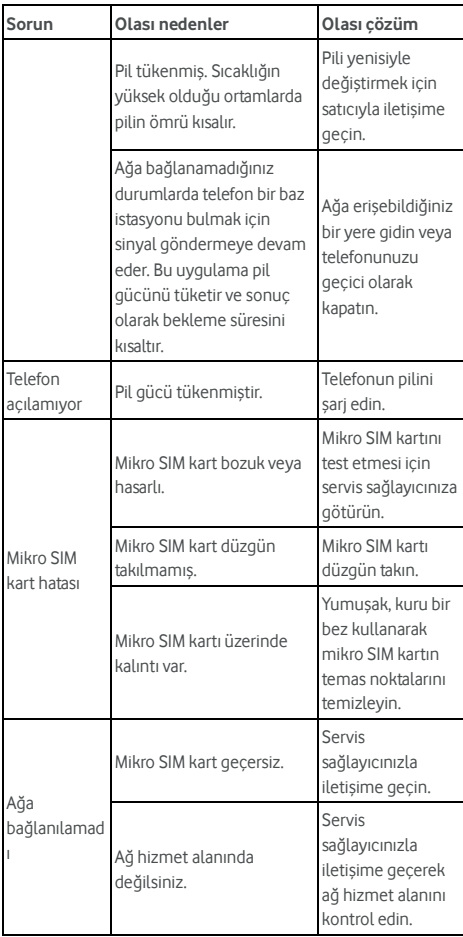

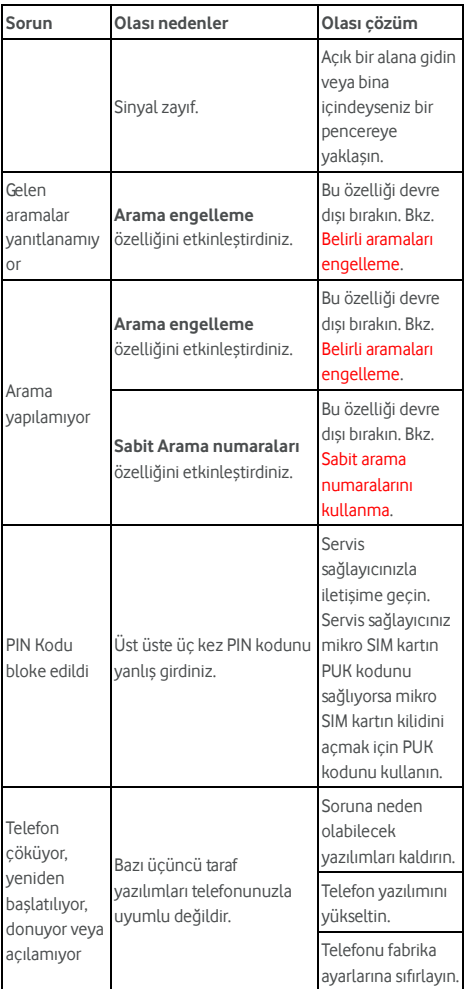

# **Güvenliğiniz için**

# **Genel güvenlik**

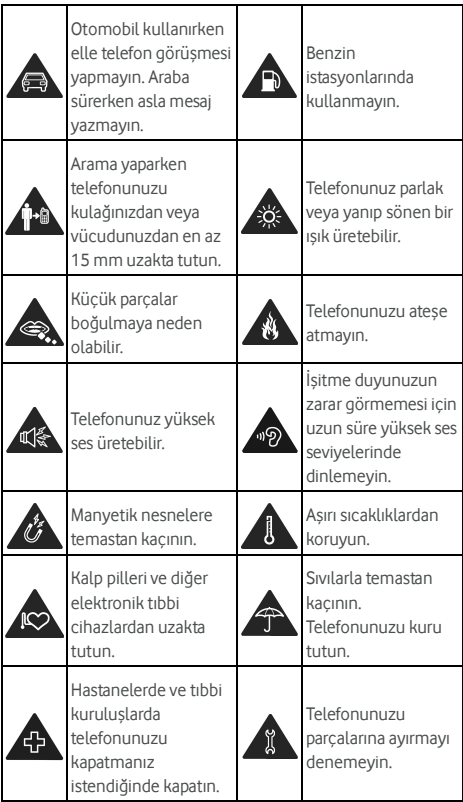

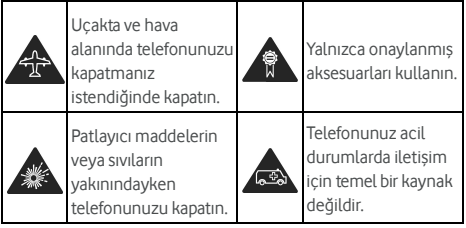

# **Radyo Frekansı (RF) enerjisi**

#### **RF enerjisi hakkında genel bildirim**

Telefonunuz bir iletici ve bir alıcı içermektedir. AÇIKKEN, RF enerjisi alır ve iletir. Telefonunuzla iletişim kurarken, aramayı gerçekleştiren sistem telefonunuzun ilettiği güç seviyesini kontrol eder.

# **Özel Emilim Oranı (SAR)**

Mobil cihazınız bir radyo vericisi ve alıcısıdır. Uluslararası yönetmelikler tarafından tavsiye edilen radyo dalgalarına maruz kalma sınırlarını aşmayacak şekilde tasarlanmıştır. Bu yönetmelikler bağımsız bir bilimsel organizasyon olan ICNIRP tarafından geliştirilmiştir ve yaşı ve sağlık durumu ne olursa olsun, herkesin korunmasını sağlamak üzere tasarlanmıştır.

Yönetmelikler, Özel Emilim Oranı veya SAR olarak bilinen bir ölçüm birimi kullanır. Mobil cihazlar için SAR limiti 2 W/kg'dır ve bu cihaz için baş üzerinde test edildiğinde elde edilen en yüksek SAR değeri 0,333 W/kg\* ve vücut üzerinde test edildiğinde ise 0,795 W/kg'dır\*. Mobil cihazlar geniş bir işlevler yelpazesi sunduğundan bu kullanım kılavuzunda da tanımlandığı gibi vücut üzerinde taşıma gibi diğer yollarla da kullanılabilirler\*\*.

SAR cihazın en yüksek iletim gücü kullanılarak test edildiğinden, bu cihazın gerçek SAR değeri yukarıda belirtilen değerlerden daha aşağıda olacaktır. Bu durumun nedeni, cihazın ağ ile iletişim kurmak için sadece gereken minimum gücü kullanmasını sağlamak için güç seviyesinde meydana gelen otomatik değişikliklerdir.

\* Testler EN 50360, EN 50566, EN 50364, EN 62311, EN 62479, EN 62209-1 ve EN 62209-2'ye uygun olarak gerçekleştirilmiştir. \*\* Lütfen vücut üzerinde kullanma kısmına bakın.

#### **Vücut üzerinde kullanma**

Radyo frekansı radyasyonuna (RF) maruz kalma ile ilgili önemli güvenlik bilgileri:

RF'ye maruz kalma yönetmelikleriyle uyumluluğu sağlamak için telefon vücuttan en az 15 mm uzakta kullanılmalıdır.

Bu talimatlara uyulmaması maruz kaldığınız RF'nin ilgili yönetmeliklerdeki sınırları aşmasına neden olabilir.

## **Radyo Frekansı (RF) alanlarına maruz kalmanın sınırlandırılması**

RF alanlarına maruz kalma limitleri konusunda endişesi olan kişiler için Dünya Sağlık Teşkilatı (WHO) aşağıdaki öneriyi sunmaktadır:

İhtiyati önlemler: Mevcut bilimsel bilgiler, cep telefonlarının kullanımı konusunda herhangi bir özel önlem gerekliliğini işaret etmemektedir. Kişiler endişe duymaları durumunda, arama uzunluğunu sınırlayarak veya cep telefonlarını baş ya da vücuttan uzakta tutmak için "ahizesiz" kullanılan cihazlar kullanarak kendilerinin veya çocuklarının RF'ye maruz kalmalarını sınırlayabilirler.

Bu konu hakkında daha fazla bilgi WHO ana sayfası olan http://www.who.int/peh-emf adresinden edinilebilir (WHO Fact sheet 193: June 2000).

#### **Düzenleyici bilgiler**

Aşağıdaki onaylar ve bildirimler, belirtilen belirli bölgeler için geçerlidir.

Lütfen bu kılavuzun sonundaki RoHS Uyumluluğu Beyanı ve CE DOC'yi bulun.

# **Dikkat dağılması**

#### **Sürüş**

Kaza riskini azaltmak amacıyla sürüş sırasında son derece dikkatli olunmalıdır. Araç sürerken telefon kullanılması (ahize gerektirmeyen kit kullanılsa bile) dikkatin dağılması nedeniyle kazaya neden olabilir. Sürüş sırasında kablosuz cihazların kullanımını kısıtlayan yerel yasa ve düzenlemelere uymalısınız.

#### **Makine kullanımı**

Kaza riskini azaltmak amacıyla makine kullanımı sırasında her zaman tam dikkat verilmelidir.

# **Ürünün kullanılması**

#### **Kullanım hakkında genel bildirim**

Telefonunuzun kullanım biçimi ve bu kullanım biçiminin tüm sonuçları sizin sorumluluğunuzdadır. Telefon kullanımının yasak olduğu yerlerde her zaman telefonunuzu kapatmalısınız. Telefonunuzun kullanımı, kullanıcıları ve çevreyi korumak üzere tasarlanmış güvenlik önlemlerine tabidir.

- Telefonunuzu ve aksesuarlarını her zaman özenle kullanın ve temiz bir ortamda saklayın.
- Ekranı ve kamera lensini temiz tutun. Temiz olmayan ekran veya kamera lensi, telefonun işlemlerinize tepki vermesini yavaşlatabilir veya görüntü kalitesini düşürebilir.
- Telefonunuzu ve aksesuarlarını gözlük camı temizleme bezi gibi yumuşak bir maddeyle temizleyin. Temizlik için alkol veya diğer aşındırıcı maddeleri kullanmayın veya bu maddelerin cihazın içine girmesine izin vermeyin.
- Telefonunuzu veya aksesuarlarını açık ateşe ya da yanan tütün ürünlerine maruz bırakmayın.
- Telefonunuzun aksesuarlarını sıvılara, rutubete ve yüksek oranda neme maruz bırakmayın.
- Telefonunuzu ya da aksesuarlarını düşürmeyin, fırlatmayın veya eğmeye çalışmayın.
- Telefonunuzu veya aksesuarlarını boyamayın.
- Telefonunuzu veya aksesuarlarını parçalarına ayırmaya çalışmayın, bunun için yalnızca yetkili personelin izni vardır.
- Telefonunuzu veya aksesuarlarını aşırı sıcaklığa (minimum -[5] ve maksimum +[50] Santigrat derece) ulaşabilen bir ortamda bırakmayın ya da kullanmayın.
- Telefonunuzu su ısıtıcılar, mikrodalga fırınlar veya sıcak pişirme aletleri gibi ısıtma ekipmanının veya yüksek basınçlı muhafazaların içine ya da yakınına koymayın. Aksi takdirde telefonunuz zarar görebilir.
- Elektronik ürünlerin bertaraf edilmesi için lütfen yerel yönetmelikleri inceleyin.
- Oturduğunuzda kırılabileceğinden telefonunuzu arka cebinizde taşımayın.
- Maruz kalınan radyasyon miktarını azaltmak için bu cihazı radyo koşullarının uygun olduğu bir ortamda kullanmanız önerilir. Tren, araç veya otopark gibi ortamlarda uygun radyo koşullarına sahip olamayabilirsiniz. Cep telefonunuzu kullanmadan önce ağ operatörünüzün gerekli hizmetleri size sunup sunmadığını kontrol etmeniz önerilir.

#### **Küçük çocuklar**

Telefonunuzu ve aksesuarlarını küçük çocukların erişebileceği yerlerde bırakmayın veya bunlarla oynamalarına izin vermeyin.

Çocuklar kendilerini veya başkalarını yaralayabilir ya da kazayla telefona zarar verebilirler.

Telefonunuz yaralanmalara neden olabilecek veya ayrılarak boğulma tehlikesine neden olabilecek keskin kenarlı küçük parçalar içerir.

#### **Manyetik özelliğin bozulması**

Manyetik özelliğin bozulması riskine karşı, elektronik cihazları veya manyetik medyayı uzun süreler boyunca telefonunuza yakın tutmayın.

#### **Elektrostatik Deşarj (ESD)**

Mikro SIM kartın metal kısımlarına dokunmayın.

#### **Anten**

Gerekmedikçe antene dokunmayın.

#### **Normal kullanım pozisyonu**

Bir telefon araması yaptığınızda veya bir arama geldiğinde telefonu alt kısmı ağzınıza gelecek şekilde kulağınıza dayayın.

#### **Hava yastıkları**

Hava yastığı yüksek kuvvetle şiştiği ve ağır yaralanmalara neden olabileceği için telefonunuzu hava yastığının üzerindeki alana veya hava yastığının genişleme alanına yerleştirmeyin.

Aracınızı sürmeye başlamadan önce telefonunuzu güvenli bir yere koyun.

#### **Nöbetler/bayılmalar**

Telefonunuz parlak veya yanıp sönen bir ışık yayabilir. Bazı kişiler oyun oynarken veya video izlerken yanıp sönen ışıklara veya ışık desenlerine maruz kaldıklarında bayılabilir veya nöbet geçirebilir (daha önce hiç yaşamamış olsalar bile). Önceden nöbet geçirdiyseniz veya bayıldıysanız ya da ailenizde böyle sorunlar yaşayanlar varsa lütfen bir doktora danışın. Nöbet veya bayılma riskini azaltmak için telefonunuzu aydınlık bir ortamda düzenli mola vererek kullanabilirsiniz.

#### **Aşırı kullanım sakatlıkları**

Mesajlaşırken veya telefonunuzla oyun oynarken Tekrarlayan Hareket Sakatlıkları (RSI) riskini azaltmak için:

- Telefonunuzu çok sıkı tutmayın.
- Düğmelere hafifçe basın.
- Düğmelere basma zamanını en aza indirmek için tasarlanmış Mesaj Şablonları veya Tahmini Metin gibi özellikleri kullanın.
- Esneme hareketleri yapmak ve rahatlatmak için düzenli olarak mola verin.

#### **Acil durum aramaları**

Bu telefon, diğer tüm kablosuz telefonlar gibi her koşulda bağlantıyı garanti etmeyen radyo sinyalleri kullanarak çalışır. Bu nedenle acil durum iletişimi için asla yalnızca kablosuz telefona güvenmemelisiniz.

#### **Şiddetli gürültü**

Bu telefon işitme duyunuza zarar verebilecek şiddetli gürültüler yayabilir. Kulaklık, Bluetooth kulaklık veya diğer ses cihazlarını kullanmadan önce sesi kısın.

#### **Telefonun ısınması**

Telefonunuz şarj veya normal kullanım sırasında ısınabilir.

# **Elektrik güvenliği**

#### **Aksesuarlar**

Yalnızca onaylı aksesuarları kullanın. Uyumlu olmayan ürün veya aksesuarlar takmayın. Bozuk paralar, anahtarlıklar gibi metal objelere dokunmayın veya bunların pil terminallerine temas etmesine ve kısa devre yaptırmasına izin vermeyin.

Keskin nesnelerle pilin yüzeyini asla delmeyin.

#### **Araç bağlantısı**

Bir telefon arabirimini aracın elektrik sistemine bağlarken profesyonel yardım alın.

#### **Arızalı ve hasarlı ürünler**

Telefonu veya aksesuarlarını parçalarına ayırmaya çalışmayın. Telefon veya aksesuarları yalnızca yetkili personel tarafından onarılabilir veya servis işlemleri yapılabilir.

Telefonunuz (veya aksesuarları) suya girmişse, delinmişse veya yüksekten düşmüşse yetkili servis merkezinde kontrol ettirmeden cihazı kullanmayın.

# **Radyo frekansı enterferansı**

## **Enterferans hakkında genel bildirim**

Telefonunuzun kalp pilli ve işitme cihazı gibi kişisel tıbbi cihazların yakınında kullanılması sırasında özen gösterilmelidir.

Telefonunuzun çalışmasının tıbbi cihazlarınızın çalışmasını engelleyip engellemediğini belirlemek için lütfen doktorunuza veya cihaz üreticilerine danışın.

## **Kalp Pilleri**

Kalp pili üreticileri, kalp piline olası potansiyel enterferansın önlenmesi için cep telefonu ve kalp pili arasında en az 15 cm uzaklık olmasını önermektedirler. Bunun için telefonu kalp pilinin bulunduğu yerin aksi yönündeki kulağınızla kullanın ve göğüs cebinde taşımayın.

# **İşitme cihazları**

İşitme cihazı veya diğer kulak implantları olan kişiler, kablosuz cihazlar kullanırken veya bu cihazlardan birinin yakınındayken parazit nedeniyle oluşan gürültüleri duyabilirler.

Enterferans seviyesi işitme cihazının tipine ve enterferans kaynağından uzaklığına bağlı olarak değişir. Bu cihazlar arasındaki mesafenin artırılması enterferansı azaltabilir. Ayrıca alternatifleri görüşmek amacıyla işitme cihazınızın üreticisine danışabilirsiniz.

## **Tıbbi donanım**

Hastaneler, klinikler veya sağlık tesislerinde talep edildiğinde kablosuz cihazınızı kapatın. Bu talepler hassas tıbbi donanımla olası enterferansın önlenmesi amacıyla oluşturulmuştur.

## **Uçak**

Havaalanı veya uçak personeli tarafından talep edilmesi durumunda kablosuz cihazınızı kapatın.

Kablosuz cihazların uçak veya diğer hava araçlarında kullanımıyla ilgili olarak hava yolu yetkililerine danışın ve uçak veya diğer herhangi bir hava aracına girerken telefonunuzu uçuş moduna alın.

#### **Araçlarda enterferans**

Elektronik donanımda enterferans oluşturması olasılığı nedeniyle bazı araç üreticilerinin ahize kullanma gerektirmeyen, harici antene sahip bir kit kurulumu olmadan araçlarında cep telefonu kullanımına izin vermemektedirler.

# **Patlayıcı ortamlar**

#### **Benzin istasyonları ve patlayıcı ortamlar**

Potansiyel olarak patlayıcı ortamlarda tüm asılı işaretlere uyun ve telefon veya diğer radyo frekansıyla çalışan ekipmanlar gibi kablosuz cihazları kapatın.

Yakıt dolum alanları, teknelerde güverte altları, yakıt ya da kimyasal madde aktarım veya depolama tesisleri, havada kimyasal maddeler ve zerrecikler, toz veya metal tozu gibi partiküller uçuşan ortamlar dahil olmak üzere potansiyel patlayıcı atmosfere sahip alanlar.

#### **Patlayıcı fünye bulunan alanlar**

Patlama alanlarında veya patlama çalışmalarına engel olunmasını önlemek üzere "iki yönlü telsizlerin" veya "elektronik cihazların" kapatılması için uyarı yerleştirilmiş yerlerde cep telefonunuzu veya kablosuz cihazınızı kapatın.

# **RoHS uyumluluğu beyanı**

Çevresel etkileri en aza indirmek ve üzerinde yaşadığımız dünya için daha fazla sorumluluk almak amacıyla bu belge, Vodafone Smart style 7 cep telefonunun aşağıdaki maddelere ilişkin Avrupa Parlamentosu'nun 2011/65/AB sayılı RoHS (Belirli Zararlı Maddelerin Kullanımını Kısıtlama) direktifiyle uyumlu olduğunu belirten resmi bir beyannamedir:

- 1. Kurşun (Pb)
- 2. Cıva (Hg)
- 3. Kadmiyum (Cd)
- 4. Heksavalent Krom (Cr (VI))
- 5. Polibromine bifeniller (PBB'ler)
- 6. Polibromine difenil eterler (PBDE'ler)

Vodafone Smart style 7 cep telefonunuz, AB 2011/65/AB gereksinimleriyle uyumludur.

# **Eski cihazınızın bertaraf edilmesi**

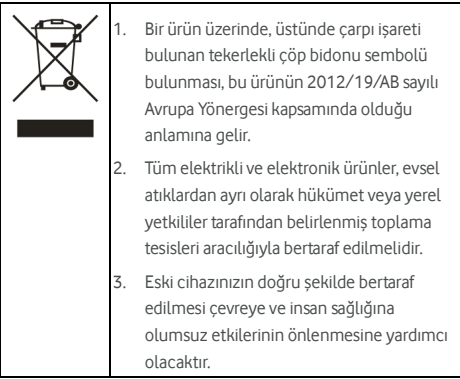

# **AT UYUMLULUK BEYANI**   $C \in 0700$

İşbu belgede ürün özelliklerinin aşağıdaki gibi olduğu beyan edilir:

Ürün Tipi: WCDMA/LTE Çok Modlu Dijital Cep Telefonu

Model No: VFD 600 Smart style 7

Telsiz ve Telekomünikasyon Terminal Ekipmanları Yönetmeliği (1999/5/AT Yönetmeliği), elektrikli ve elektronik ekipmanlarda Belirli Tehlikeli Maddelerin Sınırlandırılması (2011/65/AB Yönetmeliği), Enerji ile İlgili Ürünlerin Çevreye Duyarlı Tasarımına İlişkin Gereklilikler (2009/125/AT Yönetmeliği) ve bunlara yönelik değişikliklerin asli koruma gereklilikleriyle uyumludur.

Bu beyan, test/değerlendirme için gönderilen numunelerle aynı şekilde üretilen tüm örneklerde de geçerlidir.

Ürünün 1999/5/AT Yönetmeliği gerekliliklerine uyumluluk değerlendirmesi, PHOENIX TESTLAB GmbH (Onaylanmış Kuruluş No.0700) tarafından; ürünün 2011/65/AB Yönetmeliği gerekliliklerine uyumluluk değerlendirmesi, Intertek Testing Services Ltd., Shanghai tarafından ve ürünün 2009/125/AT Yönetmeliği uyumluluk değerlendirmesi, Shenzhen Huatongwei International Inspection Co., Ltd. tarafından yürütülmüştür. Değerlendirmeler, aşağıdaki düzenlemeler ve standartları esas almıştır:

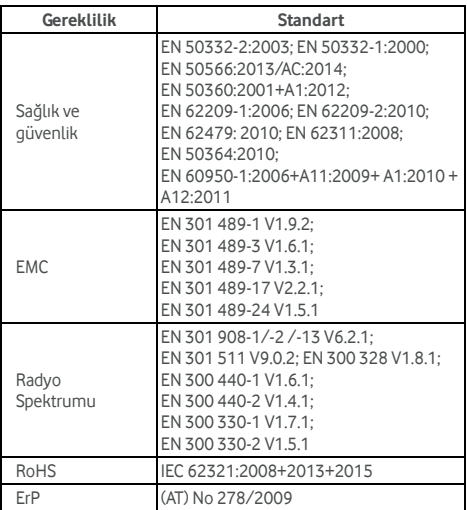

Bu beyan üreticinin sorumluluğundadır:

ZTE Corporation

ZTE Plaza, Keji Road South, Hi-Tech Industrial Park,

Nanshan District, Shenzhen, Guangdong, 518057, Çin Halk Cumhuriyeti

Şirket adına imzaya yetkili kişi:

Yao Cuifeng ZTE Corporation Baş Kalite Müdürü

Büyük harflerle isim ve şirketteki pozisyonu

Shenzhen, 5 Nisan 2016

湖雾绿

Yer ve tarih Yasal olarak geçerli imza

© Vodafone Group 2016. Vodafone ve Vodafone logoları, Vodafone Group'un ticari markalarıdır. Burada bahsi geçen bütün ürün ve şirket isimleri sahiplerinin ticari markaları olabilirler.